## KASPERSKY LAB Kaspersky**®** Anti-Spam 3.0

# **ADMINISTRATOR'S GUIDE**

**KASPERSKY** ® **ANTI-SPAM 3.0** 

# Administrator's Guide

© Kaspersky Lab http://www.kaspersky.com

Revision date: May 2007

## **Contents**

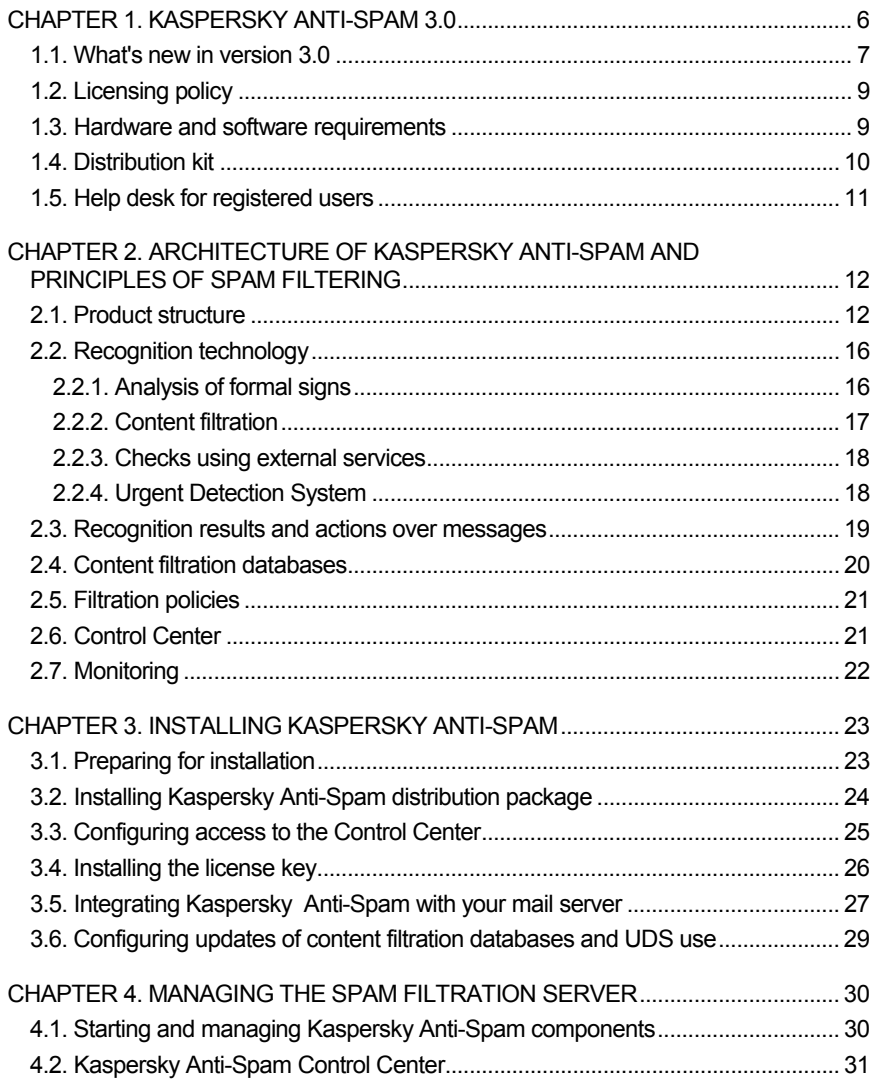

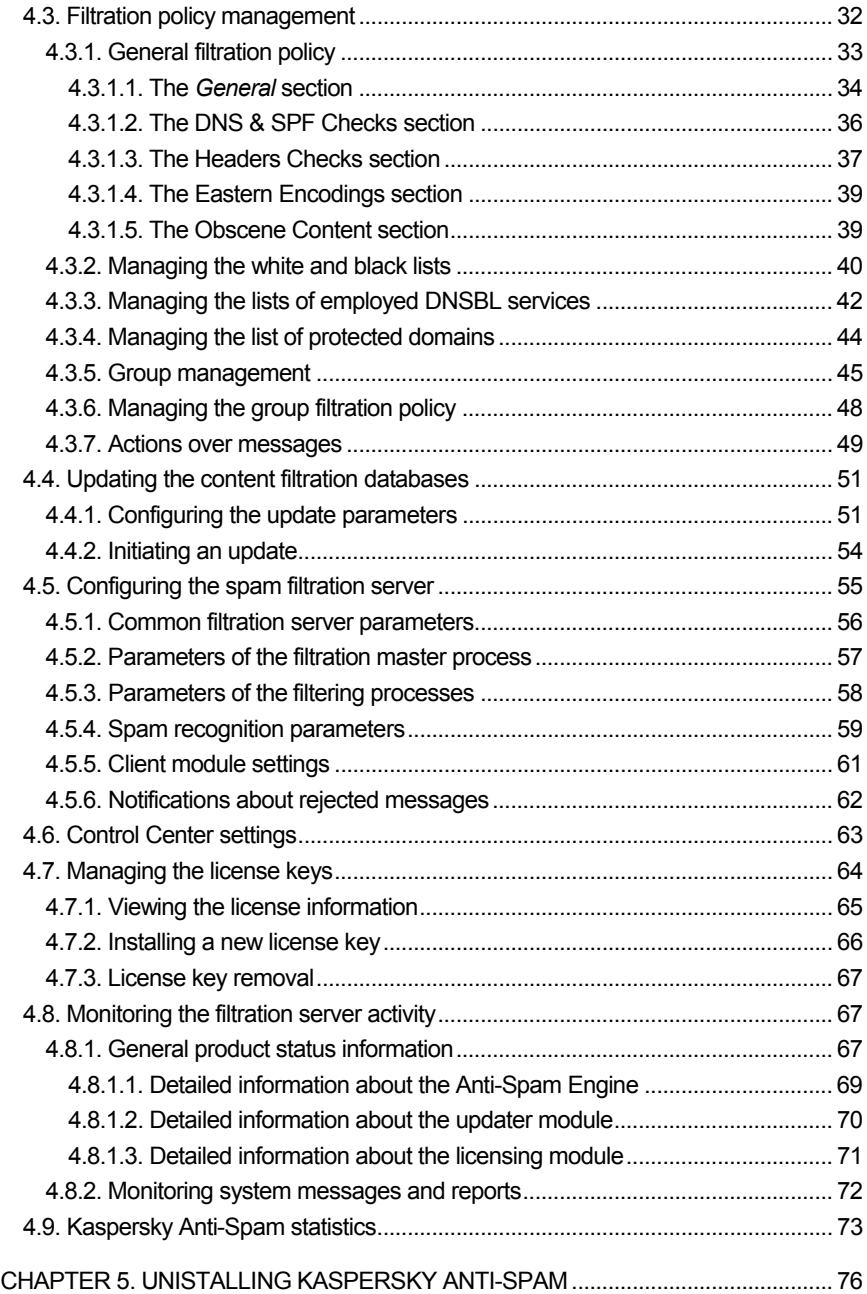

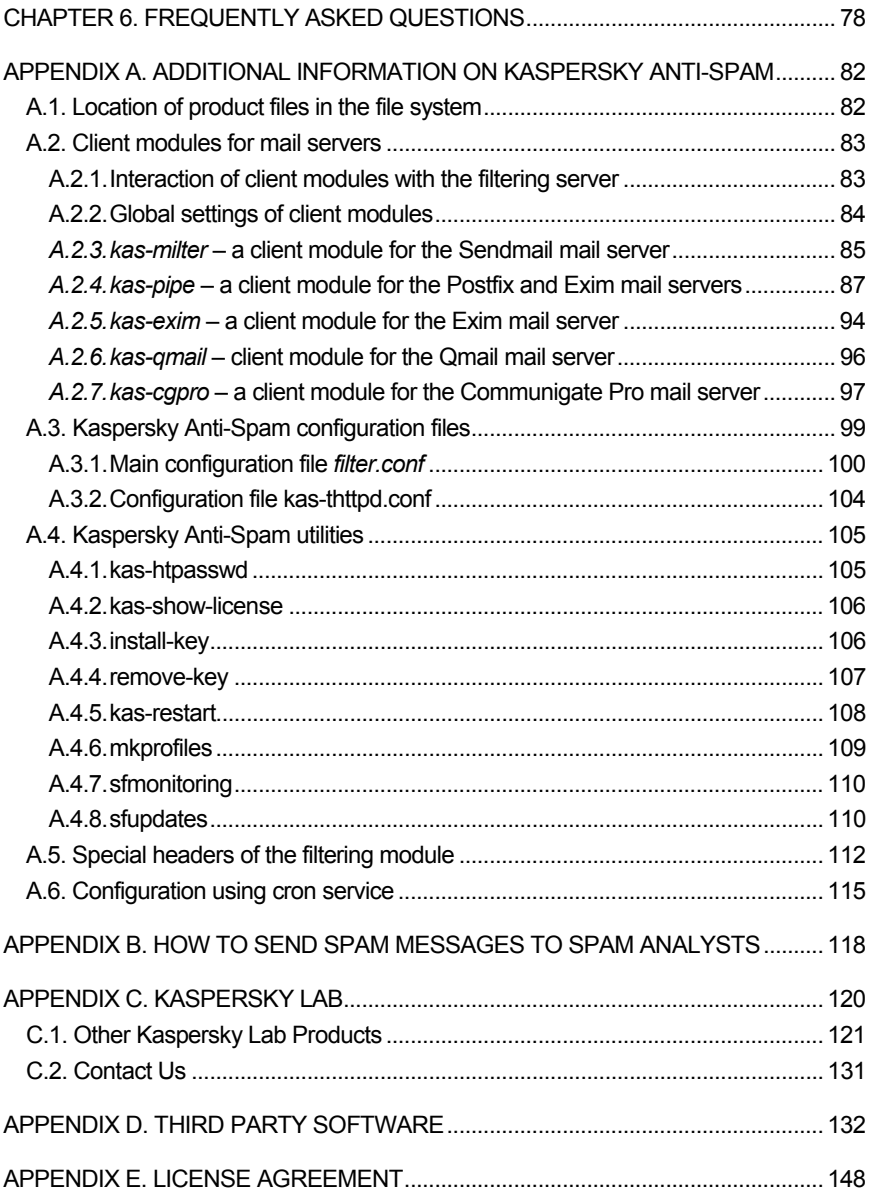

## CHAPTER 1. KASPERSKY ANTI-SPAM 3.0

**Kaspersky® Anti-Spam 3.0** (hereinafter also referred to as *Kaspersky Anti-Spam* or the product) is a software suite filtering e-mail in order to protect mail system users from unsolicited mass mail (spam).

Kaspersky Anti-Spam uses administrator-defined rules to process received messages accordingly. Namely, it delivers a message without modifications, blocks it, generates a notification informing that a message could not be received, adds or modifies message header and performs other actions specified by the administrator.

The application checks every e-mail message for the presence of signs typical for unwanted mass mail (spam).

**First**, it checks various message parameters: the sender's and recipient's addresses (envelope), message size and its various headers (including *From*  and *To*). In addition, Kaspersky Anti-Spam runs the following checks as a part of its analysis procedure:

- a check of message sender's address (e-mail and / or IP address) using black and white lists;
- the presence of the sender's IP address in a DNS-based real time black hole list (DNSBL);

**DNSBL** (**DNS based black hole list**) is a database that lists IP addresses of mail servers used for uncontrolled mass mailing. Such servers receive mail from anyone and deliver it further to arbitrary recipients. Using of DNSBL will allow automatic blocking of mail receipt from that mail server. Various services use different policies for generation of such lists. Please examine carefully the policy of each service before you start using it for mail filtration.

- availability of a DNS record for the sending server (reverse DNS lookup);
- a check of the sender's IP address for compliance with the list of addresses allowed for a domain based on the Sender Policy Framework (SPF);
- a check of addresses and links to sites in message text using the Spam URL Realtime Blocklists (SURBL) service.

**Second**, the application employs content filtration, i.e. it analyzes the actual message contents (including the Subject header) and attached files<sup>1</sup>. The product uses to that effect linguistic algorithms based on comparison with sample messages and search for typical terms (words and word combinations).

Kaspersky Anti-Spam also scans attached images comparing them to the signatures of known spam messages. Comparison results are also taken into account when the application decides whether a message should be identified as spam.

Messages with certain signs of unsolicited mail will be processed in accordance with the defined filtration policy (see section 2.3 on page 19).

The administrator can configure the applicable filtration policy using the Control Center interface (see section 2.6 on page 21).

#### 1.1. What's new in version 3.0

Kaspersky Anti-Spam 3.0 preserves all advantages of the previous version featuring also a number of improvements and additions:

1. New version of the Spamtest filtering engine.

The new filtering engine included into Kaspersky Anti-Spam 3.0 offers the following benefits:

- Higher performance and stability.
- Low RAM requirements.
- Low volume of web traffic (updates to the content filtration databases).
- 2. Improved filtration methods.

l

Practically all the spam detection methods employed in earlier versions have been enhanced, including:

- Improved algorithms used for parsing of HTML objects in mail messages (increasing the efficiency of detecting various spammer tricks meant to circumvent filtration systems).
- Extended and improved subsystem that analyzes the headers of mail messages.

<sup>&</sup>lt;sup>1</sup> The application scans attachments in plain text, HTML, Microsoft Word, and RTF formats (see section 2.2.2 on page 17 for details).

- Enhanced subsystem analyzing graphic attachments (GSG),
- Added support for the use of *Sender Policy Framework* (SPF) and *Spam URL Realtime Blocklists* (SURBL) services.
- Included internal *Urgent Detection System* (UDS), which allows the user to receive information about certain types of spam in real time.
- 3. An absolutely new user interface.

Kaspersky Anti-Spam 3.0 uses Control Center, which allows you to perform the following operations:

- Configure the product: filtering rules, actions over messages, performance parameters, etc.
- Manage the licenses to use the product: install license keys, view the information about the current license.
- Monitor product activity and view statistical data.
- 4. Convenient configuration of filtration-related settings.

Version 3.0 of the application uses the intuitively understandable Control Center interface to customize the filtration policies. Its benefits include:

- Easy administration: convenient interface offers the minimum toolset necessary for system administration while providing a lot of ways to customize the system for a specific environment.
- Individual settings for user groups: certain scanning methods can be enabled/disabled individually for every group; you can also define the actions to be performed over e-mail messages.
- 5. Enhanced tools for integration of the product and customization of its infrastructure:
	- Redesigned and improved modules for interaction with such email servers as Sendmail and Communigate Pro.
	- A new system has been designed for the delivery of updates to the content filtration databases.
	- All settings are combined into a single configuration file making it easier to configure and administer the system.

#### 1.2. Licensing policy

The licensing policy for Kaspersky Anti-Spam 3.0 implies a system of product use limitations based on the following criteria:

- Mail traffic volume.
- The number of protected mail accounts.
- The number of mail systems users.

The said limitations will only apply to the messages addressed to the senders within protected domains. The list of protected domains receiving the traffic that the product will filter can be customized in the Control Center (see section 4.3.4 on page 44). E-mail sent to recipients in domains that are not included into the list will not be filtered.

Please specify the list of protected domains before you start using Kaspersky Anti-Spam.

### 1.3. Hardware and software requirements

Minimum system requirements for normal operation of Kaspersky Anti-Spam are as follows:

- Intel Pentium III 500 MHz processor or higher.
- At least 512 MB of available RAM.
- One of the following operating systems:
	- RedHat Linux 9.0.
	- Fedora Core 3.
	- RedHat Enterprise Linux Advanced Server 3.
	- SuSe Linux Enterprise Server 9.0.
	- SuSe Linux Professional 9.2.
	- Mandrake Linux version 10.1.
	- Debian GNU/Linux 3.1.
	- FreeBSD 5.4.
- FreeBSD 6.2.
- One of the following mail servers:
	- Sendmail 8.13.5 with Milter API support.
	- Postfix 2.2.2.
	- Qmail 1.03.
	- Fxim  $4.50$
	- Communigate Pro 4.3.7.
- Installed *bzip2* and *which* utilities.
- Perl interpreter.

#### 1.4. Distribution kit

You can purchase Kaspersky Anti-Spam either from our dealers (retail box) or online (for example, you may visit http://www.kaspersky.com, and go to **E-Store**  section).

The contents of the retail box package include:

- Sealed envelope with an installation CD, or set of floppy disks, containing the application files.
- Administrator's Guide.
- License key written on a special floppy disk.
- License Agreement.

Before you open the envelope with the CD (or a set of floppy disks) make sure that you have carefully read the license agreement.

If you buy Kaspersky Anti-Spam online, you will download the application from the Kaspersky Lab website. In this case, the distribution kit will include this User's Guide along with the application. The license key will be emailed to you upon the receipt of your payment.

The License Agreement is a legal contract between you and Kaspersky Lab that describes the terms and conditions under which you may use the product that you have purchased.

Please read the License Agreement carefully!

If you do not agree with the terms and conditions of the License Agreement, return the retail box to the Kaspersky Anti-Spam dealer you purchased it from and the money you paid for the product will be refunded to you on the condition that the envelope with the installation CD (or set of floppy disks) is still sealed.

By opening the sealed envelope with the installation CD (or set of floppy disks), you confirm that you agree with all the terms and conditions of the License Agreement.

#### 1.5. Help desk for registered users

Kaspersky Lab offers all registered users an extensive service package enabling them to use Kaspersky Anti-Spam more efficiently.

After purchasing a license you become a registered user and during the license period you can enjoy the following services:

- Application module and anti-virus database updates.
- Support on issues related to the installation, configuration and use of the application. You can use the services by selecting one of the following methods:
	- Make a phone call to contact the Technical Support service.
	- Create and submit your request using the web site of the Technical Support service at (http://www.kaspersky.com/ helpdesk) or your personal cabinet.
- Information about new Kaspersky Lab products. You can also subscribe to the Kaspersky Lab newsletter, which provides information about new computer viruses as they appear.

Kaspersky Lab does not provide support on issues related to the performance and the use of operating systems or other technologies.

## CHAPTER 2. ARCHITECTURE OF KASPERSKY ANTI-SPAM AND PRINCIPLES OF SPAM FILTERING

This section contains descriptions of the main product components and the principles of filtering as well as the Control Center, the main tool for Kaspersky Anti-Spam administration and configuration.

### 2.1. Product structure

Kaspersky Anti-Spam 3.0 is a spam recognition and filtering system functioning as an integral part of an appropriate mail server. Kaspersky Anti-Spam 3.0 is not a full-featured mail server able to receive mail, relay it or deliver e-mail to the mailboxes of end recipients. The architecture of Kaspersky Anti-Spam is shown in Fig. 1.

Kaspersky Anti-Spam consists of the following components:

- **Client plug-in modules** intended for product integration with mail server.
- **Anti-Spam Engine** the filtration server component that analyzes e-mail messages rating and processing them. Filtration server includes a number of auxiliary modules, which provide for its functioning and integration with mail servers:
	- Filtration module the module filtering spam.
	- Licensing module the module that manages product licenses and the list of protected domains.
	- Content filtration databases a corpus of data that the filtration server uses to rate messages; updates to the content filtration databases are published on the servers of Kaspersky Lab every 20 minutes.
	- Updater module for the content filtration databases a system that provides for automatic downloading of new content filtration databases from updating servers and their installation for further use by the anti-spam engine.

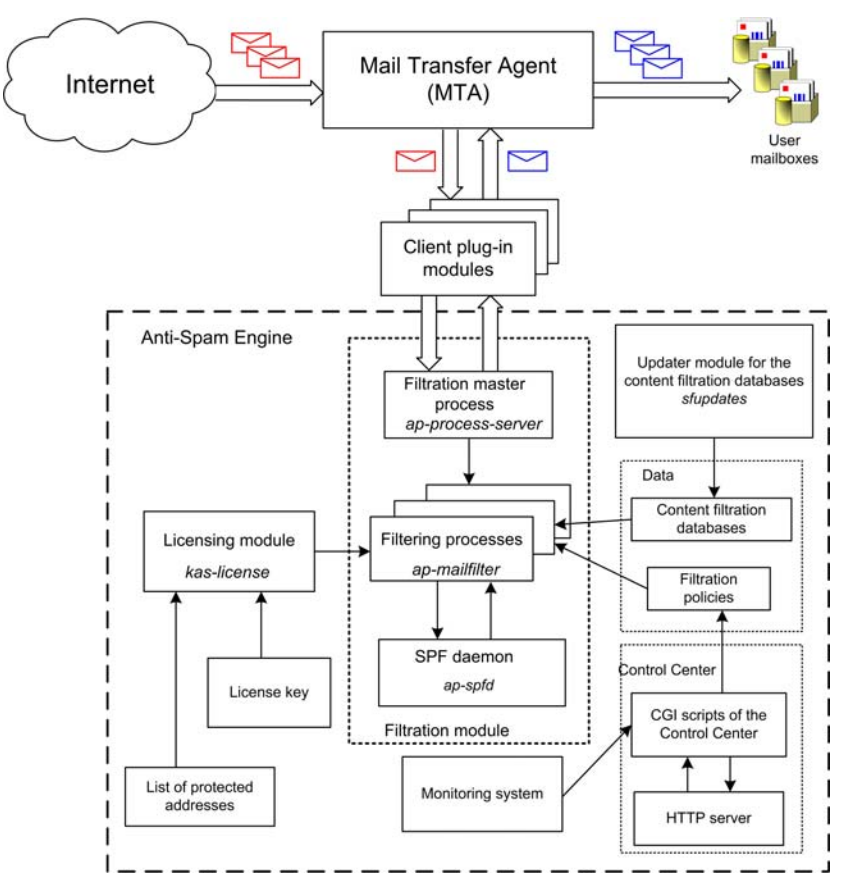

Figure 1. The architecture of Kaspersky Anti-Spam

- Control Center web-based interface that administrators can use to configure the product, analyze its status and functionality.
- Monitoring system  $-$  a system that tracks the status of Kaspersky Anti-Spam and its individual components and notifies system administrator about various problems in product operation.

**Client plug-in modules** are designed for Kaspersky Anti-Spam integration with various mail servers. Every client plug-in takes into account the peculiarities of a specific mail server and the selected integration method.

The distribution package of Kaspersky Anti-Spam includes client plug-ins for Sendmail, Postfix, Exim, Qmail and Communigate Pro.

As a rule, a client plug-in must be installed as a filter providing for receipt of messages to be analyzed from the mail server and for the subsequent return of modified e-mail.

Client plug-in modules are started by their respective mail servers. The sole exception is Sendmail, which does not launch a client plug-in. Mail server can start several client plug-ins for parallel processing of several letters. Please refer to Appendix A.2 on page 83 for details on client plug-in modules and the methods of their integration.

Irrespectively of the individual peculiarities of client modules, each module interacts with the filtration server via a network or a local socket using internal data exchange protocol.

**Anti-Spam Engine** responds to the requests of clients accessing it, receives from them messages for analysis and returns the results.

The standard installation procedure assumes that the mail server with an integrated client plug-in and the filtration server are installed on the same computer.

However, the anti-spam engine of Kaspersky Anti-Spam can also be installed to a separate server. In that case client modules running on another computer (server) will exchange data with the filtration server through local network using TCP.

Anti-Spam Engine running on a dedicated computer can serve several mail servers at once provided that the performance of the computer it uses is sufficient to process all that e-mail traffic.

**Anti-Spam Engine** consists of the following components:

- filtration module that performs message analysis;
- licensing module, which checks the availability of a valid license key file and compliance with the limitations specified in the purchased license;
- daemon processing SPF requests;
- script, which performs automatic downloads of content filtration databases and compiles them;
- Control Center:
- Auxiliary programs and scripts.

Filtration master process (*ap-process-server*) is the main component of the filtering module; it performs the following tasks:

- monitoring of requests from client modules for connection to the filtering process;
- initiation of new filtering processes when there are no available processes left;
- monitoring the status of running processes:
- termination of child processes upon an appropriate signal (e.g., SIGHUP).

If traffic volume is considerable, the number of running filtration processes can reach several dozens. When the mail server load becomes lower, idle filtering processes will terminate. Maximum and minimum number of running filtration processes are defined by the anti-spam engine settings (see Appendix A.3.1 on page 100).

When the filtering process (*ap-mailfilter*) starts, it loads the existing filtration policies and the content filtration databases. As soon as a connection to a client module is established, the filtering process receives from the module message headers and body, performs their analysis and returns the results to client module.

If message sender has to be checked for compliance with the SPF policy, the filtering process transmits a request to the **SPF daemon** (*ap-spfd*), which sends necessary queries to a DNS server and returns the results to the filtering process.

The application analyzes messages and applies to them rules defined in the filtration policies only if there is a valid license key available.

All licensing checks are performed by the licensing module (*kas-license*) upon a request from a filtration process.

Having finished processing a message, the filtering process does not terminate. Instead, it keeps waiting for a new request. A filtering process terminates after it processes the maximum number of messages specified for a single process (as a rule, 300) or remains idle for a long time.

**The script for automated downloading of updates** (*sfupdates*) runs according to its schedule (using the **cron** service) and provides for downloads of the latest version of the content filtration databases from the update servers, it also builds the current database version and installs it for further use by the filtration server.

**Control Center** is a web-based interface, which allows the administrator to configure the product and spam filtration policies.

**Monitoring system** controls the status of Kaspersky Anti-Spam components and notifies system administrator about problems occurring in the operation of the filtration server and other product components.

Kaspersky Anti-Spam 3.0 processes e-mail traffic using the following algorithm:

- 1. Client plug-in module integrates with an installed mail server.
- 2. Mail server transfers to the client module messages for analysis by the filtration server.
- 3. Filtration server checks messages scanning them for signs of spam and, depending upon the result, modifies them in accordance with the existing rules.
- 4. Client plug-in module returns processed messages to the mail server for delivery.

#### 2.2. Recognition technology

Kaspersky Anti-Spam offers powerful tools for spam detection in e-mail traffic. This section contains a brief overview of spam recognition technologies implemented in the product.

#### 2.2.1. Analysis of formal signs

The method uses a set of rules based on examination of certain message headers and their comparison with sets of headers typical of spam messages. In addition to header analysis, the application takes into account message structure, size, presence of attachments and other similar signs.

The method also provides for analysis of data transmitted by the sender during an SMTP session. In particular, the following information is estimated:

- IP address of the server that has sent the message, and whether it is included into white or black lists of recipients;
- IP addresses of intermediate relay servers obtained from the *Received* headers;
- e-mail address of message sender and recipients transmitted in SMTP session commands;
- presence of the sender's and recipients' addresses in white or black lists;
- conformity of the addresses transmitted during SMTP session to the set of addresses specified in message headers and a number of other checks.

#### 2.2.2. Content filtration

Message analysis employs the algorithms of *content filtering*: the application uses artificial intelligence technologies to analyze the actual message content (including the *Subject* header), and its attachments (attached files) in the following formats:

- plain text (ASCII, non-multibyte);
- HTML (2.0, 3.0, 3.2, 4.0, XHTML 1.0);
- Microsoft Word (versions 6.0, 95/97/2000/XP):
- RTF.

The purpose of spam filtering is to decrease the volume of unwanted messages in the mailboxes of your users. It is impossible to guarantee detection of all spam messages because too strict criteria would inevitably cause filtering of some normal messages as well.

The application uses three main methods to detect messages with suspicious content:

- **Text comparison with semantic samples** of various categories (based on the search for key terms (words and word combinations) in message body and their subsequent probabilistic analysis). The method provides for heuristic search for typical phrases and expressions in text.
- **Fuzzy comparison of a message being examined with a collection of sample messages** based on comparison of their signatures. The method helps detect modified spam messages.
- **Analysis of attached images**.

All the data employed by Kaspersky Anti-Spam for content filtering: *classification index* (a hierarchical list of categories), typical terms, etc. are stored in its content filtration databases.

The group of spam analysts at Kaspersky Lab works nonstop to supplement and improve the content filtration databases. Therefore, you are advised to update the databases regularly (see section 4.4 on page 51).

You can also send to Kaspersky Lab samples of spam messages, which Kaspersky Anti-Spam has failed to recognize as well as the samples of messages erroneously classified as spam. The data will help us improve the content filtration databases and react in a timely manner to new types of spam. Please refer to **Appendix B** for details on forwarding sample messages.

#### 2.2.3. Checks using external services

In addition to the analysis of message text and headers, Kaspersky Anti-Spam allows a number of the following checks involving external network services:

- availability of a DNS record for message sender's IP (reverse DNS lookup);
- the presence of the sender's IP address in a DNS-based real time black hole list or lists (DNSBL);
- a check of the sender's address for compliance with SPF (Sender Policy Framework) policy for the domain containing the server used to send the message;
- a check of addresses and links to sites in message text for the presence in the Spam URL Realtime Blocklists database – www.surbl.org.
- recognition of e-mail messages using the UDS (Urgent Detection System) technology.

All the checks listed above, except for UDS, are based on the use of the DNS protocol and as a rule they require no additional network configuration.

#### 2.2.4. Urgent Detection System

Urgent Detection System is an original technology of spam detection developed and supported by Kaspersky Lab. It is based on the following principles:

- A message being analyzed is used to select a collection of properties, which can be used to identify the message. The set of properties may include header information, text fragments and other information about the message being processed.
- Filtration server uses the properties thus collected to generate a small UDS request and sends it to one of UDS servers of Kaspersky Lab.

Since the product does not transmit to external servers any data that could allow viewing the recipients or the text of the processed mail, the use of this method does not pose any risk to the safety or confidentiality of your information.

• The UDS server checks the received request against a database of known spam. If the request matches a known spam sample, a message will be sent to the filtration server informing that the e-mail is very likely to be spam. The information will be taken into account during assignment of a certain status to e-mail.

The UDS technology allows filtering of known spam before updates to the content filtration databases become available.

A filtration server interacts with UDS servers of Kaspersky Lab via UDP using port 7060 for communication. In order to use UDS, a filtration server must be able to establish outgoing connections through that port.

Information about available UDS servers is added to the content filtration databases. The choice of an individual UDS to be used for message analysis is performed automatically on the basis of the response time of accessible UDS servers.

### 2.3. Recognition results and actions over messages

The analysis procedure results in assignment of one of the following statuses to a message:

- **Spam** message recognized as spam with a high degree of reliability.
- **Probable Spam** message contains some spam signs; however, it cannot be unambiguously identified as spam.
- **Formal** message is formal. E.g., it is a mail server notification informing about mail delivery or inability to deliver it or about message infection with a virus. The category includes messages sent automatically by mail clients. Such messages are usually not considered to be spam.
- **Trusted** message received from trusted sources, for example, from internal mail servers. The administrator must create a list of trusted sources (a white list of senders). **Trusted** status is also assigned to messages addressed to users whose mail the product does not scan in accordance with the corresponding group policy settings.
- **Blacklisted** message received from an address present in a black list. The administrator must create the black list.
- **Not detected** a message that has not been recognized as spam.

Each e-mail message can be assigned just one of the above statuses. The application records the status assigned to a message after analysis to a special **X-Spamtest-Status-Extended** header. Please refer to section A.5 on page 112 for details about the headers added to mail messages after filtering.

After recognition, the application may perform one of the following actions over a message:

- accept the message;
- relay the message or a copy thereof to another address;
- add a text mark in the message subject field:
- append a special header to the message;
- delete message;
- reject message.

System administrator can define which of the listed actions will be performed over messages with a specific status.

Preservation of all useful mail must be the top priority for the system administrator because the loss of a single important message may cause more trouble for the end user than receipt of a dozen of spam messages. To avoid the loss of necessary mail, you are advised to use only non-destructive actions with mail identified after content analysis as spam or probable spam. E.g., append to the *Subject* header labels, such as **[!! SPAM]**.

#### 2.4. Content filtration databases

The application recognizes spam messages using the records of its regularly updated content filtration databases. These databases contain the sets of rules, terms and message signatures used in the process of filtering.

Content filtration databases can be downloaded from the updating servers of Kaspersky Lab using the updater module. During the procedure, the system reduces the volume of downloaded data loading only those files, which have changed.

Since new samples of spam messages appear every day, normal product functioning requires regular updates to its content filtration databases. Recommended updating frequency: every twenty minutes.

Be sure to update the content filtration databases immediately after product setup on your computer!

### 2.5. Filtration policies

Kaspersky Anti-Spam employs filtration policies to determine the methods applicable for spam recognition, the actions to be performed over messages and the black and white lists of senders.

The product uses a double-layered system of filtration policies, which consists of a default general filtration policy and group filtration policies. The default filtration policy contains settings common for all groups: methods applicable for spam recognition, and the black and white lists of senders. Group policies, in addition to the mentioned settings, also define the actions performed over messages depending upon their status.

Before configuring group policies, the administrator must create groups described by the lists of addresses of message recipients.

The product applies its policies in accordance with the following rule: general filtration policy defines the default settings for all groups while group settings may either inherit those values or redefine them. Thus, for instance, the product may employ more sophisticated methods of spam recognition and stricter actions can be specified for a group of users that requires more thorough filtration of messages.

The combination of recognition settings is closely connected with the properties of the content filtration databases; it can be extended and modified as new types of spam and rules of their recognition appear. Together with the updates to the content filtration databases, the appropriate settings will be added to the interface provided by the Kaspersky Anti-Spam Control Center.

#### 2.6. Control Center

*Control Center* is a web-based application, which allows the administrator to configure Kaspersky Anti-Spam and control its activity.

Control Center allows performance of the following tasks:

- Monitoring of the current status of the product and its individual components.
- Installation of license keys and management of the protected domains list.
- Output and export of statistics on processed messages.
- Managing the default and group policies of spam filtering.
- Configuring the filtration server and other product components.

### 2.7. Monitoring

Kaspersky Anti-Spam includes a monitoring module for control of the filtration server status.

System status information appears in the **Monitoring** tab of the Control Center.

| Anti-Spam                                                        | Monitoring - General Status            |                   |                                                            |                 |         |  |  |  |  |  |
|------------------------------------------------------------------|----------------------------------------|-------------------|------------------------------------------------------------|-----------------|---------|--|--|--|--|--|
|                                                                  | Monitoring                             | <b>Statistics</b> | <b>Policies</b>                                            | <b>Settings</b> | License |  |  |  |  |  |
| <b>Monitoring</b>                                                | <b>System Information</b>              |                   |                                                            |                 |         |  |  |  |  |  |
| • General Status<br>• Anti-Spam Engine<br>• Updates<br>• License | <b>Host Name:</b><br>$\bf{G}$          |                   | mail.test.local                                            |                 |         |  |  |  |  |  |
|                                                                  | System:<br>$\bf{r}$                    |                   | FreeBSD 5.4-RELEASE-p7 i386                                |                 |         |  |  |  |  |  |
|                                                                  | Load Average:<br>$\tilde{\phantom{a}}$ |                   | 0.13                                                       |                 |         |  |  |  |  |  |
|                                                                  | Kaspersky Anti-Spam                    |                   |                                                            |                 |         |  |  |  |  |  |
|                                                                  | Product:<br>$\bf{r}$                   |                   | Kaspersky Anti-Spam Enterprise Edition                     |                 |         |  |  |  |  |  |
|                                                                  | $\odot$<br>Version:                    |                   | 3.0.0 [0221] KAS30/Release, built at Feb 17 2006, 16:22:45 |                 |         |  |  |  |  |  |
|                                                                  | Anti-Spam Engine:<br>Ω                 |                   | Errors                                                     |                 |         |  |  |  |  |  |
|                                                                  | <b>Updates:</b><br><b>Co</b>           | OK                |                                                            |                 |         |  |  |  |  |  |
|                                                                  | License:<br>а                          | Errors            |                                                            |                 |         |  |  |  |  |  |
|                                                                  |                                        |                   |                                                            |                 |         |  |  |  |  |  |
| Copyright @ 2002-2006 Kaspersky Lab<br>All rights reserved.      |                                        |                   |                                                            |                 |         |  |  |  |  |  |

Figure 2. The **Monitoring** tab of the Control Center

The section contains parameters tracked by the monitoring system and the messages from product modules, which you can use to analyze the current status of Kaspersky Anti-Spam components.

The monitoring system also generates notifications and reports while running. The monitoring script starts regularly and sends to system administrator a message informing about detected problems whenever it finds any issues. The messages are sent once at the moment of problem detection thus ensuring timely notification about situations, which require administrator's intervention.

Later, if a problem is not resolved, the monitoring will keep sending daily reports with a summary of all detected pending issues.

The e-mail address where the monitoring system will send its notifications has to be specified in the Control Center.

## CHAPTER 3. INSTALLING KASPERSKY ANTI-SPAM

This section contains information about the procedure of program installation, integration of client plug-in modules with the host mail server and configuring access to the Control Center, the main product management tool.

### 3.1. Preparing for installation

Before you proceed with Kaspersky Anti-Spam installation, it is necessary to:

- Make sure that your system meets the hardware and software requirements for Kaspersky Anti-Spam (see section 1.3 on page 9).
- Make sure that you have a license key for Kaspersky Anti-Spam 3.0.
- Ensure that *bzip2*, *perl,* and *which* programs are installed.
- Make sure that the mail server installed in your system functions properly.
- Make backup copies of the mail server configuration file.
- Log on to the system as **root**.

You are advised to install the product during a period when the mail server load is lowest.

Kaspersky Anti-Spam installation consists of five steps:

- 1. Installation of Kaspersky Anti-Spam distribution package.
- 2. License key installation.
- 3. Integration of the client plug-in modules with the mail server.
- 4. Configuration of a HTTP server for access to the Control Center.
- 5. Configuration of content filtration databases update and UDS service use.

The sections further contain detailed descriptions of these steps.

## 3.2. Installing Kaspersky Anti-Spam distribution package

Kaspersky Anti-Spam 3.0 is distributed in several installation packages:

- .rpm package for most distributions of the Linux operating system (RedHat, SuSe, Mandrake, Fedora, etc.);
- .deb package for Debian Linux distribution;
- .tbz packages for different FreeBSD versions.

The choice of a specific installation package depends upon the operating system installed on your computer:

To initiate installation of Kaspersky Anti-Spam from the .rpm package, enter the following in the command line:

# rpm –i kas-3-<package version>.i386.rpm

To initiate installation of Kaspersky Anti-Spam from the .deb package, enter the following in the command line:

# dpkg –i kas-3-<package version>.i386.deb

To initiate installation of Kaspersky Anti-Spam from the .tbz package, enter the following in the command line:

# pkg\_add kas-3-<package version>.tbz

The installer performs the following actions during the procedure:

- Creation of the **mailflt3** user account and group with appropriate privileges that will be used to run Kaspersky Anti-Spam.
- Installation of all programs included into the Kaspersky Anti-Spam suite to the */usr/local/ap-mailfilter3* directory.
- Creation and installation of a script, which will perform automatic launch of the filtration master process (*ap-process-server*), SPF daemon (*apspfd*), licensing module (*kas-license*) and HTTP server (*kas-thttpd*) at the operating system start-up.
- Launch of necessary programs and services.
- Creation of a сron task for the **mailflt3** account to run automatically the script downloading updates to the content filtration databases and the script monitoring the filtration server activity.

Having completed the filtration server setup, install the license key and integrate the host mail server with Kaspersky Anti-Spam.

### 3.3. Configuring access to the Control Center

Upon completion of product setup, the installer runs the *kas-thttpd* service, which provides local access to the Control Center. The following settings are used by default:

- Address: http://127.0.0.1:3080/
- User name: **admin**.
- Password: **admin**.

Be sure to change the user name and password for access to the Control Center after Kaspersky Anti-Spam installation. Use of default values may pose a threat to the security of your system.

You are also advised to change the port used to connect to the Control Center.

User name and password are preserved in the *.htpasswd* file of the */usr/local/apmailfilter3/control/www/* Control Center directory for CGI scripts*.*

You can create a new user or change an existing password using the *kashtpasswd* utility included into Kaspersky Anti-Spam. At the utility start, you should specify the path to the file containing passwords and the name of the user being created or an existing user whose password must be modified:

```
# /usr/local/ap-mailfilter3/bin/kas-htpasswd /usr/local/\ 
ap-mailfilter3/control/www/.htpasswd <user name>
```
After execution of the command above you will be offered to enter the password for the specified user.

In order to create a new file where the password of the specified user will be stored, use the *–c* command line option:

```
# /usr/local/ap-mailfilter3/bin/kas-htpasswd –с \
/usr/local/ap-mailfilter3/control/www/.htpasswd \ 
<user name>
```
Password changes become effective immediately after modification of the *.htpasswd* file*.*

Passwords for access to the Control Center are stored in the *.htpasswd* file in an encrypted form.

The interface and port number to be used for connection to the Control Center are specified in the */usr/local/ap-mailfilter3/etc/kas-thttpd.conf* file using the **host** and **port** parameters respectively. E.g., the following values:

```
host=0.0.0.0 
port=3080
```
mean that the Control Center will listen on port 3080 of all server interfaces expecting incoming connections. By default, the Control Center can only be accessed from the server where Kaspersky Anti-Spam is installed (the **host** parameter is set to **127.0.0.1**).

After modification of port number, reload the Control Center configuration. In Linux distributions, run the following command:

# /etc/init.d/kas3-control-center restart

In FreeBSD, run the following command:

/usr/local/etc/rc.d/kas3-control-center.sh restart

#### 3.4. Installing the license key

Your license key corresponding to the purchased license is bundled with the distribution package of Kaspersky Anti-Spam.

If for some reason you have no license key, contact the Technical Support service of Kaspersky Lab (see section **Services/Technical Support site** of Kaspersky Lab website).

*In order to install a new license key using the Control Center, perform the following steps:* 

- 1. Use your web browser to connect to the Control Center by entering **http://localhost:3080/** in its address line. Enter **admin** as the user name for connection, and **admin** as the password.
- 2. Open the license keys management page at **License** → **License Keys**.
- 3. Use the field in the lower part of the page under the **Install a New License Key** section to specify the path to a license key file or press the **Choose** button to select the necessary file.
- 4. Press the **Apply** button.

*In order to install a new license key locally using the command line, run the following command:*

# /usr/local/ap-mailfilter3/bin/install-key <key>

where **key** stands for a path to the file containing the license key.

If a license key has not been installed or the installed key is invalid, Kaspersky Anti-Spam will not filter mail. Mail server performance will not be affected; its email traffic will just be transferred without analysis.

Please keep in mind that the product will only filter mail for those recipients, whose accounts are added into the list of protected domains.

Before you start using Kaspersky Anti-Spam, be sure to create the list of protected domains.

Please refer to section 4.3.4 on page 44 for details.

## 3.5. Integrating Kaspersky Anti-Spam with your mail server

Kaspersky Anti-Spam integration with the host mail server is accomplished through installation of a client plug-in module and addition of necessary changes to the configuration files.

These actions are carried out automatically by the universal configuration script. If integration using the universal script is impossible (e.g., when the mail server has a non-standard configuration) you can use to that effect configuration scripts of that specific e-mail server.

Please refer to the Appendix A.2 on page 83 for details about applicable methods for integration of client plug-in modules into each of the supported mail servers and about the changes introduced into their configuration files.

*In order to integrate Kaspersky Anti-Spam with the mail server installed on your server, run the universal configuration script:* 

# /usr/local/ap-mailfilter3/bin/MTA-config.pl

The script will identify the type of the mail server and add necessary changes to its configuration files.

However, if your mail server is installed in a non-standard location or uses a configuration different from the default, the *MTA-config.pl* script may fail to find its configuration files. In such case, use the individual configuration script for your specific mail server:

• To integrate Kaspersky Anti-Spam with Sendmail, run the following command as **root**:

# /usr/local/ap-mailfilter3/bin/config-sendmail.pl  $<$ path $>$ 

where **path** stands for the path to the Sendmail configuration file.

• To integrate Kaspersky Anti-Spam with Postfix, run the following command as **root**:

```
# /usr/local/ap-mailfilter3/bin/config-postfix.pl 
<path>
```
where **path** stands for the path to the *master.cf* Postfix configuration file.

• To integrate Kaspersky Anti-Spam with Exim, run the following command as **root**:

# /usr/local/ap-mailfilter3/bin/config-exim.pl <path>

where **path** stands for the path to the Exim configuration file.

Integration of Kaspersky Anti-Spam with Exim mail server has a few peculiarities in Debian Linux distribution. For correct integration, use the */usr/local/ap-mailfilter3/bin/config-exim-debian.pl* script. Please refer to section A.2.4.2 on page 91 for details.

• To integrate Kaspersky Anti-Spam with Qmail, run the following command as **root**:

# /usr/local/ap-mailfilter3/bin/config-qmail.pl <path>

where **path** stands for the path to the Qmail configuration file.

Correct integration with Qmail by running the *config-qmail.pl* script is possible only if Qmail uses the **qmailq** account and the **qmail** group (used by default).

Kaspersky Anti-Spam integration with Exim (using the kas-exim client plug-in module) and with Communigate Pro has to be performed by the administrator manually.

Detailed descriptions of peculiarities for each of the client modules and available integration methods can be found in section A.2 on page 83.

Please refer to Chapter 5 on page 76 for details on rolling back the integration and restoring the original mail server settings.

center.

### 3.6. Configuring updates of content filtration databases and UDS use

By default after installation of Kaspersky Anti-Spam updates to the content filtration databases and UDS are disabled. In order to allow updating of the databases and activate UDS, run the *enable-updates.sh* script:

```
# /usr/local/ap-mailfilter3/bin/enable-updates.sh
```
Restarting as mailflt3 Enabling UDS... uds-rtts finished successfully Enabling automatic updates... Install crontab for user mailflt3 - ok =========================================================== You can adjust automatic updates settings via control

===========================================================

Automatic updates and UDS are now enabled.

You can also use the Control Center interface to enable updates of the content filtration databases (see section 4.4 on page 51) and activate the UDS service (see section 4.5.4 on page 59).

In order to check proper operation of a UDS service (thus testing the availability of UDS servers) run the *uds-rtts.sh* script with the *–a* option*:* 

```
# usr/local/ap-mailfilter3/bin/uds-rtts.sh –a 
Restarting as mailflt3 
uds-rtts: OK, updated 1 records. 
uds-rtts: uds.kaspersky-labs.com available rtt=4103 
uds-rtts finished successfully.
```
## CHAPTER 4. MANAGING THE SPAM FILTRATION SERVER

You can use Kaspersky Anti-Spam to protect e-mail traffic from unwanted spam mail. The system of protection is based on performance of tasks representing the main features of the application. The tasks performed by Kaspersky Anti-Spam can be subdivided into three main groups:

- Mail traffic protection against spam.
- Updates of the content filtration databases used for spam detection.
- Monitoring of the anti-spam engine activity.

Each group includes smaller tasks. In this chapter we shall describe in detail the most typical of them. Administrators can then combine these tasks and enhance them in accordance with the needs of their specific organizations.

This document describes configuration and task performance locally from the command line as well as product management using the Control Center.

### 4.1. Starting and managing Kaspersky Anti-Spam components

The main components of the filtration server including the filtering master process (*ap-process-server*), licensing module (*kas-license*) and the SPF daemon (*ap-spfd*) are launched at the operating system start-up by a special script, which is named and located differently in Linux and FreeBSD operating systems. The Linux operating system uses the *kas3* script located in the */etc/init.d* directory while the FreeBSD operating system employs the *kas3.sh* script in the */usr/local/etc/rc.d* directory.

The administrator can use the said scripts with the command line parameters described below to start, stop or restart the main components of the filtration server:

- **start** start the main components of the filtration server.
- **stop** stop operation of the main components of the filtration server.

• **restart** – restart the main components of the filtration server; the action is identical to running the **stop** and **start** actions one after another.

The *kas-thttpd* service providing access to the Control Center of Kaspersky Anti-Spam is started by the *kas3-control-center* script (in Linux) and *kas3-controlcenter.sh* script (in FreeBSD).

To start, stop or restart the *kas-thttpd* service, use the script with the command line parameters described above for the *kas3* script.

## 4.2. Kaspersky Anti-Spam Control Center

**Control Center** is the main administration tool for Kaspersky Anti-Spam. Control Center is a web-based application, which allows you to configure remotely the parameters used by the filtration server for its operation. This section contains a detailed description of all interface components of the application.

|                                                                    | Monitoring - General Status     |                    |  |                                                            |                 |                |       |  |  |
|--------------------------------------------------------------------|---------------------------------|--------------------|--|------------------------------------------------------------|-----------------|----------------|-------|--|--|
| Anti-Spam                                                          | <b>Statistics</b><br>Monitoring |                    |  | <b>Policies</b>                                            | <b>Settings</b> | <b>License</b> |       |  |  |
| <b>Monitoring</b>                                                  | <b>System Information</b>       |                    |  |                                                            |                 |                | 12:06 |  |  |
| • General Status<br>• Anti-Spam Engine<br>• Updates<br>• License   | $\bf{r}$                        | <b>Host Name:</b>  |  | mail.test.local                                            |                 |                |       |  |  |
|                                                                    | ⊙                               | System:            |  | FreeBSD 5.4-RELEASE-p7 i386                                |                 |                |       |  |  |
|                                                                    | Ø                               | Load Average:      |  | 0.13                                                       |                 |                |       |  |  |
|                                                                    | Kaspersky Anti-Spam             |                    |  |                                                            |                 |                |       |  |  |
|                                                                    | 困                               | <b>Product:</b>    |  | Kaspersky Anti-Spam Enterprise Edition                     |                 |                |       |  |  |
|                                                                    | $\bf G$                         | Version:           |  | 3.0.0 [0221] KAS30/Release, built at Feb 17 2006, 16:22:45 |                 |                |       |  |  |
|                                                                    | GЗ                              | Anti-Sparn Engine: |  | Errors                                                     |                 |                |       |  |  |
|                                                                    | o                               | <b>Updates:</b>    |  | OK                                                         |                 |                |       |  |  |
|                                                                    | Ø                               | License:           |  | Errors                                                     |                 |                |       |  |  |
|                                                                    |                                 |                    |  |                                                            |                 |                |       |  |  |
| Copyright © 2002-2006 <u>Kaspersky Lab</u><br>All rights reserved. |                                 |                    |  |                                                            |                 |                |       |  |  |

Figure 3. Kaspersky Anti-Spam Control Center

The upper part of the main window contains a number of tabs used for quick access to the following functional sections of the Control Center:

• **Monitoring** *–* the section containing information about the status of the filtration server's components; the information can be used to identify occurring problems.

- **Statistics**  the function containing statistical reports, which allow you to analyze the number of messages processed by the system.
- **Policies**  the section used for customization of spam filtering policy.
- **Settings**  the section containing the settings of the anti-spam engine, Control Center, and the subsystem updating the content filtration databases.
- **License**  the section used to manage the licenses for Kaspersky Anti-Spam and register users authorized to administer the product.

The left part of the main window displays a menu containing the list of pages in the current section. Menu content will change depending upon the currently selected section.

In addition to the mentioned means of navigation, the upper part of the main window contains an address line, which indicates the path to the current page in the hierarchy of Control Center sections.

Further we shall examine the main tasks pertaining to the administration of the filtration server and its individual components.

#### 4.3. Filtration policy management

Detection and filtration of unsolicited mail is the main function of Kaspersky Anti-Spam. The administration system provides a powerful combination of settings for the spam recognition process and further processing of messages.

The settings of message filtration policy are located in the **Policies** section of the Control Center.

The **Policies** menu consists of the following subsections:

- **Common**  settings of the general filtration policy. This subsection includes:
	- **Default Rules**  the section for management of spam recognition rules.
	- **Black List** the section for management of the list of addresses mail receipt from which is blocked.
	- **White List**  the section for managing the list of trusted addresses. Messages from these addresses are not checked for the presence of spam signs.
	- **DNS Black Lists**  the section for managing the list of used DNSBL services.
- **Groups** the settings of user groups, recognition policies applicable to individual groups and the sets of actions over messages:
	- **Group list** the section for managing user groups: creation, deletion of groups, and launching the editor of group properties.

The parameters of group policies can be configured in the group policy editor. You can launch the editor from the **Group list** window.

The Rebuild All Policies link in the **Build** menu can be used to force the compilation of filtering policies (reading and application of configuration settings). A forced compilation may be necessary, for example, to update the settings of a filtration policy if the application has read them incorrectly.

#### 4.3.1. General filtration policy

The **Default Rules** (see Fig. 4) section contains the settings of the default filtration policy common for all groups. To switch to that section, use the Default Rules link in the **Common** menu of the **Policies** section.

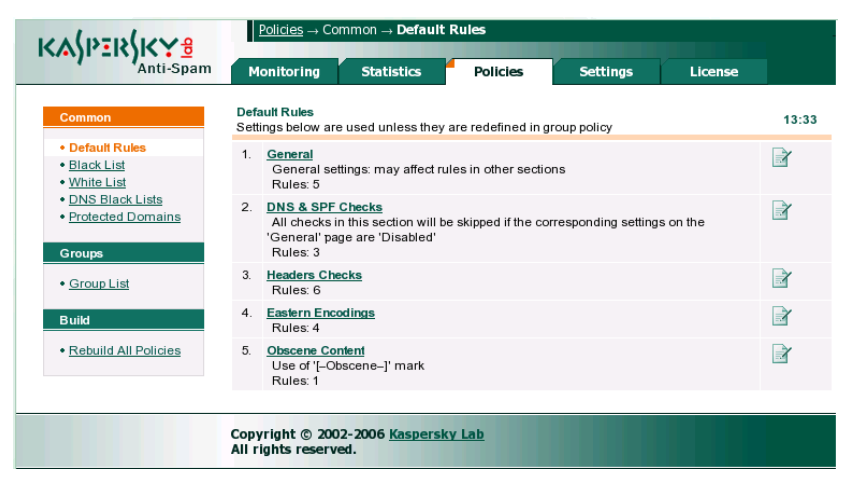

Figure 4. Default filtration policy settings

The settings of spam recognition rules are grouped into sections according to their functional proximity. The main page displays a list of these sections.

The combination of settings and functional sections is determined by the content filtration databases. The set of available sections and parameters may change after a database update.

In addition to the section titles, the list contains the following information:

- brief section description;
- total number of rules in a section;
- the number of modified rules compared with the original settings of the content filtration databases.

To the right of the description of each section there is a button opening the editor for the rules of that section:  $\mathbb{R}$ . The button is highlighted in orange for the sections containing modified rules. Clicking the button opens a page where you can edit the filtration policy. Policy editor can also be invoked by clicking the functional section's title. Click the  $\sqrt{ }$  button to cancel the changes made within a section.

#### 4.3.1.1. The General section

You can switch to configuring the rules of the **General** section by clicking the section's title in the list of the default filtration policy rules (see Fig. 5).

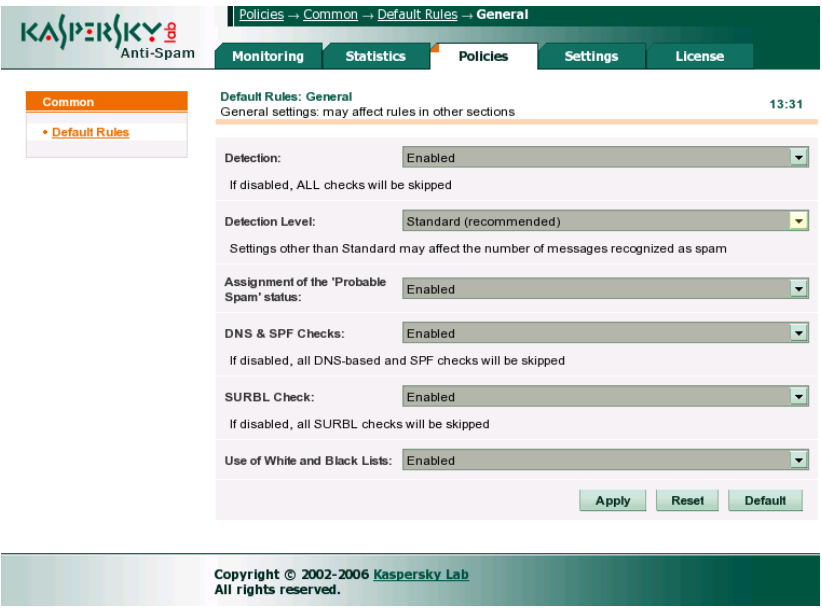

Figure 5. The **General** rules section of the default filtration policy

In the **General** section you can configure the following parameters:

• **Detection** defines whether the product checks messages for spam signs. If spam recognition is disabled, all messages will be assigned the **Trusted** status (please refer to section 2.3 on page 19 for details on statuses).

You are not advised to disable spam recognition on the common policy level. The feature may be useful during product testing and in cases, when you need to filter spam for a few user groups only.

**Detection Level** defines how strictly the application approaches spam recognition. It decides whether a message contains spam on the basis of several signs detected in a message by the filtration module. This setting determines how the filter will interpret these signs before it sets a message status. Filtration policy provides for four detection levels: **Minimum**, **Standard**, **High**, and **Maximum**. The higher is the level, the less spam signs the application will need to recognize a message as spam. When lower detection levels are used, the same set of signs will only result in message recognition as a suspicious (the **Probable Spam** status) or a message may be not recognized as spam altogether.

You are advised to use the **Standard** detection level.

Higher detection level can be used in cases, when Kaspersky Anti-Spam does not detect spam messages or recognizes them as suspicious (with the **Probable Spam** status). However, doing so will increase the probability of false alarms, when a normal message may be recognized as spam.

Lower detection level will decrease the probability of false alarms. However, it may increase the chances of spam messages to bypass the filter.

Besides the detection level, filtration result depends upon the used methods of spam recognition. In case of false alarms you should also pay attention to the methods employed for spam recognition.

- **Assignment of the 'Probable Spam' status**  enables / disables assignment of the **Probable Spam** status. If the parameter is set to **Disable**, Kaspersky Anti-Spam will not assign the **Probable Spam** status to e-mail messages.
- **DNS & SPF Checks**  checks of the sender's information in DNS and using DNS-based services: DNSBL, SPF, etc.

DNS and DNS-based checks may result in considerably slower message processing. Disable the method if its use reduces filter performance noticeably.

This parameter determines the use of DNS services by the filtration server. Individual services can be enabled / disabled in the **DNS & SPF Checks** section (see section 4.3.1.2 on page 36).

Please see section 4.3.3 on page 42 for details on the configuration of DNSBL services and their use.

- **SURBL Check**  use of the SURBL service.
- **Use of White and Black Lists**  use of white and black lists containing IP addresses and e-mail addresses of trusted and blocked sources. For details about the use of white and black lists please refer to section 4.3.2 on page 40).

The **Apply** button saves the settings. Clicking it makes the application save, compile filtration policies and restart the filtration module. Thus, the entered changes become effective immediately.

The **Reset** button returns the parameters to their initial values (i.e. it cancels unsaved changes).

The **Default** button returns the settings to the default values specified for the

content filtration databases. You can also use the  $\overline{b}$  button opposite a section title in the list of default filtration policy rules to restore the default values.

In order to return to the list of general default policy rules, click the **Apply** button (saving the current changes) or use the Default Rules link in the **Common** menu (discarding the changes).

#### 4.3.1.2. The DNS & SPF Checks section

The **DNS & SPF Checks** section (see Fig. 6) contains the settings that define external services used for spam recognition.

Parameters of that section allow you to enable / disable the use of the following methods:

- **Use of DNSBL services** checks of the sender's IP address using a set of DNSBL services. The list of services to use for the checks can be customized on the **Policies** → **Common** → **DNS Black Lists** page. Please see section 4.3.3 on page 42 for details.
- **Check ip addresses in DNS** instruction to check the presence of sender's IP address in DNS (reverse DNS lookup).
• **Check SPF Records** – sender's IP address check using SPF.

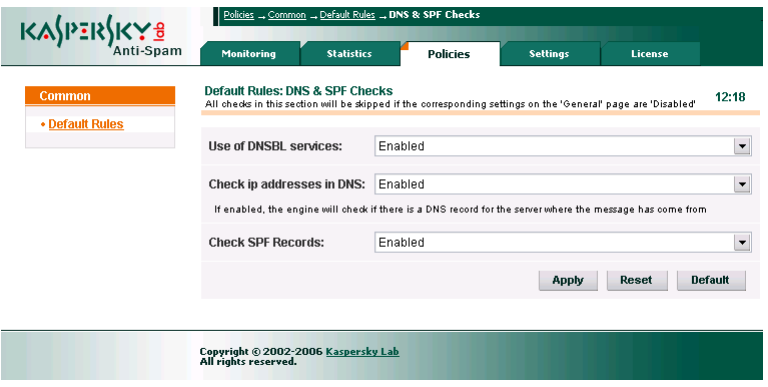

Figure 6. The **DNS & SPF Checks** section

#### 4.3.1.3. The Headers Checks section

The **Headers Checks** section (see Fig. 7) allows you to configure the parameters of rules used to analyze e-mail message headers.

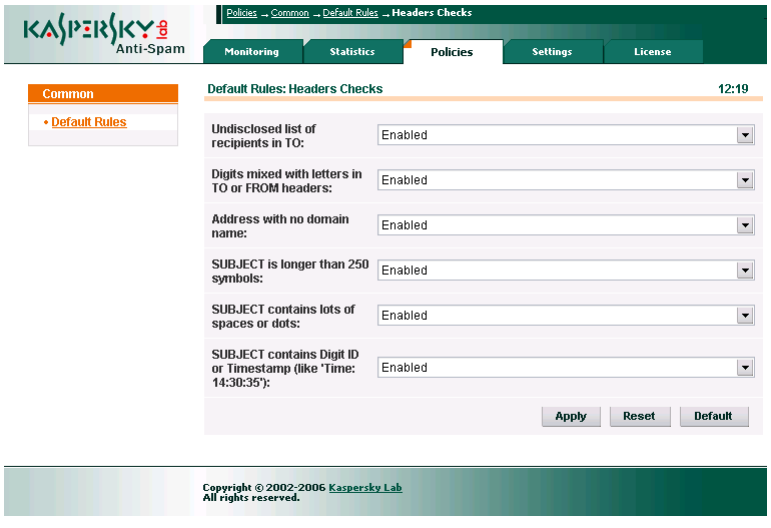

Figure 7. The **Headers Checks** section of the default filtration policy rules

This section does not contain a complete list of all rules that Kaspersky Anti-Spam uses for analysis of message headers. Instead, it contains just the rules, which, being applied, may filter out useful mail with certain known signs of spam. These signs include:

- **Undisclosed list of recipients in TO** the presence of an undisclosed list of recipients in the *TO* header.
- **Digits mixed with letters in TO or FROM headers**. Programs used for spam distribution frequently use as a sender's or recipient's address automatically generated addresses containing groups of digits. If mail server users do not have addresses containing digits, you are advised to enable the rule.
- **Address with no domain name**. Spammers frequently use incomplete addresses (omitting the mail domain), while e-mail programs usually specify a complete e-mail address including domain, for example, *user@domain.com*. You are advised to disable the rule for recipients that actually allow delivery of messages with incomplete addresses.
- **SUBJECT is longer than 250 symbols**. Programs used for spam distribution frequently insert into the *Subject* field long (over 250 symbols) random sequences of characters or words to circumvent mail filters. Disable the use of this rule, if delivery of such messages is allowed in your mail system.
- **SUBJECT contains lots of white space or dots**. Programs used for spam distribution also frequently insert into the message header long groups of spaces or dots. Disable the use of this rule, if delivery of such messages is allowed in your mail system.
- **SUBJECT contains DIGIT ID or Timestamp (like 'Time: 14:30:35')**. Addition of a digit-based identifier or timestamp to message subject is another method employed by automatic spammer software in an attempt to bypass antispam filters.

The drop-down list to the right of each rule allows you to activate a rule (**Enabled**) or deactivate it (**Disabled**).

The application takes the final decision about assignment of a certain status to a message using multiple various signs. Therefore, enabling or disabling a separate rule or a group of rules does not mean that processed messages will be recognized strictly as spam or, on the contrary, they will be allowed by the filtration server. Configuring the rules helps decrease the probability of errors during recognition of message type.

You can enable or disable the rules mentioned above for all users in the default filtration policy or for individual user groups in their respective group policies.

#### 4.3.1.4. The Eastern Encodings section

The **Eastern Encodings** section (see Fig. 8) allows you to specify the languages and encodings of messages allowed for delivery to the recipients within your mail system without being considered spam.

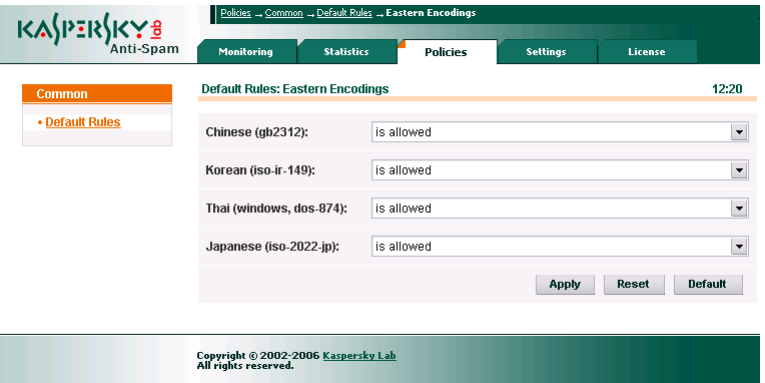

Figure 8. The **Eastern Encodings** section of the default filtration policy rules

This product version recognizes a group of oriental languages for the purpose of spam control: Chinese, Korean, Thai, and Japanese.

If users of your mail system use any of these languages for correspondence, select the **is allowed** option from the drop-down list for that language. If certain languages are not used by the users of your mail system, set the **is treated as suspicious** value for them.

#### 4.3.1.5. The Obscene Content section

The **Obscene Content** section (see Fig. 9) allows you to define whether the application should mark messages containing obscene language. Kaspersky Anti-Spam recognizes obscenities in the Russian and English languages.

If the **Message with obscene words and phrases** parameter is set to **mark in Subject**, then all messages containing obscene language will be marked with the **[--Obscene--]** record in the message subject.

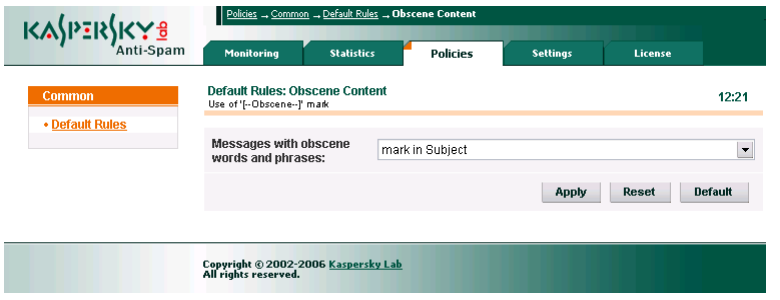

Figure 9. The **Obscene Content** section of the default filtration policy rules

#### 4.3.2. Managing the white and black lists

The list of trusted senders (**White List**) is used to specify explicitly the addresses acting as a reliable source of messages, which do not need a spam check. You can add to such lists, for example, IP addresses of e-mail servers used for mail redirection within your company or the addresses of internal mailing lists. Correspondence from the senders included into a white list will receive the **Trusted** status.

The list of blocked senders (**Black List**) has an opposite meaning. The administrator of a filtration server can add to that list addresses used by spammers for mass mailing. Messages sent from an address found in a black list will be assigned the **Blacklisted** status.

These lists can be managed in a similar manner. In this section we shall examine configuring the white list as an example (see Fig. 10).

You can access the form for editing the white list of trusted senders by following the **Policies** → **Common** → **White List** menu sequence (for the list of blocked senders it will be – **Policies** → **Common** → **Black List**).

| <b>SPERS</b>                                                                                                    | $\sqrt{\frac{Policies}{P} \rightarrow{} Common \rightarrow{} White List}$                               |                   |                                                                                                    |                 |                        |                                                       |
|----------------------------------------------------------------------------------------------------|----------------------------------------------------------------------------------------------------|-------------------|----------------------------------------------------------------------------------------------------|-----------------|------------------------|-------------------------------------------------------|
|                                                                                                    | <b>Monitoring</b>                                                                                       | <b>Statistics</b> | <b>Policies</b>                                                                                     | <b>Settings</b> | License                |                                                       |
| Common<br>• Default Rules<br>· Black List<br>• White List<br>• DNS Black Lists<br>• Protected Domains<br><b>Groups</b><br>• Group List<br><b>Build</b><br>· Rebuild All Policies | <b>Common White List</b><br>Common list of trusted e-mail and ip addresses<br>Trusted e-mail addresses: |                   | user_*@mycompany.com<br>alice@mycompany.com<br>bob@sales.mypartner.com<br>@accounting.mypartner.com |                 | e-mails   ip addresses | 13:35<br>$\blacktriangle$<br>$\overline{\phantom{a}}$ |
|                                                                                                    |                                                                                                    |                   |                                                                                                    |                 | <b>Apply</b>           | <b>Reset</b>                                          |
|                                                                                                    | Copyright © 2002-2006 Kaspersky Lab<br>All rights reserved.                                             |                   |                                                                                                    |                 |                        |                                                       |

Figure 10. Configuration page for the white list

A list of trusted senders consists of a list of e-mail addresses and a list of IP addresses. You can enter the addresses in a text field in the central part of the page. The **e-mails | ip addresses** hyperlinks are used to select the type of records in a white list.

The **Apply** button saves entered information. To cancel unsaved changes, use the **Reset** button.

Save your changes before using the **e-mails | ip addresses** toggle. All unsaved changes will be lost after a switch.

The following formats can be used for entry of e-mail addresses:

- *user@domain* indicates a specific address;
- *@domain* indicates all e-mail addresses within the *domain* domain*.*

The following wildcards can be used in e-mail addresses:

- **\*** (star) a line of characters, which may have arbitrary length;
- ? (question mark) any single character.

E.g., the *user\*@mycompany.com* record means all addresses, which begin with the *user* word within the *mycompany.com* mail domain.

IP addresses are recorded in the CIDR notation, which allows the following variations:

- *aaa.bbb.ccc.ddd*  a specific IP address, for example, 192.168.0.17;
- *aaa.bbb.ccc.ddd/mm –* subnet address with a specified number and mask, for example, 192.168.0.0/16.

Addresses in lists can be delimited by spaces, line feed symbols, commas or semicolons.

## 4.3.3. Managing the lists of employed DNSBL services

Use the DNS Black Lists link in the **Common** menu of the **Policies** section (see Fig. 11) to open the page where you can manage the lists of DNSBL services.

Configuration of the list of DNSBL being used applies to the default filtration policy. Later you can specify for every user group whether it should use the results of DNSBL-based checks. The list of employed services is common for all user groups.

| K⅄ℌℙ℥℞ℌKℽ℥                        |                  |                        | <u>Policies</u> → Common → DNS Black Lists |                 |                 |         |               |
|-----------------------------------|------------------|------------------------|--------------------------------------------|-----------------|-----------------|---------|---------------|
| Anti-Spam                         |                  | <b>Monitoring</b>      | <b>Statistics</b>                          | <b>Policies</b> | <b>Settings</b> | License |               |
| Common                            |                  | <b>DNS Black Lists</b> | List of DNS-based Black List services      |                 |                 |         | 13:39         |
| • Default Rules<br>• Black List   |                  |                        |                                            | Hostname        |                 | Rate    |               |
| • White List<br>• DNS Black Lists | 1                |                        | combined-hib.dnsiplists.completewhois.com  |                 |                 | 70      | x             |
| • Protected Domains               | 2                | bl.spamcop.net         |                                            |                 |                 | 30      | X             |
| <b>Groups</b>                     | 3                | list.dsbl.org          |                                            |                 |                 | 50      | $\bm{\times}$ |
| • Group List                      | $\overline{4}$   | dnsbl.njabl.org        |                                            |                 |                 | 50      | $\bm{\times}$ |
| <b>Build</b>                      | 5                | relays.ordb.org        |                                            |                 |                 | 70      | X             |
| • Rebuild All Policies            | 6                | xbl-sbl.spamhaus.org   |                                            |                 |                 | 50      | $\bm{\times}$ |
|                                   | $\boldsymbol{+}$ |                        |                                            |                 |                 |         |               |
|                                   |                  |                        |                                            |                 |                 | Apply   | <b>Reset</b>  |
|                                   |                  |                        |                                            |                 |                 |         |               |
|                                   |                  | All rights reserved.   | Copyright © 2002-2006 Kaspersky Lab        |                 |                 |         |               |

Figure 11. Configuration page for the lists of DNSBL services

The central part of the page displays a list of used services. For every DNSBL service you will have to specify the address used to access that server and its rating.

Service rating means the service reliability from the viewpoint of filtration server administrator. While checking a sender's IP address in DNSBL, Kaspersky Anti-Spam sends a request to all services included in the list. As soon as the results arrive, it sums up the ratings of services, which have recognized the specified IP address as one used for dispatch of unsolicited mail.

If the sum of ratings of the triggered DNSBL services exceeds 100, the sender is considered to be in a black list, and such message will be assigned the **blacklisted** status irrespectively of the results of checks performed using other methods. At certain detection levels, the application can also analyze situations when the sum of ratings of the services, which have discovered the sender in their black lists, is less than 100. In that case the information about sender's presence in black lists is used as an additional sign and the message will be recognized as spam if only there are more spam signs revealed by other analysis methods.

You can perform the following operations with the list of DNSBL services:

- Add a new service.
- Change service rating.
- Delete a service.

Let us examine closely each of these operations:

- In order to **add a new service to the list**:
	- 1. Specify the address of that service in the lower empty line of the list marked with the  $\pm$  sign.
	- 2. Enter the rating of the service.
	- 3. Save the result by clicking **Apply**.
- In order to **change the rating of an existing DNSBL** service:
	- 1. Specify the new rating value in the **Rate** column of the corresponding service.
	- 2. Save the result by clicking **Apply**.
- In order to **remove a service from list**:

Click the  $\times$  button to the right of the address line of that service.

You are advised to exercise caution while selecting the DNSBL services to be used. Various services use different policies for generation of such lists. Please examine carefully the policy of each service before you start using it for mail filtration.

## 4.3.4. Managing the list of protected domains

The list of protected domains contains the names of domains receiving traffic, which will be filtered from spam that may appear in the stream of incoming messages. You can manage the list using the page at **Policies** → **Common** → **Protected Domains** (see Fig. 12).

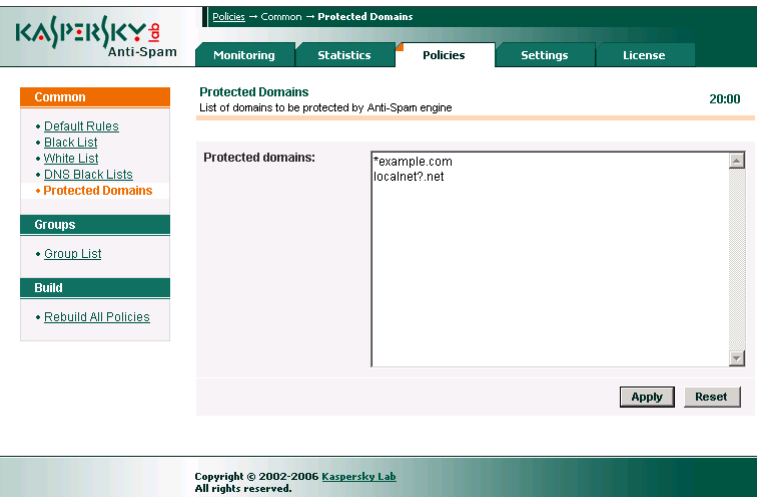

Figure 12. The list of protected domains

You can use wildcards while entering domain names:

- \* stands for any number of characters,
- **?** stands for any single character.

E.g., to add the *example.com* domain and all its subdomains into the list of protected domains, you will only have to add the following record:

#### \*example.com

To configure the product to filter all incoming mail, you should either leave the list empty or add the following record to it:

\*

As soon as you finish editing the list, click the **Apply** button to confirm the changes or **Reset** to cancel them.

For domains added to the protected list the product will control compliance with the license limitations (e.g., control of mail traffic volume if the license uses a restriction of that parameter).

You can also enter changes to the list of protected domains locally from the command line. The original list of domains is stored in the *protected\_domains* text file located in the */usr/local/ap-mailfilter3/conf* directory*.* 

After editing the file, run the following command as **root**:

```
# /usr/local/ap-mailfilter3/bin/kas-restart –f
```
Kaspersky Anti-Spam adds the following header to all messages addressed to users within domains that are not included into the protected list:

X-SpamTest-Info: Not protected

Please refer to section A.5 on page 112 for details about special headers.

#### 4.3.5. Group management

Filtration server administrator can define various spam recognition settings for different users. This can be accomplished using the **group policies of spam filtration**.

Before you start configuring the rules of a group policy, you have to define the list of e-mail addresses that the group policy will apply to.

In addition to the groups created by the administrator, the product also uses the **All** group created by default during setup. The group defines the rules for processing mail messages, which do not belong to any other group. **All** is a system group, it cannot be deleted.

You can access group settings from the **Groups** menu in the left part of the **Policies** section window.

The Group List link opens the page containing a list of all existing groups (see Fig. 13).

You can perform the following operations over groups:

- Edit group properties.
- Create a new group.
- Delete an existing group.
- Change the order of group listing.

Let us examine closely each of these tasks:

*In order to open the group properties' editor,* 

Click the  $\mathbb{R}^n$  button to the right of the title indicating the group, which you wish to modify.

| KASPERSKY                         | Policies -> Group List                        |                                                   |                 |                 |         |                     |
|-----------------------------------|-----------------------------------------------|---------------------------------------------------|-----------------|-----------------|---------|---------------------|
|                                   | <b>Monitoring</b>                             | <b>Statistics</b>                                 | <b>Policies</b> | <b>Settings</b> | License |                     |
| Common                            | <b>Group List</b><br>List of recipient groups |                                                   |                 |                 |         | 13:44               |
| • Default Rules<br>• Black List   |                                               |                                                   |                 |                 |         | ħ                   |
| • White List<br>· DNS Black Lists | 1.<br><b>Accounting</b>                       | Accounting department employees                   |                 |                 |         | RX                  |
| • Protected Domains               | 2.4<br><b>Managers</b>                        | Company managers                                  |                 |                 |         | B X                 |
| <b>Groups</b>                     | 3.4<br><b>Sales</b>                           | Sales department employees                        |                 |                 |         | $\mathbb{R} \times$ |
| • Group List<br><b>Build</b>      | $\overline{4}$<br>All                         | All recipients not included in any other group    |                 |                 |         | Y                   |
| • Rebuild All Policies            | $\checkmark$                                  | Settings have been saved and applied successfully |                 |                 |         |                     |
|                                   |                                               |                                                   |                 |                 |         |                     |
|                                   | All rights reserved.                          | Copyright © 2002-2006 Kaspersky Lab               |                 |                 |         |                     |

Figure 13. The list of groups used by Kaspersky Anti-Spam

The group properties' editor allows you to configure:

- General group parameters, such as group name, comments and a list of mail addresses for which group rules will apply.
- Rules of spam recognition.
- Actions over mail messages.
- Black and white lists of senders.

The title and the list of mail addresses of the **All** group cannot be edited since this group defines the rules used to process messages whose senders and recipients are not included into any of the groups created by the administrator.

*In order to create a new group, perform the following actions:* 

- 1. Click the **button about the group list.**
- 2. Use the window that opens next (see Fig. 14) to specify the group name, enter comments (if necessary) and a list of e-mail addresses.

The **Group Id** field contains group identifier assigned to it at creation. That parameter cannot be changed.

Text entered in the **Comments** field will be displayed in the group list under the name of the created group.

E-mail addresses are recorded in format identical to the format of addresses in black and white lists of senders (see section 4.3.2 on page 40).

*In order to delete an existing group,* 

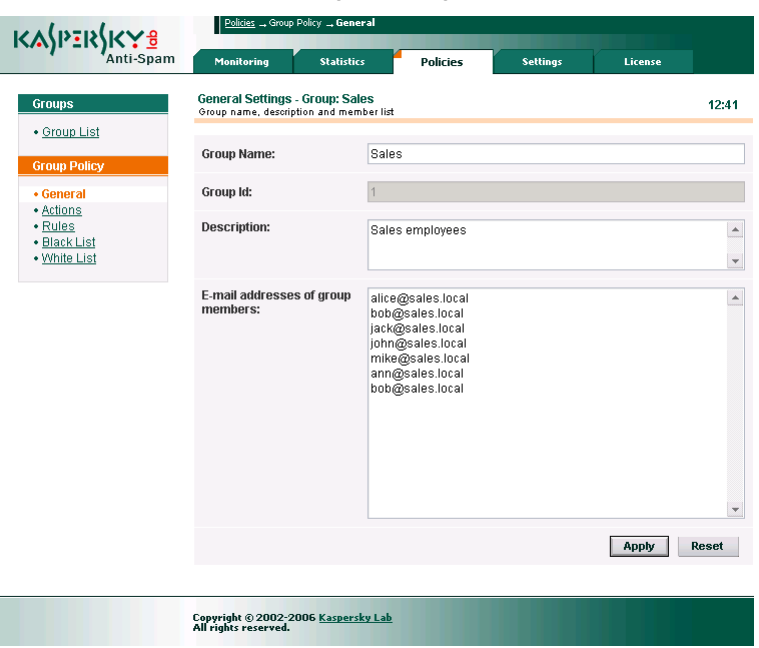

Click the  $\chi$  button to the right of the group name.

Figure 14. The page for creation of a new group

*In order to change the order of group listing,* 

Click the  $\triangle$  button to the left of group name. The selected group will be moved up then.

During message processing, the filtration module reviews groups in the order defined in their list (from the list beginning to end). A message will be processed using the rules of the first group including the address of its recipient. If the recipient is not included into any group, the application will process such message using the rules of the **All** group.

#### 4.3.6. Managing the group filtration policy

You can specify individual settings of spam recognition parameters and black and white lists of senders for each of the groups, including **All**. Thus, the administrator can define various recognition rules for different user groups.

By default, the settings of the recognition rules for every group inherit the values specified in the default filtration policy. However, these values can be redefined.

You can use the Rules link in the **Group Policy** menu of the group properties' editor to configure the recognition rules of a group filtration policy. The structure of rules is identical to that of the default filtration policy (see section 4.3.1 on page 33).

The only difference in the configuration of a group policy is manifested in the fact that the list of parameter values possible in a policy contains the **by default** value meaning that such parameter will inherit the value specified in the default filtration policy.

Fig. 15 demonstrates the **Rules** window of the group filtration policy.

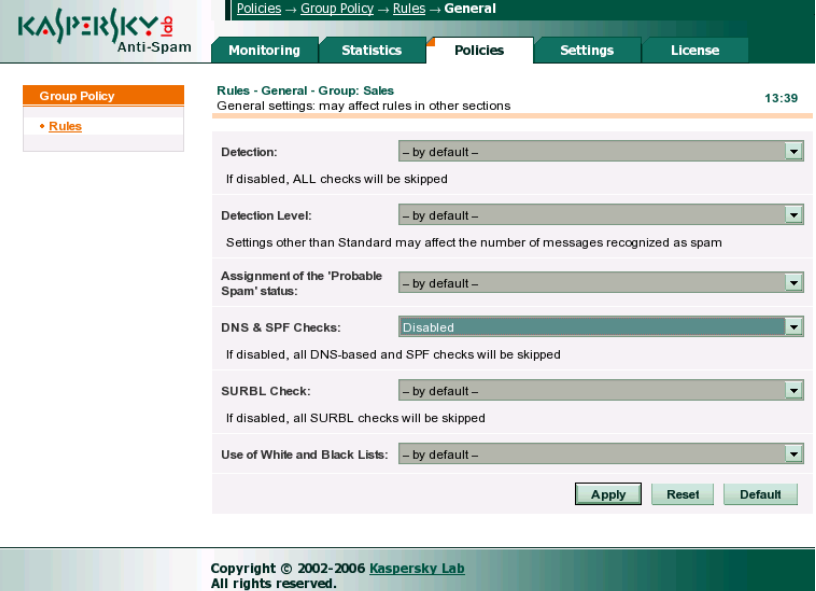

Figure 15. The **Rules** page of a group filtration policy

As you can see in the image, the group inherits all default policy settings (set to **by default**) except for the **DNS & SPF Checks** parameter. The said method is disabled.

You can create black and white lists of senders using the White List and Black List links in the **Group Policy** menu. Configuration of these lists for individual groups is identical to that for the default filtration policy (see section 4.3.1 on page 33).

#### 4.3.7. Actions over messages

A group policy also contains a set of actions pertaining to the redirection and modification of mail messages recognized by the filtration module. Use the Actions link in the **Group Policy** menu of the group properties' editor to configure these actions.

Specific action performed over a message is identified by the status assigned to it as a result of its processing by the filtration module. The **Actions** page (see Fig. 16) contains a form where you can specify an action for every possible message status.

You can define the necessary action using the drop-down list under the header that describes message status.

The administrator can select the following actions:

- **Accept this message** mail server accepts a message and delivers it to the recipient.
- **Send a copy of this message to other recipient(s)** mail server accepts a message, delivers it to the recipient and sends a copy thereof to the address specified in the **Send message to** field.
- **Redirect this message to other recipient(s)** mail server accepts a message and redirects it to the address specified in the **Send message to** field. The message will not be delivered to the original recipient. That opportunity can be used to forward messages to a mailbox used for storage of spam archive.
- **Reject this message** mail server rejects a message and returns to the sender a notification informing that delivery is impossible. If message delivery is rejected for all recipients, the server returns a notification of delivery denial immediately during the corresponding SMTP session (*reject message*). If message delivery is allowed for at least one recipient, the sender will receive a notification informing that the message could not be delivered to some recipients (*bounce message*). You can customize the text of notifications in the **Settings** → **Reject Messages** section (see section 4.5.4 on page 59 for details).

• **Delete this message** – mail server accepts a message and deletes it without redirection to the recipient. Message sender then will receive no notifications informing that the delivery was impossible.

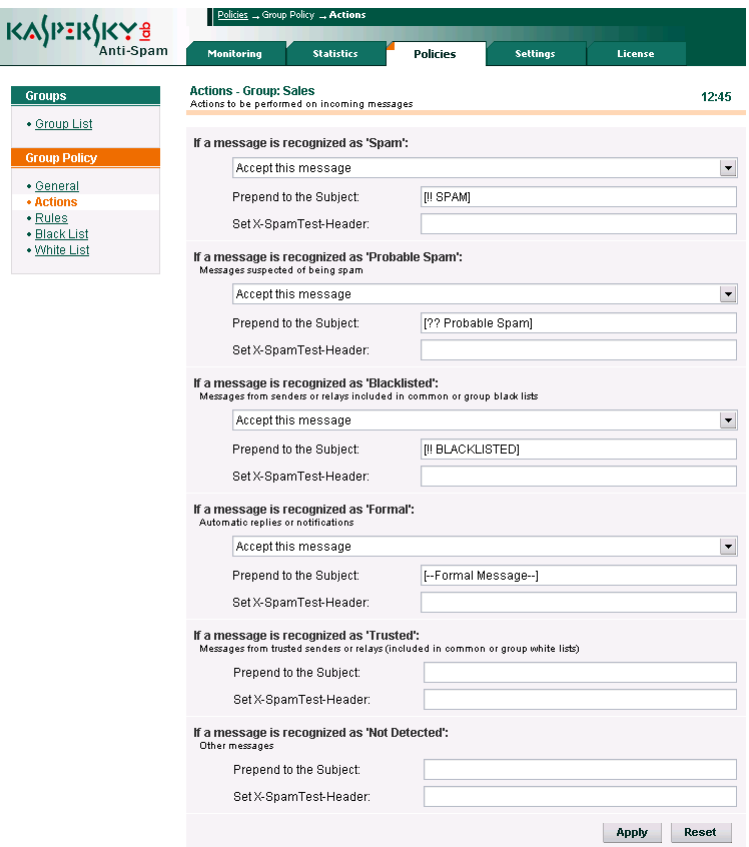

Figure 16. The **Actions** page of a group filtration policy

Messages with the **Not detected** status (i.e. messages not recognized as spam) or with the **Trusted** status (i.e. messages received from reliable sources or addressed to a recipient whose mail is not scanned according to a group policy) are always routed to the specified recipient.

Although the product is being constantly developed in order to improve spam recognition and decrease the number of false alarms from the filter, it is not possible to eliminate altogether the probability of recognizing normal messages as spam. Therefore, you are advised to use with caution the actions deleting messages.

In addition to the actions forwarding messages, the administrator can define certain actions for message modification, which may be helpful both for visualizing the results of recognition and for subsequent use in combination with the filters in users' e-mail client software.

Kaspersky Anti-Spam allows the following message modifications:

- Addition of a label to the message subject field (at the beginning of subject text). The **Prepend to the Subject** field defines the label text.
- Addition of a special *X-Spamtest-Header* containing text specified by the administrator. The header may be used then for automatic processing of such messages in e-mail software employed by end users. The **Set X-Spamtest-Header** field defines the header text. Please refer to section A.5 on page 112 for details about the headers added to a mail message as a result of filtration procedure.

## 4.4. Updating the content filtration databases

Content filtration databases used during analysis of mail message contents are updated by *sfupdates,* a special updater module.

It can use the Internet (an update server of Kaspersky Lab) or a network directory as the source of updates to the content filtration databases.

The procedure can be initiated manually by running the updating script from the command line or it can be scheduled to run automatically using cron.

#### 4.4.1. Configuring the update parameters

In order to customize the update parameters, use the **Settings** → **Maintenance** → **Updater** page of the Control Center (see Fig. 17).

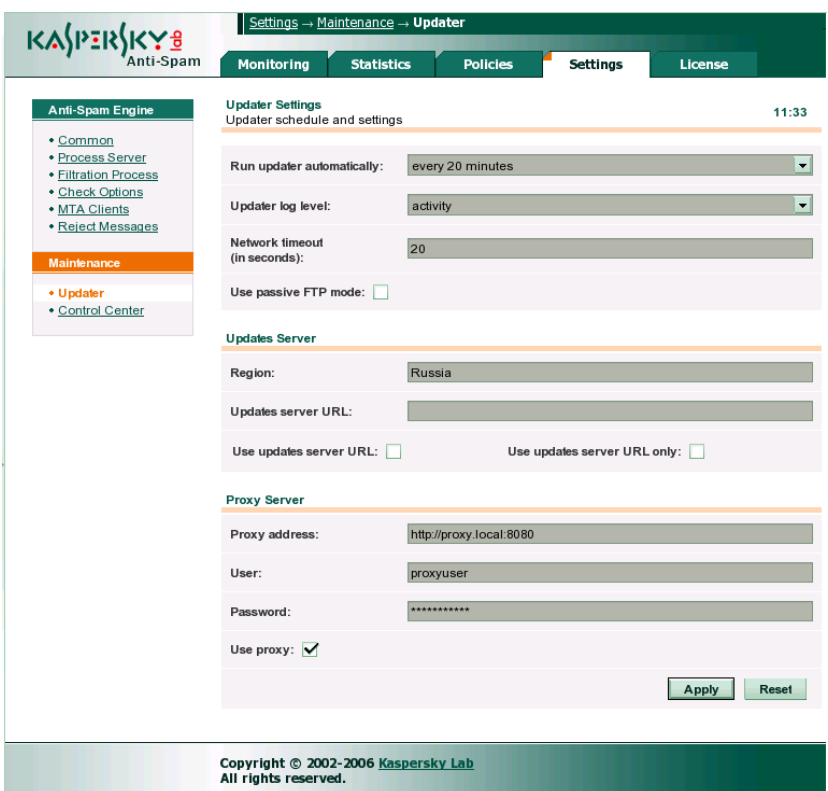

Figure 17. The settings of Kaspersky Anti-Spam updater module

The **Updater Settings** sections contains general updating parameters:

• **Run updater automatically** – the interval between downloads of updates to the content filtration databases from update servers. The interval can be specified within the range from 20 minutes to 3 hours.

You are advised to set as short updating interval as possible. Frequent updates to the content filtration databases provide for better server response speed to new spam. The interval recommended for database updates: 20 minutes.

Parameter value determines the interval between the starts of a cron task updating the product. If necessary, you can configure the cron task manually. Please see section 4.4.2 on page 54 for details on manual configuration.

- **Updater log level** parameter that defines the level of details logged to a report file during an update. The following levels of details are available:
	- fatal the program logs messages about fatal errors only;
	- **error**  the program logs messages about all errors (fatal and non-fatal);
	- **warning**  the program logs warnings and error messages;
	- **info** in addition to warnings and error messages, the program logs informational records (information about the start of the updating module, about the results of an update, etc.);
	- **activity**  the program logs all data matching the **info** level and additional information pertaining to the update process (connection to an update server, downloading files from server, etc.);
	- **debug**  the program logs all data corresponding to the **activity** level as well as debug messages.
- **Network timeout** timeout (seconds) specified for network operations while updating the content filtration databases. Recommended value: **30**.
- **Use passive FTP mode** instruction to use passive connection mode (recommended) when an update server is contacted via FTP.

The **Updates Server** section contains parameters of the server used as the source of updates:

- **Region**  region where the user is located. The product uses this parameter value to select an update server with the most suitable geographical location.
- **Updates server URL** address of the server acting as the source of updates. It is used in combination with the following parameters: **Use updates server URL** and **Use updates server URL only**. By default, the list of servers used for updating of the content filtration databases is defined in the *updcfg.xml* file included into the product package. During update Kaspersky Anti-Spam automatically selects a server from that list. You can employ the **Use updates server URL** option to indicate the address defined by the **Updates server URL** parameter should be preferred as the source of updates. If the **Use updates server URL only** option is used, then Kaspersky Anti-Spam will only update its content filtration databases from the specified server; it will not attempt to use any other addresses.

This parameter can be set to any of the following as a source of updates:

• a HTTP server. Record format: *http://<server address>*;

- an FTP server. Record format*: ftp://<server address>*;
- a local directory*.* Record format: */<directory path>/.*

The use of a local directory as a source of updates allows you to arrange updating of several servers in a large network from a single source.

The **Proxy Server** section contains parameters necessary for access to a proxy server:

- Proxy address address of the proxy server used for access to the Internet. This parameter is specified in the following notation: http:// url:port, where url and port mean the address and port to use for connection to that proxy. If the address is not specified, the updater will use the value from the http\_proxy environment variable.
- User user name for access to the proxy server.
- Password user password for access to the proxy server.
- Use proxy instruction to use a HTTP proxy server for connection to an update server.

#### 4.4.2. Initiating an update

There are two methods to start an update of the content filtration databases:

- Automatic scheduled start;
- Manual launch from the command line.

You are advised to configure automatic scheduled updates as it will allow you to maintain the up-to-date status of your content filtration databases ensuring most efficient spam filtering.

*In order to initiate an update manually, enter the following in the command line:*

# /usr/local/ap–mailfilter3/bin/sfupdates [key]

where  $[key]$  is the command line option used to start the updating script. Please refer to Appendix A.4.8 on page 110 for a complete list of all parameters of the *sfupdates* script.

If the script starts without command line keys, new updates will be downloaded from an update server; the application will verify their integrity, install new databases and restart the filtration module to make it work with the new databases.

During setup of Kaspersky Anti-Spam the installer by default configures *cron* to run the updating script every 20 minutes for the **mailflt3** user. If for some reason you need to configure the task running the update script manually, perform the following steps:

> 1. Use the following command to edit the **cron** task file for the **mailflt3** user:

```
# crontab –u mailflt3 –e
```
2. Add to the task file, for example, the following line:

```
*/20 * * * /usr/local/ap-mailfilter3/bin/ \
sfupdates -q
```
Before you configure automatic launch of updates, make sure that the **mailflt3** user has sufficient privileges to write to the following directories: */usr/local/apmailfilter3/cfdata* and */usr/local/ap-mailfilter3/conf.*

## 4.5. Configuring the spam filtration server

Pages of the **Settings** section contain the settings for the components of the spam filtering server. You can switch between the pages using the links in the **Anti-Spam Engine** menu:

- Common general parameters of the filtration server.
- Process Server parameters used by the *ap-process-server* filtration master process during operation.
- Filtration Process parameters used by the *ap-mailfilter* filtering processes during operation.
- Check Options spam recognition parameters.
- MTA Clients parameters of client plug-in modules.
- Reject Messages texts of notifications returned to message senders in case, when a message is rejected.

Parameters of the filtration server components can also be specified manually by editing the *filter.conf* configuration file. Please refer to Appendix A.3.1 on page 100 for a detailed description of the *filter.conf* configuration file.

#### 4.5.1. Common filtration server parameters

Common parameters of the filtration server can be found in the **Settings** → **Anti-Spam Engine** → **Common** page (see Fig. 18) that includes:

• **Syslog facility** – system log facility that will be used to record the messages from the components of Kaspersky Anti-Spam. By default, the product writes messages using the **mail** facility. However, if necessary, the filtration server's administrator can select logging to one of the following facilities: **mail**, **user**, **local0** *–* **local7**.

After modification of the **Syslog facility** parameters configure the *syslog* daemon to record the messages of the specified facility. This configuration step has to be performed manually by editing the */etc/syslog.conf* file. Please refer to manual pages for *syslogd* and *syslog.conf* for details.

The monitoring system uses the system log to display the messages about the activity of the filtering server and its components. In order to identify the directory where the necessary files are located, it uses the parameter values from the */etc/syslog.conf* configuration file.

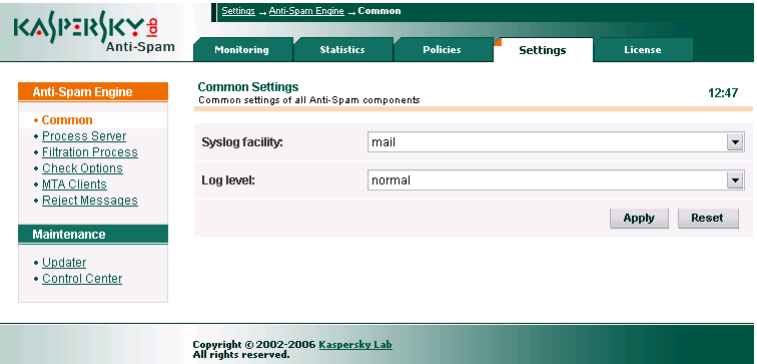

Figure 18. Common settings of the filtration server

• **Verbose level** – the level of details recorded to the activity log generated by the modules of Kaspersky Anti-Spam. This parameter may take the following values: **minimum**, **low**, **normal**, **high**, **debug**, and **more debug**. When setting the parameter value, please keep in mind that the settings in the */etc/syslog.conf* configuration file may impose additional restrictions on the level of information details depending upon its facility (syslog facility). In particular, the **mail.info** level specified by default in

FreeBSD for the **mail** facility decreases the level of details even if the **Verbose level** parameter has been assigned the **more debug** value.

The **more debug** level of details causes additional load on the server and may decrease its performance. Please use that level only for debugging of application operation.

After modification of common parameters for the filtration server, click the **Apply** button and restart the filtration server using the following command:

```
# /etc/init.d/kas3 restart
```
in Linux distributions;

```
# /usr/local/etc/rc.d/kas3.sh restart
```
in FreeBSD.

### 4.5.2. Parameters of the filtration master process

The **Settings** → **Anti-Spam Engine** → **Process Server** page contains the following settings for the filtration master process (see Fig. 19):

- **Max. number of filtration processes** maximum number of filtering processes running simultaneously. Default value: **10**.
- **Number of filtration processes at server start-up**  the number of filtration processes initiated when the filtering process starts. By default, the parameter is set to **0**. It means that the processes of the filtration module will be initiated only when messages arrive.
- **Number of spare filtration processes** maximum number of running filtration processes expecting a request for analysis. If the number of processes exceeds the specified limit, the application terminates unused processes. Default value: **0**.

After modification of common parameters for the master process, click the **Apply** button and restart the filtration server using the following command:

# /etc/init.d/kas3 restart

in Linux distributions;

# /usr/local/etc/rc.d/kas3.sh restart

in FreeBSD.

| K⅄∫ℙ℥℞ <mark>ⅉKℽ<u>⅌</u></mark>                             | Settings - Anti-Spam Engine - Process Server                                     |                   |                 |                 |                |       |
|-------------------------------------------------------------|----------------------------------------------------------------------------------|-------------------|-----------------|-----------------|----------------|-------|
|                                                             | Monitoring                                                                       | <b>Statistics</b> | <b>Policies</b> | <b>Settings</b> | <b>License</b> |       |
| <b>Anti-Spam Engine</b><br>$\cdot$ Common                   | <b>Process Server Settings</b><br>Settings of process server (ap-process-server) |                   |                 |                 |                | 12:48 |
| • Process Server<br>• Filtration Process<br>• Check Options | Max. number of filtration<br>processes:                                          | 10                |                 |                 |                |       |
| • MTA Clients<br>• Reject Messages                          | Number of filtration<br>processes at server start-<br>up:                        | 10                |                 |                 |                |       |
| <b>Maintenance</b><br>• Updater                             | Number of spare filtration<br>processes:                                         | $\overline{0}$    |                 |                 |                |       |
| • Control Center                                            |                                                                                  |                   |                 |                 | Apply          | Reset |
|                                                             |                                                                                  |                   |                 |                 |                |       |
|                                                             | Copyright © 2002-2006 <u>Kaspersky Lab</u><br>All rights reserved.               |                   |                 |                 |                |       |

Figure 19. Parameters of the filtration master process

#### 4.5.3. Parameters of the filtering processes

The **Settings** → **Anti-Spam Engine** → **Filtration Process** page (see Fig. 20) contains the parameters of the *ap-mailfilter* filtering processes:

- **Max. number of mail messages to be processed** maximum number of mail messages that a single filtering process can serve. After processing of a specified number of messages the filtering process terminates and the application initiates a new process instead. The value of that parameter may be adjusted depending upon the load on the filtration server. Recommended value: **300**.
- **Max. number of mail messages randomization**  value used by Kaspersky Anti-Spam to define the maximum number of messages that a single filtering process can serve. This value is selected at random from a range with the smallest number defined by the **Max. number of mail messages to be processed** parameter and the largest number determined by a sum of the **Max. number of mail messages to be processed** and **Max. number of mail messages randomization** parameters. Thus, if the values of these parameters are **300** and **30** respectively, then each filtering process will serve from 300 to 330 messages. The setting allows you to avoid simultaneous completion and subsequent start of a large number of new filtering processes during the periods of peak load on server.
- **Max. idle time (in seconds)**  maximum time (seconds) during which a filtering process may remain idle. If a filtering process receives no mail messages for analysis within the specified interval, it discontinues its activity. Default value: **300**.

• **Exit delay (in seconds)** – maximum duration (seconds) of the delay before termination of a filtering process after it receives a command to stop. By default, the parameter is set to **0**. It means that after arrival of a respective command all filtering processes terminate immediately after processing of the current message.

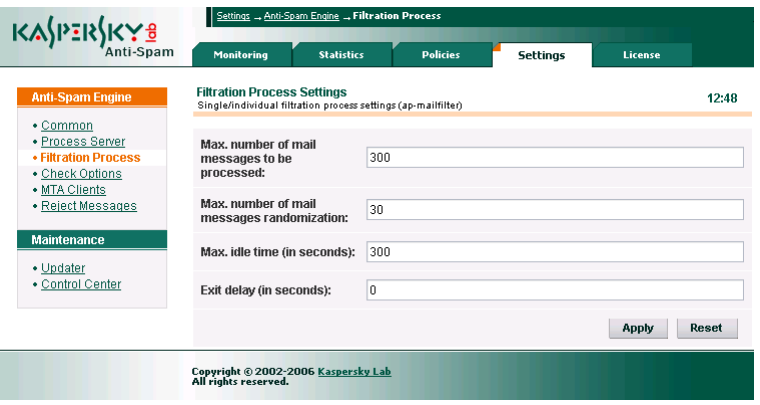

Figure 20. Parameters of the filtering processes

#### 4.5.4. Spam recognition parameters

The **Settings** → **Anti-Spam Engine** → **Check Options** page (see Fig. 21) contains the recognition parameters for the *ap-mailfilter* filtering processes:

• **Number of 'Received' headers to be parsed while retrieving ip address (for use in DNSBL checks)** – parameter indicating that the application must check intermediate servers using DNSBL. As a rule, when the filter checks the sender's IP address, it uses for that purpose the IP of the server, from which the message arrived at the filtering server. However, if the message in transit passes one or several intermediate servers, the original sender's IP turns out to be hidden. To check the IP addresses of intermediate servers as well as the final one, use this parameter to specify the number of relay servers to check. Analysis will use the *Received* headers*.* The **0** value means that the application will not analyze the *Received* headers.

A higher value tells the filtration server to check a greater number of intermediate servers increasing the probability of recognizing spam messages that arrive via several intermediate mail servers. At the same time, it also generates additional load on the filtration server and can lead to filter false positives.

- **Overall timeout of all DNS requests (in seconds)** time interval (seconds) during which the application will wait for a response from DNS server while running its DNS-based checks. Default value: **10**.
- **Check MS Word and RTF files**  parameter that enables / disables the analysis of text attachments in Word Document (doc) and RTF formats.
- **UDS enabled** parameter that enables / disables the mode of UDSbased scanning of messages. The check allows timely blocking of spam mail before updates to the content filtration databases are downloaded. You are advised to disable UDS-based checks only in case when that method considerably decreases the filtering server performance or when there is no way to organize the interaction between your filtration server and UDS servers of Kaspersky Lab.

For details about UDS please see section 2.2.4 on page. 18.

• **Timeout for receiving response from UDS server (in seconds)** – timeout for establishment of a connection between the filtering server and a UDS server. If the filtration server does not receive response from UDS within the specified time interval, it will attempt to connect to another UDS server of Kaspersky Lab.

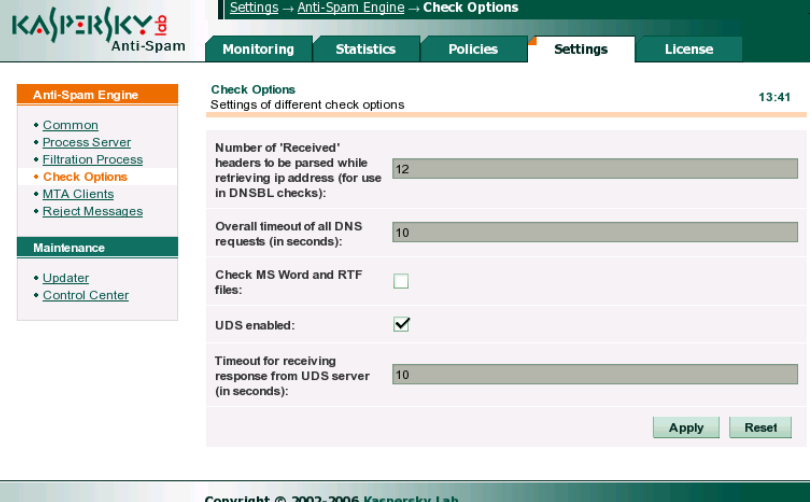

All rights reserved.

Figure 21. Spam recognition parameters

#### 4.5.5. Client module settings

The **Settings** → **Anti-Spam Engine** → **MTA Clients** page (see Fig. 22) contains the settings for the client plug-in modules responsible for interaction between the e-mail server and the anti-spam engine:

- **Filtering size limit (KB)** maximum size of messages (KB) to be processed by the filtration server. If a message exceeds the specified size, the filtration server will not process it. Default value: **500**.
- **On filtering error** client module response to errors occurring in the interaction with the filtration server. The parameter can take the following values:
	- **accept message** in case of an error, the message will be transmitted to the recipient without processing by the filtration server.
	- **reject message** message that has caused an error during processing will not be delivered.
	- **generate temporary error** the message will not be delivered. The application will return to the sender a notification about a temporary mail server error. As a rule, in that case the sender's mail server after some time tries again to send the message.
- **Default domain** name of the mail domain to be substituted into addresses where mail domain is omitted. E.g., if *mycompany.com* is specified as the default domain, then the *someuser* address will be interpreted as *someuser@mycompany.com*.
- **Connection timeout (in seconds)** timeout (seconds) for establishment of a connection to the filtration server by the client module. Default value: **40**.
- **Data exchange timeout (in seconds)** timeout (seconds) for performance of network read-write operations during data exchange between the filtration server and a client module. Default value: **30**.

If regular errors occur in the operation of the anti-spam engine, please contact the Technical Support service of Kaspersky Lab. Contact information of the Technical Support service can be found in the Appendix Chapter 6 on page 78.

| K⅄ⅉℙ፤℞ⅉKℽ℥                                           | Settings - Anti-Spam Engine - MTA Clients                          |                   |                 |                 |         |       |
|------------------------------------------------------|--------------------------------------------------------------------|-------------------|-----------------|-----------------|---------|-------|
| Anti-Spam                                            | Monitoring                                                         | <b>Statistics</b> | <b>Policies</b> | <b>Settinas</b> | License |       |
| <b>Anti-Spam Engine</b>                              | <b>MTA Clients Settings</b><br>Common settings of MTA clients      |                   |                 |                 |         | 12:50 |
| • Common<br>· Process Server<br>· Filtration Process | Filtering size limit (KB):                                         | 500               |                 |                 |         |       |
| • Check Options<br>• MTA Clients                     | On filtering error:                                                |                   | accept message  |                 |         | ۰     |
| • Reject Messages<br><b>Maintenance</b>              | Default domain:                                                    |                   | localhost       |                 |         |       |
| • Updater<br>· Control Center                        | <b>Connection timeout</b><br>(in seconds):                         | 40                |                 |                 |         |       |
|                                                      | Data exchange timeout<br>(in seconds):                             | 30                |                 |                 |         |       |
|                                                      |                                                                    |                   |                 |                 | Apply   | Reset |
|                                                      |                                                                    |                   |                 |                 |         |       |
|                                                      | Copyright © 2002-2006 <u>Kaspersky Lab</u><br>All rights reserved. |                   |                 |                 |         |       |

Figure 22. The settings of client modules

# 4.5.6. Notifications about rejected

#### messages

If the **Reject this message** action has been specified as the action over messages with a specific status, filtration server will not route such messages to their original recipients. Instead, it returns to message sender a notification informing that mail delivery is impossible.

Filtration server uses two types of notifications. The use of messages of a certain type is determined by the product settings and recognition results.

The first type of notifications is **Reject message**. Such message is transmitted to the sender immediately during an SMTP session together with an error code informing that the message has not been delivered. The example of an SMTP session below contains a **Reject message** text:

*Server*: 220 mail.mycompamy.com ESMTP *Client*: HELO spamhost.whatever.com *Server*: 250 mail.mycompamy.com *Client*: MAIL FROM: <spamer@whatever.com> *Server*: 250 Ok *Client*: RCPT TO: <someuser@mycompany.com> *Server*: 250 Ok *Client*: DATA *Server*: 354 End data with <CR><LF>.<CR><LF>

```
Client: >>> 
Client: >>> Message text ... 
Client: >>> 
Client: . 
Server: 550 The message is rejected by spam filtering 
engine.
Client: QUIT 
Server: 221 Bye...
```
Anti-spam engine will only use **Reject messages** when message delivery to all of the specified recipients is forbidden according to the scanning results.

If a message is meant for several recipients and the filtration policies allow its delivery to at least one of them, then the server will respond during SMTP session that the message has been accepted. Then it will return to the sender a **Bounce message** with information about the recipients whom it did not deliver the message.

You can edit the text of these messages on the **Settings** → **Anti-Spam Engine** → **Reject Messages** page of the Control Center (see Fig. 23).

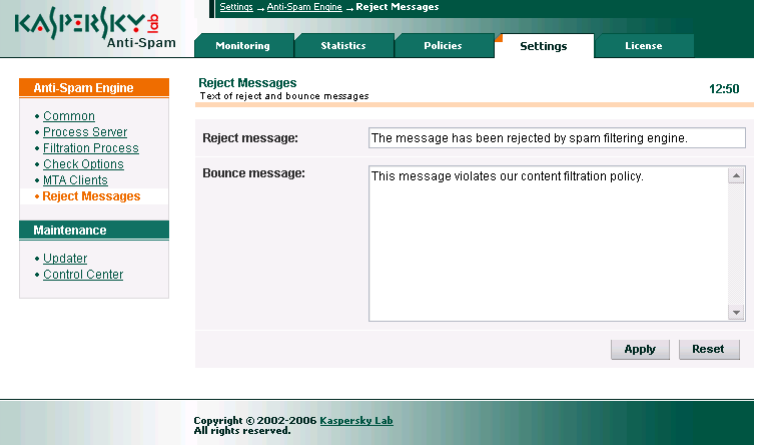

Figure 23. Reject/bounce message editing page

### 4.6. Control Center settings

The **Settings** → **Maintenance** → **Control Center** page (see Fig. 24) contains the parameters, which you can use to:

- Specify the address where the monitoring system will send its messages and the messages about errors that have occurred during execution of scripts by the cron service (the **Send alerts to** parameter).
- Enable / disable monitoring of the kas-thttpd HTTP server activity (the **Monitoring of kas-thttpd daemon** parameter).
- Enable / disable monitoring of the activity of the kas-milter client module used for interaction with Sendmail (the **Monitoring of kas-milter daemon** parameter).

Messages generated in the process of kas-thttpd and kas-milter monitoring appear in the **Monitoring** → **Anti-Spam Engine** page (see section 4.8.1.1 on page 69).

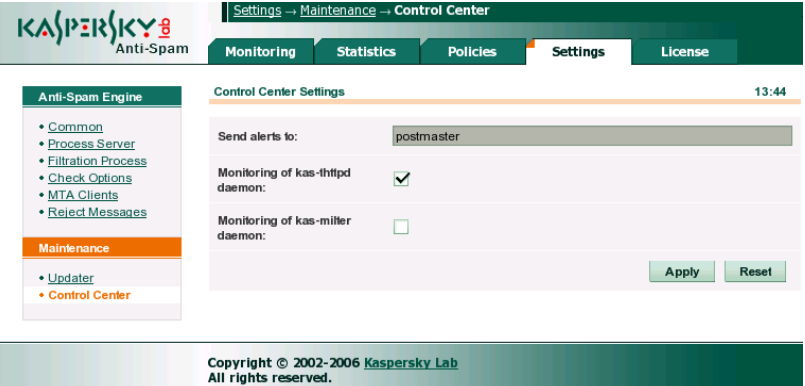

Figure 24. Control Center settings

## 4.7. Managing the license keys

The opportunity to use Kaspersky Anti-Spam is determined by the availability of a *license key*. The key is included into the product package and entitles you to use the application since the date of key purchase and installation.

Kaspersky Anti-Spam DOES NOT FUNCTION without a license key! All e-mail messages will be transmitted without filtering.

A license key contains all necessary information pertaining to the product that you have purchased, such as key type, its expiry date, information about distributors, etc.

In addition to the right to use the application during the licensed period, you receive the following benefits:

• Technical support available 24 hours a day.

• Updates to Kaspersky Anti-Spam databases.

After the license expires, the functionality of the application will still be preserved except for the possibility to update content filtration databases. You will still be able to filter spam, but you will be unable to use the databases issued after your license expiration date. Consequently, you may be unable to filter new spam types efficiently.

Therefore, it is essential to renew your license to use Kaspersky Anti-Spam in a timely manner. You can also install a backup key, which the application will start using as soon as the current key expires.

Control Center can be used to perform all operations related to the management of installed license keys.

#### 4.7.1. Viewing the license information

You can view the license information and manage the license keys on the **License** → **License Keys** page (see Fig. 25).

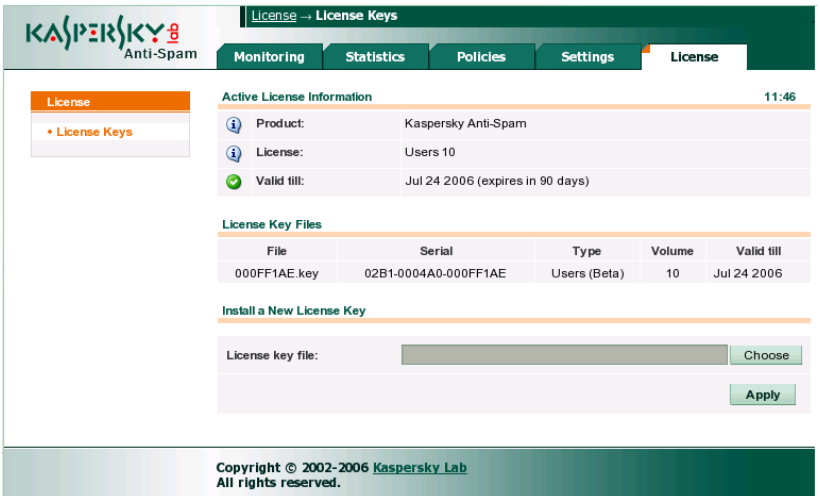

Figure 25. Information about Kaspersky Anti-Spam license

The upper part of the page contains an **Active License Information** section, which displays the following information:

- Name of the installed product.
- Type of the currently active license.
- License validity period.

Information in the last two lines allows system administrators to control the compliance with the terms of the purchased license (validity period, specified restrictions).

Depending upon the current status, the icon in the left part of the line may look as follows:

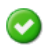

– License terms are observed.

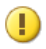

– The product functions in close proximity to the restrictions specified in the license or the license will expire within two weeks.

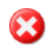

– The license has expired or the limitations specified in the license (e.g., the volume of processed mail traffic) have been exceeded.

In two latter cases the line will also contain an explanation.

Below the informational block you can see a list of installed license keys for Kaspersky Anti-Spam with brief information about each of them.

#### 4.7.2. Installing a new license key

To install a new license key, the administrator can either use the Control Center or install the key locally from the command line.

*In order to install a new license key using the Control Center, perform the following steps:* 

- 1. Open the license keys management page **License** → **License Keys**.
- 2. Use the field in the lower part of the page under the **Install a New License Key** section to specify the path to your license key file or click the button to the right of the entry field to navigate the file system and select the necessary file.
- 3. Click **Apply**.

*In order to install a new license key locally using the command line, run the following command:*

# /usr/local/ap-mailfilter3/bin/install-key <key>

where **key** stands for a path to the file containing the license key.

If you wish to install a new license key before the current key expires, you can add the new key as a reserve one. Reserve key starts working when the current key expires. The license period of a backup key starts from the moment of its activation. Only a single reserve key can be installed.

### 4.7.3. License key removal

In order to remove the current and reserve license keys, enter the following in the command line:

# /usr/local/ap-mailfilter3/bin/remove-key -a

To remove your reserve license key, enter the following in the command line:

# /usr/local/ap-mailfilter3/bin/remove-key -r

License keys cannot be removed using the interface of Control Center.

## 4.8. Monitoring the filtration server activity

Kaspersky Anti-Spam includes a system monitoring the status of its individual components, which allows efficient control of product operation and administrator notification via the interface of the Control Center about troubles occurring in system functioning.

#### 4.8.1. General product status information

The **Monitoring** → **General Status** page provides brief information about Kaspersky Anti-Spam and its main components for the system administrator (see Fig. 26).

For each of the monitored components, in addition to the status data, the page may contain information about occurrence of certain events pertaining to that component.

Icons next to the title of each parameter serve as additional indicators. Icon view reflects the status of the monitored component:

- Error: component failure or an exceeded value specified for the  $\Omega$ monitored parameter.
- Warning: certain issues in component operation, which are not fatal for  $\left( \blacksquare \right)$ the product functioning as a whole or parameter value close to its specified limit value.
- Normal status: component functions correctly or monitored parameter has an allowed value.

| <b>KASPERSI</b>                 |                               | Monitoring - General Status         |                             |                                                            |                |       |
|---------------------------------|-------------------------------|-------------------------------------|-----------------------------|------------------------------------------------------------|----------------|-------|
|                                 | Monitoring                    | <b>Statistics</b>                   | <b>Policies</b>             | <b>Settings</b>                                            | <b>License</b> |       |
| <b>Monitoring</b>               | <b>System Information</b>     |                                     |                             |                                                            |                | 12:06 |
| • General Status                | <b>Host Name:</b><br>$\bf{r}$ |                                     | mail test local             |                                                            |                |       |
| • Anti-Spam Engine<br>• Updates | System:<br>$\bf G$            |                                     | FreeBSD 5.4-RELEASE-p7 i386 |                                                            |                |       |
| • License                       | (v                            | Load Average:                       | 0.13                        |                                                            |                |       |
|                                 | <b>Kaspersky Anti-Spam</b>    |                                     |                             |                                                            |                |       |
|                                 | <b>Product:</b><br><b>(i)</b> |                                     |                             | Kaspersky Anti-Spam Enterprise Edition                     |                |       |
|                                 | Version:<br>$\bf{G}$          |                                     |                             | 3.0.0 [0221] KAS30/Release, built at Feb 17 2006, 16:22:45 |                |       |
|                                 | GЗ                            | <b>Anti-Spam Engine:</b>            | Errors                      |                                                            |                |       |
|                                 | <b>Updates:</b>               | 0K                                  |                             |                                                            |                |       |
|                                 | License:<br>а                 |                                     | Errors                      |                                                            |                |       |
|                                 |                               |                                     |                             |                                                            |                |       |
|                                 | All rights reserved.          | Copyright @ 2002-2006 Kaspersky Lab |                             |                                                            |                |       |

Figure 26. General information about the status of Kaspersky Anti-Spam components

The **System Information** section contains the following information about the server where Kaspersky Anti-Spam is installed:

- **Host Name**  server's name.
- **System** name, version and architecture type of the operating system being used.
- **Load Average** numeric parameter reflecting the load on the server. Please refer to the manual pages for the *top* and *uptime* utilities for details on that parameter.

**Kaspersky Anti-Spam** section contains a summary on the product and the status of its key components. The section consists of the following fields:

- **Product** full name of the installed product.
- **Version** version and build number of the filtration module being used.
- **Anti-Spam Engine** current status of the filtration server.
- **Updates** the status of the content filtration databases and the updating system.
- **License**  status of the licensing module.

#### 4.8.1.1. Detailed information about the Anti-Spam Engine

Clicking the Anti-Spam Engine link in the **Monitoring** menu opens a corresponding page containing detailed information about the status of the filtration server's components (see Fig. 27).

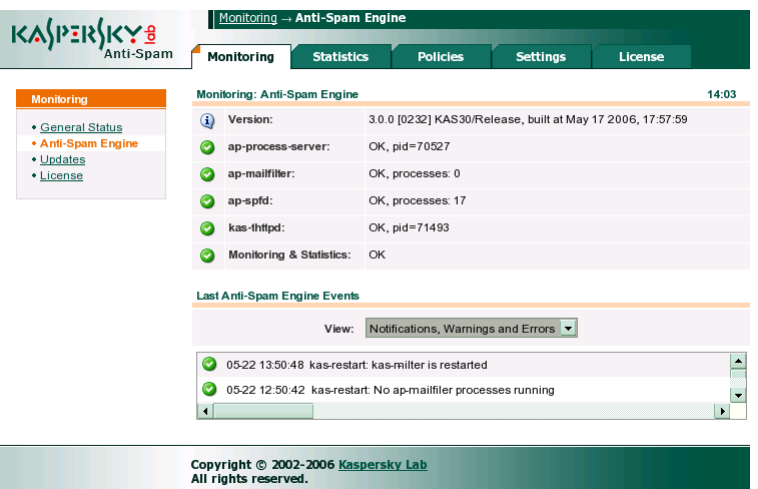

Figure 27. The page for monitoring of the filtration server's core

The **Anti-Spam Engine** section consists of the following fields:

- **Version** version and build number of the filtration module being used.
- **ap-process-server** status of filtration master process. During normal process operation the line contains information about process identifier (**pid**).
- **ap-mailfilter** status of the filtering processes. During normal operation the line also contains information about the number of currently running processes.
- **ap-spfd** SPF daemon status. During normal daemon operation the field displays the number of currently running filtering processes.
- **kas-thttpd** status of the HTTP server used by the Control Center.
- **Monitoring & Statistics**  information about the operation of scripts pertaining to statistics monitoring and processing. In addition, the product

controls the cron tasks running these scripts for **mailflt3** user. Please refer to Appendix A.6 on page 115 for details.

The **Last Anti-Spam Engine Events** section contains a log of messages from the filtration server components appended to the system log (syslog). The messages are arranged in the descending order according to their date; they are supplemented by respective icons indicating the level of message importance. The administrator can use the **View** drop-down list to define the category of messages, which will be displayed in the log. The drop-down list contains the following values:

- **All messages** all possible messages will be displayed.
- **Notices, Warnings and Errors** the page will display all messages except for informational ones.
- **Warnings and Errors** the page will only display messages about fatal errors and warnings.
- **Errors only** only messages about fatal errors will be displayed.

#### 4.8.1.2. Detailed information about the updater module

In order to open the page containing information about the updating module and the status of the content filtration databases, use the Updates link in the **Monitoring** menu (see Fig. 28).

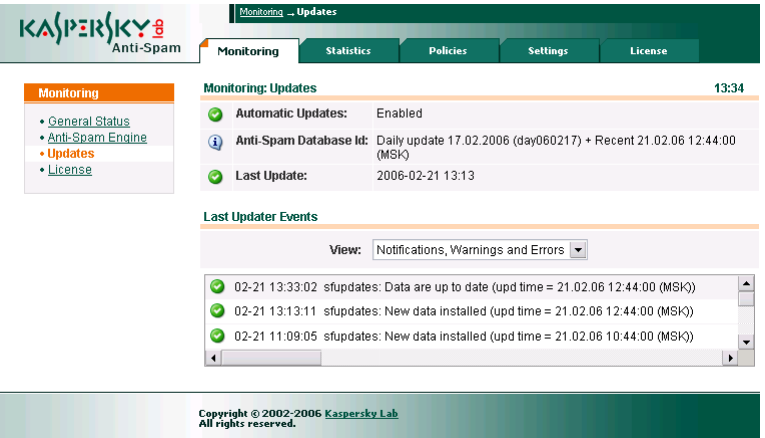

Figure 28. Updater module monitoring page

The **Anti-Spam Updates** section in the upper part of the page consists of the following fields:

- **Automatic Updates**  field indicating whether automatic updating of the content filtration databases is enabled. Please see section 4.4.1 on page 51 and Appendix A.6 on page 115 for details about configuration of the script updating the content filtration databases.
- **Anti-Spam Database Id** information about installed content filtration databases: date and time of database release and the time of recent updates.
- **Last Update** date and time of the last update to the content filtration databases. The monitoring system displays a warning if the databases have not been updated for a long time.

The **Last Updater Events** section contains a log of messages returned by the product updating system and appended to the system log (syslog). The messages are arranged in the descending order according to their date; they are supplemented by respective icons indicating the level of message importance. The administrator can use the **View** drop-down list to define the category of messages, which will be displayed in the log. The values in the drop-down list and their meaning are identical to the ones described in the section about the filtration server monitoring page (see section 4.8.1.1 on page 69).

#### 4.8.1.3. Detailed information about the licensing module

The **Monitoring** → **License** page provides to the administrators information about the current license and offers a log of messages returned by the licensing module (see Fig. 29).

The **Monitoring:License** section in the upper part of the page consists of the following fields:

- **Product** name of the installed product.
- **License** current license and information about its limitations.
- **Valid till** date when the license will expire. The monitoring system will begin to produce warnings for the administrator one month before the license validity period expires.
- **License Daemon**  status of the licensing service. During normal service operation the field also contains its process identifier (**pid**).

|                                 |           | <b>Statistics</b><br>Monitorina | <b>Policies</b>                                                                                     | <b>Settings</b> | License |       |
|---------------------------------|-----------|---------------------------------|----------------------------------------------------------------------------------------------------|-----------------|---------|-------|
| <b>Monitoring</b>               |           | <b>Monitoring: License</b>      |                                                                                                    |                 |         | 14:01 |
| • General Status                | ⋒         | <b>Product:</b>                 | Kaspersky Anti-Spam                                                                                 |                 |         |       |
| • Anti-Spam Engine<br>• Updates | Œ         | License:                        | Users 10                                                                                            |                 |         |       |
| • License                       |           | Valid till:                     | Jul 24 2006 (expires in 90 days)                                                                    |                 |         |       |
|                                 |           | <b>License Daemon:</b>          | OK, pid=15994                                                                                       |                 |         |       |
|                                 |           | View:                           | Notifications, Warnings and Errors $\blacktriangleright$                                            |                 |         |       |
|                                 |           |                                 |                                                                                                    |                 |         |       |
|                                 | $\bullet$ |                                 | 04-24 19:17:17 install-key: Key file /usr/local/ap-mailfilter3/conf/lk-license/000FF1AE.key has be  |                 |         |       |
|                                 | $\bullet$ |                                 | 04-24 19:16:53 remove-key: License key was successfully removed                                     |                 |         |       |
|                                 | $\bullet$ |                                 | 04-24 19:13:47 install-key: Key file /usr/local/ap-mailfilter3/conf/lk-license/black-0010617B.key f |                 |         |       |
|                                 | o         |                                 | 04-24 19:13:30 remove-key: License key was successfully removed                                     |                 |         |       |

Figure 29. The page for monitoring of the licensing module

The **Last License Daemon Events** section contains a log of messages returned by the product licensing module and appended to the system log (syslog). The messages are arranged in the descending order according to their date; they are supplemented by respective icons indicating the level of message importance. The administrator can use the **View** drop-down list to define the category of messages, which will be displayed in the log. The values in the drop-down list and their meaning are identical to the ones described in the section about the filtration server monitoring page (see section 4.8.1.1 on page 69).

## 4.8.2. Monitoring system messages and reports

In addition to the monitoring tools available within the Control Center, Kaspersky Anti-Spam also includes the *sfmonitoring* script that provides for constant monitoring of the anti-spam engine status. The start of that script is performed automatically using the *cron* service. After launch, *sfmonitoring* checks the filtration server status and sends appropriate notifications to the administrator whenever it detects any problems.

The monitoring script sends to the administrator messages of two types:

• **Messages about new detected errors** – a message about detection of a problem in the operation of the filtration server including a description of the situation that has occurred. The error message will be sent once. If
the problem is not resolved, it will also be included into the report on known issues sent once a day.

• **Daily reports of known problems** – a list of all errors and warnings known at the moment when the report was sent. The product includes into the report both new errors and known issues, which have not been resolved before report generation. The report will be sent once a day at midnight (in accordance with the server clock settings). In order to force report delivery, run the following command as **root**:

```
# su –m mailflt3 -c '/usr/local/ap-ailfilter3/control/ 
bin/sfmonitoring –m'
```
To output the report to server's console:

```
# su –m mailflt3 -c '/usr/local/ap-ailfilter3/control/ 
bin/sfmonitoring –p'
```
If Kaspersky Anti-Spam is installed on a server running RedHat, use the following command to start the *sfmonitoring*, utility:

```
# su – –m mailflt3 -c '/usr/local/ap-mailfilter3/ \ 
control/bin/sfmonitoring -<parameters>'
```
The messages generated by the monitoring system will be sent to the address specified on the **Settings** → **Maintenance** → **Control Center** page (see section 4.6 on page 63).

## 4.9. Kaspersky Anti-Spam statistics

In order to perform quantitative analysis of product operation results, the Control Center includes a module that collects statistical data about processed messages and displays the obtained information within the interface of the Control Center.

Statistical data are collected and processed by special scripts started by the *cron* service (please refer to Appendix A.6 on page 115 for details about the scripts). Processed results will be displayed as diagrams on the pages of the **Statistics** section (see Fig. 30).

| <b>KASPERS</b><br>Anti-Spam                              | Statistics _Last Day<br>Monitoring                                                       | <b>Statistics</b>                           | <b>Policies</b>                                      |                  | <b>Settings</b>                                                                                     | <b>License</b>           |                                         |
|----------------------------------------------------------|------------------------------------------------------------------------------------------|---------------------------------------------|------------------------------------------------------|------------------|----------------------------------------------------------------------------------------------------|--------------------------|-----------------------------------------|
| <b>Statistics</b>                                        | <b>Daily Statistics</b><br>Last 24 hours data                                            |                                             |                                                      |                  |                                                                                                    |                          | 13:37                                   |
| • Last Day<br>• Last Week<br>• Last Month<br>• Last Year | <b>Messages</b><br><b>Bytes</b><br>5 min<br>37.5<br>messages per ! $\times 1000$<br>12.5 | <b>Spam</b><br>77,726<br>1.00Gb<br>50<br>25 | <b>Probable Spam Blacklisted</b><br>9,362<br>77.5 Mb | 4,968<br>51.5 Mb | Formal<br>164<br>1.35 Mb                                                                            | <b>Trusted</b><br>0<br>0 | <b>Not Detected</b><br>20,811<br>262 Mb |
|                                                          |                                                                                          | $\mathbf 0$<br>14<br>16                     | 22<br>20<br>18                                       |                  | Span (68.7%)<br>Probable Spam (8.2%)<br>Blacklisted (4.3%)<br>Fornal (0.1%)<br>Not Detected (18.7%) | 10 <sup>°</sup>          | 12                                      |
| View by: Messages   Bytes                                |                                                                                          |                                             |                                                      |                  |                                                                                                    |                          | Export data: CSV   Html                 |
|                                                          | Copyright © 2002-2006 <u>Kaspersky Lab</u><br>All rights reserved.                       |                                             |                                                      |                  |                                                                                                    |                          |                                         |

Figure 30. The Statistics page

Each of the pages in the **Statistics** section contains statistical information for a specific period of time. Links to available pages are located in the **Period** menu in the right part of the **Statistics** window:

- Last Day statistics of processed messages for the last 24 hours.
- Last Week statistics of processed messages for the last 7 days.
- Last Month statistics of processed messages for the last 30 days.
- Last Year statistics of processed messages for the last 365 days.

The upper part of the page contains a table with a summary of the number and size of processed messages of various types.

Below the table the product displays a graph demonstrating the distribution of volume between detected messages of various types (for the selected period), and a pie chart that illustrates the shares (in percents) of the volume made up by various message types.

On the circular graph the volume of email messages, that have received a similar status as a result of spam recognition, is represented by a segment of a certain color. For the purpose of visualization the segments, which size is insignificant comparing to another segments, are combined in a single segment **Other**.

The Messages and Bytes links in the lower left corner allow you to select the measurement units used for output of statistics for the processed e-mail traffic, i.e. messages or bytes respectively.

The Export data CSV | Html links in the lower right corner are used to export the statistical data in CSV (comma-separated values) format or as a HTML table.

# CHAPTER 5. UNISTALLING KASPERSKY ANTI-SPAM

To uninstall Kaspersky Anti-Spam, you must be a privileged (**root**) user. If you are currently logged under a user account with lesser privileges, log on as **root**.

The uninstallation process will automatically stop all the services of Kaspersky Anti-Spam!

When you are uninstalling Kaspersky Anti-Spam, the application services will be stopped, and all files and directories created during installation will be deleted. However, files and directories created or modified by the administrator, such as the configuration file, content filtration databases, license key file, will remain. The uninstaller will also restore the mail server parameters used before installation of Kaspersky Anti-Spam.

If the configuration file of the mail server has been modified after Kaspersky Anti-Spam installation, automatic restoration of earlier settings will be impossible and the administrator will have to remove manually the changes introduced by the installer during product setup.

The **mailflt3** user account and the **mailflt3** group corresponding to it will not be deleted. The administrator can remove them manually.

There are several ways to run the uninstall procedure, depending on the package manager you used:

• If you installed the application from the .rpm package, type the following in the command line to uninstall Kaspersky Anti-Spam:

```
# rpm –e kas-3-<package version>
```
• If you installed the application from the .deb package, type the following in the command line to uninstall Kaspersky Anti-Spam:

```
# dpkg –P kas-3
```
• If you installed the application from a .tbz package, type the following in the command line to uninstall Kaspersky Anti-Spam:

```
# pkg_delete kas-3-<package version>
```
Since product integration with Communigate Pro mail server is performed manually, delete from Communigate Pro configuration the settings pertaining to Kaspersky Anti-Spam before you uninstall the product (see section A.2.7 on page 97).

If you wish to return the original mail server settings used before Kaspersky Anti-Spam installation without removing it, use the *MTA-unconfig.pl* script located in the */usr/local/ap-mailfilter3/bin* directory. After launch, the script will restore the original parameters of the mail server used before Kaspersky Anti-Spam has been installed.

However, the said script cannot be used to restore the original mail server configuration in the following cases:

- If the mail server configuration file has been modified after Kaspersky Anti-Spam setup.
- If the server uses Exim with kas-exim client plug-in module.
- If the server uses Communigate Pro.

In the above cases the administrator will have to delete manually the changes added to the mail server configuration. Please refer to A.2 on page 83 for a more detailed description of the changes to the configurations of mail servers during Kaspersky Anti-Spam installation.

# CHAPTER 6. FREQUENTLY ASKED QUESTIONS

This chapter is devoted to questions most frequently asked by users regarding the installation, setup, and operation of the application.

A regularly updated Knowledge Database containing answers to most frequent questions is available at the web site of Kaspersky Lab at http://support.kaspersky.com/anti\_spam3. You can also use it to find answers to questions that are not mentioned below. In addition, you can contact the Technical Support service using the HelpDesk web form at http://www.kaspersky.com/helpdesk.

#### *Question: Why do I need a license key? Will my application work without it?*

Kaspersky Anti-Spam will not function without a license key.

If you are still undecided whether or not to purchase a licensed copy of the application, we can provide you with a temporary key file (trial key), which will only work for two weeks or for a month. When this period expires, the key will be blocked.

#### *Question: What happens when my license expires?*

After the expiration of the license, Kaspersky Anti-Spam will continue operating, but its database-updating feature will be disabled. The product will continue filtering of mail traffic, but it will be unable to filter new spam types.

When this happens, inform your system administrator or contact for license extension the dealer you purchased your copy of Kaspersky Anti-Spam from or Kaspersky Lab Ltd. directly.

#### *Question: Why regular updates are required?*

Spam is a serious problem for all network users being a direct and obvious threat to businesses. According to the latest data, the volume of spam in the Internet is about 75-80 percents of the total mail volume and new types of spam appear constantly. Fast response to appearance of such unwanted message types and blocking of their spreading requires timely updates to the content filtration databases employed for spam filtering. New updates to the content filtration databases are made available on the update servers of Kaspersky Lab every 20 minutes.

#### *Question: The application does not work. What should I do?*

If you have encountered a problem while using the application, first of all, please make sure that the solution to this problem is not described in this document (in particular, in this section) or at the **Services/Knowledge base** section of the Kaspersky Lab's web site (http://support.kaspersky.com/anti\_spam3).

If you have not found the solution to your problem in the relevant documentation and the Knowledge base on the web site, we recommend that you contact Kaspersky Lab's Technical Support.

For solution of urgent issues please call us using the phone numbers in the **Contact Us** part of this document (see section C.2 on page 131). User support is available 24 hours a day in the Russian, English, French and German languages. Please note that you have to be a registered user to be to receive assistance and you must provide to the support technician your registration number (received with a retail box) or information about your purchase (in case if you have bought the product online).

In addition, you can contact the Technical Support service by filling a special form (http://www.kaspersky.com/helpdesk).

Please fill in the web form carefully. Enter precise information about the product of Kaspersky Lab that you are using, your registration data and try to describe your problem clearly. Specify the following information in mandatory fields:

- Request type. Select the category to which your request belongs.
- Name of the product of Kaspersky Lab that you are using (e.g., **Kaspersky Anti-Spam 3.0**).
- Request text. Describe the problem that you have encountered while using the product of Kaspersky Lab.
- Registration information. Specify the registration type: **license key** (if you have purchased a retail box) or **online order** (in case if you have bought the product online). Depending upon the selected registration type, use the field below to specify the serial number of your license or the number of your Internet order.

Information about the serial number of Kaspersky Anti-Spam can be found on the **License** page of the Control Center (see section 4.7.1 on page 65).

• E-mail address that the specialists of our Technical Support service can use to contact you.

In the next window of the web form enter your contact information, type the code of protection against automatic registration and click the **Submit** button. Experts at the Technical Support service will carefully examine your problem and help you as soon as possible.

*Question: How can I make sure that Kaspersky Anti-Spam actually filters spam messages?*

> In order to check filtering, you can use the **GTUBE** (Generic Test for Unsolicited Bulk Email) special template. The test of spam filtration using GTUBE is similar to the validation of anti-virus functionality using EICAR test virus.

> Create a mail message containing the following string (without spaces or hyphenation):

XJS\*C4JDBQADN1.NSBN3\*2IDNEN\*GTUBE-STANDARD-ANTI-UBE-TEST-EMAIL\*C.34X

and send it to an address protected by Kaspersky Anti-Spam. As a result of spam recognition, the message will be assigned the **SPAM** status and the product will apply to it the action defined in the policy assigned to the recipient's group.

*Question: When the load on server is high, Kaspersky Anti-Spam does not filter spam. Processed messages include the following header: X-SpamTest-Info: Not processed* 

> One of the most likely causes of this problem is the fact that during intensive processing of large traffic volume the filtering processes of the application fail to connect to the licensing module (*kas-license*) within a specified timeout period to verify request compliance with license conditions.

> To eliminate the problem, you are advised to increase the values of timeouts for connection and data exchange with the *kas-license* module defined by the **FilterLicenseConnectTimeout** and **FilterLicenseDataTimeout** parameters respectively. If the described actions have not resolved your problem, please contact the Technical Support service of Kaspersky Lab (see above).

*Question: Kaspersky Anti-Spam does not filter spam. Processed messages contain the following header: X-SpamTest-Info: No License* 

> This problem is caused by expired license or absence of an installed license key. Make sure that the license key is installed and it has not expired. Please refer to section 4.7 on page 64 for details on management of license keys.

*Question: Kaspersky Anti-Spam does not check IPv6 IP addresses obtained from Received headers.*

> Kaspersky Anti-Virus 3.0 does not support checking of IP addresses corresponding to the *IPv6 standard*.

#### *Question: An attempt to integrate the product with Exim using the MTA-config.pl script fails. The following message appears on the server's console:*

Your Exim configuration file /usr/local/etc/exim/configure already contains kas-exim local\_scan configuration parameters. If your Exim hasn't been integrated with kasexim, remove all local scan parameters and try again.

> This message means that integration with Exim has already been performed using the kas-exim plug-in module. The *MTA-config.pl* script attempts to install the kas-pipe plug-in module. Remove the settings pertaining to interaction with the kas-exim module (please refer to section A.2.5 on page 94 for details on using kas-exim) from Exim configuration and repeat your integration attempt.

# APPENDIX A. ADDITIONAL INFORMATION ON KASPERSKY ANTI-SPAM

## A.1. Location of product files in the file system

After the installation of Kaspersky Anti-Spam, the distribution files will be saved to the following locations:

*/usr/local/ap-mailfilter3/* – the main directory where the product is installed. It includes:

- *bin/* the directory where executable files and scripts are stored.
- *cfdata/* the directory where content filtering databases and updates for Kaspersky Anti-Spam modules are stored.
- *conf/* the directory where configuration files are stored. This directory includes the following subdirectories:
	- def/ the directory that contains files required for compiling message filtering policies, including source files of content filtering databases and files containing the information on filtering policies;
	- *data/* **–** the directory where configuration binary files are stored;
	- *src/* the directory containing temporary representation of filtering rules used in compilation of rules;
	- *tmp/* **–** the directory that stores temporary files used when working with configuration data.
- *control/* the directory that contains Control Center's files. It includes the following subdirectories:
	- *bin/* the directory containing executable files and scripts of the Control Center;
	- *lib/*  the directory containing library files used by the Control Center;
- *stat/*  the directory containing data files of log processing and statistics gathering system:
- *tmp/* the directory that stores temporary files of the Control Center;
- *www/* cgi-scripts and graphic files used by the Control Center's web interface.
- *etc/* the directory containing Kaspersky Anti-Spam configuration files;
- *lib/*  the runtime libraries;
- *log/* the directory for storing filtering server's log, which is used for processing statistics;
- run/ the product's working directory. This directory is also used for storing pid-files of running processes of filtering server;
- *src/*  the directory containing source files of the *kas-exim* module.

## A.2. Client modules for mail servers

Kaspersky Anti-Spam includes the following client modules used to integrate the product with different mail servers:

- *kas-milter* a client module for Sendmail mail server;
- *kas-pipe* a universal client module; used for Postfix and Exim mail servers by default;
- *kas-exim* a client module for the Exim mail server (alternative version);
- *kas-qmail* a client module for the Qmail mail server;
- *kas-cgpro* a client module for the Communigate Pro mail server.

Integration of the product with a mail server is performed by running special configuration scripts during the installation of Kaspersky Anti-Spam.

This appendix provides detailed information on operation of client modules, their configuration files, and configuration specifics of mail servers.

## A.2.1. Interaction of client modules with the filtering server

A client module interacts with the filtering server according to the following algorithm:

- 1. The client module receives a mail message from the mail server and sends a request for connection to the filtering server.
- 2. The master process selects an already running filtering process or creates a new one, and establishes a connection between the client module and the given filtering process.
- 3. The client module sends a message for checking over the established connection and receives the message processing results from the filtering process.
- 4. In accordance with the received processing result the client module modifies the message – if required – and returns it to the mail server.

Interaction between the client module, filtering master process and filtering process is done through a network or local socket using an internal protocol.

The use of a network socket allows placing the filtering server and the mail server with integrated client module on different servers. And when there is not much mail traffic to process, the dedicated filtering server can serve a number of mail servers. This configuration requires manual adjustment of settings that control interaction of Kaspersky Anti-Spam and mail server components.

### A.2.2. Global settings of client modules

Kaspersky Anti-Spam version 3.0 keeps client module settings in the filtering server's global configuration file – filter.conf - which is located in the */usr/local/apmailfilter3/etc/* directory*.*

The following settings are common for all client modules:

- **ClientConnectTo** the socket address for interaction with the filtering server. An entry in the format **tcp:<host>:<port>**, where **<host>** is IP address of the filtering server, <port> is the connection port—points to the network socket, and an entry in the format **unix:<path\_to\_file>**, where **<path to file>** is the path to file—points to a local socket.
- **ClientConnectTimeout** the maximum waiting time (in seconds) when attempting to connect to the filtering server.
- **ClientDataTimeout** the maximum waiting time (in seconds) when exchanging data with filtering server.
- **ClientOnError** the error handling mode (impossible to establish a connection to the filtering server, timeout during data exchange, etc.). Possible values:
	- **reject** do not accept message and return the error code 5xx during SMTP session;
- **tempfail** temporarily reject a message and return the error code 4xx during SMTP session (used by default);
- **accept** accept the message.

When using Sendmail mail server, **accept** denotes that a message should be accepted without further processing by other Milter-filters employed by the server after Kaspersky Anti-Spam.

- **ClientDefaultDomain** the mail domain name set-up to addresses which have no mail domain specified. Example: if you specify the domain *mycompany.com* as the default mail domain, then the address *someuser* will be interpreted as *someuser@mycompany.com*. If you did not define this parameter, then the domain name substitution is not performed (by default this parameter is not defined).
- **ClientFilteringSizeLimit** maximum message size (in kilobytes) that can be passed to the filtering server. The e-mail messages of a greater size are allowed to pass without processing by filtering server. The default value is: **500**.
- **ClientMessageStoreMem** minimum message size (in kilobytes), at which storing temporary data on disk is allowed. This mode allows controlling the amount of used RAM. To store all data in RAM, set this parameter to **0** (the default value).
- **ClientTempDir** path to the temporary files storage directory.

## A.2.3. kas-milter – a client module for the Sendmail mail server

For integration with Sendmail mail server, Kaspersky Anti-Spam uses the k*asmilter* module. Interaction of the client module with the mail server is done by means of the *libmilter* library.

The Figure 31 illustrates the modules interaction scheme when Kaspersky Anti-Spam is used with Sendmail.

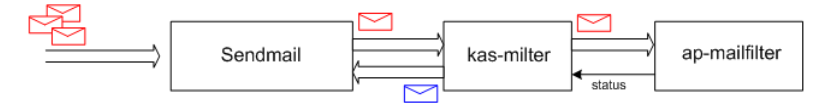

Figure 31. Interaction of Kaspersky Anti-Spam with the Sendmail mail server

Configuration of interaction between a client module and mail server can be performed either using special scripts (see item 3.5 on page 27), or manually.

Manual configuration of the client module is done by editing the *filter.conf*  configuration file located in the */usr/local/ap-mailfilter3/etc/* directory. The following is a fragment of this file containing the client module settings:

```
ClientConnectTo tcp:127.0.0.1:2277 
ClientConnectTimeout 10 
ClientDataTimeout 30 
SendMailAddress unix:/var/run/kas-milter.socket 
ClientOnError accept 
ClientFilteringSizeLimit 500 
ClientDefaultDomain localhost
```
In addition to the settings described earlier in the appendix A.2.2, for the kasmilter module you can set the **SendMailAddress** parameter in the *filter.conf* file, which defines the socket for interaction with Sendmail.

To set up Sendmail for interaction with kas-milter, add the following lines to the *sendmail.cf* configuration file:

```
Xkasfilter,S=local:/var/run/kas-milter.socket, 
T=C:10s,S:20s, R:30s 
O InputMailFilters=kasfilter
```
The detailed information on configuring *sendmail.cf* filters is available in the Sendmail documentation.

Generally, when operating system is loading, Sendmail starts before Kaspersky Anti-Spam. Because of this, Sendmail cannot find the interaction socket and writes the following warning message to the system log:

WARNING: Xkas: local socket name <socket file> missing

This warning does not indicate a failure because the missing socket file is created by the kas-milter module after execution of Kaspersky Anti-Spam.

The specifics of using kas-milter module with the Sendmail mail server:

• kas-milter does not create copies of messages during processing; which means that if the message is sent to a number of recipients belonging to different groups with different processing rules, then the message is processed according to the settings defined in all groups. Example:

A message is sent to the alice@mycompany.com and bob@mycompany.com e-mail addresses. These e-mail addresses belong to the **sales** and **managers** groups respectively. According to the filtering results, the message received the **Spam** status for the **sales** group and **Not detected** for the **managers** group. According to the rules defined for the **sales** group, the subject line of each message recognized as spam (having the **Spam** status assigned) is modified with the tag **[!! SPAM]**,

and the rules defined for the **managers** group state that all messages with **Not Detected** status should be accepted. As a result, the mail message with **[!! SPAM]** tag in the subject line is delivered to the both recipients. The message contains the following headers:

#### **X-Spamtest-Status-Extended: SPAM**

#### **X-Spamtest-Status-Extended: Not detected**

#### **X-Spamtest-Group-ID: 00000002**

#### **X-Spamtest-Group-ID: 00000001**

Which indicate that the message was processed in accordance with the rules defined for groups with identifiers 1 and 2 (identifiers of **sales** and **managers** groups), and the message was assigned **SPAM** and **Not Detected** statuses. For detailed information on the headers, see the item A.5 on page 112.

- If the message is addressed to several recipients and delivery is prohibited for some of them (**reject message** action selected), and for others is allowed (**accept message** action selected), then the bounce message is not sent to the individual recipients;
- Since there is no way to limit the number of simultaneous connections to the port 25 in Sendmail, then the number of running *ap-mailfilter* filtering processes depends on the number of incoming connections, which can cause additional server load.

## A.2.4. *kas-pipe* – a client module for the Postfix and Exim mail servers

The *kas-pipe* module is a universal client module of Kaspersky Anti-Spam and it can be used for integration with any of the supported mail servers.

In the default installation, *kas-pipe* is used for integration with Postfix and Exim.

The *kas-pipe* module accepts mail, and returns it to the mail server after filtering through the SMTP or LMTP protocols.

Execution of *kas-pipe* module is initiated by an external application (for example, mail server). For mail transfer a network or local socket is used. Also, it is possible to run the accepting application with the *fork* and *exec* commands.

The Figure 32 illustrates the module interaction scheme when Kaspersky Anti-Spam is used with *kas-pipe*.

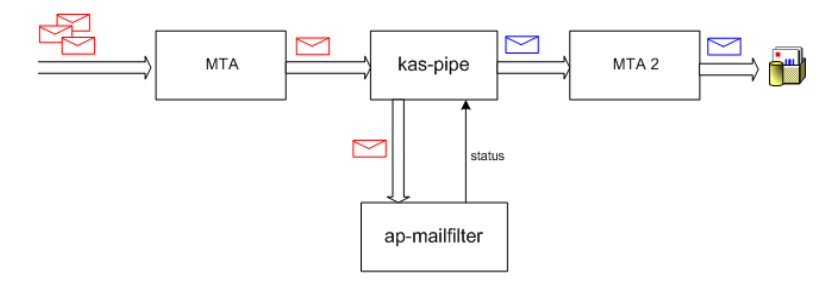

Figure 32. The kas-pipe module usage scheme

This scheme can be implemented with any mail server that either supports running a second instance with different settings, or delivers via LMTP protocol, or delivers all mail to the specified mail server through SMTP.

Configuration of client module interaction with mail server can be performed with special scripts (see the item 3.5 on page 27), and manually.

Manual configuration for a client module is done by modifying the *filter.conf* configuration file located in the */usr/local/ap-mailfilter3/etc/* directory. The following is a fragment of that file listing the client module settings:

```
ClientConnectTo tcp:127.0.0.1:2277 
ClientConnectTimeout 10 
ClientDataTimeout 30 
PipeInProtocol lmtp 
PipeOutProtocol lmtp 
PipeOutgoingAddr exec:/usr/sbin/sendmail –bs 
PipeMultipleMessagesAllowed yes 
ClientDefaultDomain localhost 
ClientOnError accept 
ClientFilteringSizeLimit 500
```
In addition to the settings described earlier in the appendix A.2.2, for the kasmilter module you can set the following parameters in the *filter.conf* file:

- **PipeInProtocol**  the protocol used for receiving mail messages. The possible values are **smtp**, **lmtp**.
- **PipeOutProtocol**  the protocol used for sending processed mail messages. The possible values are **smtp**, **lmtp**.
- **PipeHELOGreeting** the domain name used by the *kas-pipe* module for a greeting during SMTP session. The default value is **kas30pipe.**+ **<server domain name>**.
- **PipeOutgoingAddr** socket address used for transfer of processed messages. An entry in the format **tcp:<host>:<port>**, where **<host>** – filtering server's IP address, <port> – connection port, points to a network socket. and entry in format **unix:<path\_to\_file>**, where **<path\_to\_file>** – the path to socket file, points to a local socket. An entry in **exec:/<path to the program executable> – <parameters>** format points to the program that will be run for transferring messages.
- **PipeOutConnectTimeout=5...600**  timeout for establishment of connection to a socket or program used for transfer of processed messages (defined by the **PipeOutgoingAddr** parameter)**.**
- **PipeOutDataTimeout=5...600**  timeout for transfer of data through a socket or program defined by the **PipeOutgoingAddr** parameter**.**
- **PipeMultipleMessagesAllowed** creation of message copies in cases when filtering results are different for different users. The possible values are **yes**, **no**.
- **PipeUseXForward** support for the XForward command that allows retrieving the IP address of the server from which a message came (only when Postfix is used). Possible values are **yes**, **no**.
- **Pipe8BitHack** use of 8BITMIME extension. Possible values are **yes**, **no**. Specify **yes** if your mail server is configured for support of 8BITMIME extension.
- **PipeBufferedIO**  use of buffering during processing of mail messages. Buffering allows you to speed up message processing by using additional volumes of RAM. Possible values are **yes**, **no**.

The specifics of using kas-pipe client module:

- Since mail messages are sent to kas-pipe over SMTP or LMTP, it is impossible (for all mail servers except for Postfix) to define the IP address of the server from which a message came. All DNS checks can be performed only on addresses contained within the Received headers. If you are using Postfix mail server, set the **PipeUseXForward** to **yes** so that kas-pipe can retrieve the IP address of the server from which a message came.
- Since kas-pipe is integrated with the mail server after the incoming message queue, the client module cannot perform the **reject** action during SMTP session. If the **reject this message** action is chosen for a message, then the sender will receive a bounce message.

#### A.2.4.1. Configuring Postfix to work with kaspipe

This section provides an example of the *kas-pipe* configuration for the Postfix mail server that implements the following operational scheme:

- *kas-pipe* acts as a content filter (*content\_filter*);
- *kas-pipe* receives mail through the *localhost:9026* network socket and the *kas3scan* service defined manually in the Postfix configuration file;
- *kas-pipe* transfers processed mail to Kaspersky Anti-Spam to the *localhost:9025* socket, via the SMTP protocol.

The *kas3scan* service limits the number of simultaneous connections and uses the *smtp\_send\_xforward\_command* option to transfer the IP-address of the sender server to the *kas-pipe* module.

*To implement this scheme, do the following:* 

1. In the *filter.conf* configuration file, specify the following values:

```
ClientConnectTo tcp:127.0.0.1:2277 
PipeMultipleMessagesAllowed yes 
PipeInProtocol smtp 
PipeOutProtocol smtp 
PipeOutgoingAddr tcp:127.0.0.1:9025
PipeUseXForward yes
```
2. Modify the Postfix configuration file (*master.cf*) as follows:

```
smtp inet n - n - - smtpd
### KASPERSKY ANTI-SPAM BEGIN ### 
  -o content_filter=kas3scan:127.0.0.1:9026 
### KASPERSKY ANTI-SPAM END ###
```

```
pickup fifo n - n 60 1 pickup 
### KASPERSKY ANTI-SPAM BEGIN ### 
  -o content_filter=kas3scan:127.0.0.1:9026 
### KASPERSKY ANTI-SPAM END ###
```

```
### KASPERSKY ANTI-SPAM BEGIN ### 
127.0.0.1:9026 inet n n n - 20 spawn
```

```
user=mailflt3 argv=/usr/local/ap-mailfilter3/bin/ 
kas-pipe 
127.0.0.1:9025 inet n - n - 25 smtpd 
-o smtpd_authorized_xforward_hosts=127.0.0.0/8 
    -o local recipient maps=
    -o relay recipient maps=
    -o smtpd restriction classes=
     -o smtpd_client_restrictions= 
     -o smtpd_helo_restrictions= 
    -o smtpd sender restrictions=
    -o smtpd recipient restrictions=
permit_mynetworks,reject 
     -o mynetworks=127.0.0.0/8 
     -o strict_rfc821_envelopes=no 
    -o smtpd error sleep time=0
     -o smtpd_soft_error_limit=1001 
     -o smtpd_hard_error_limit=1000 
    -o receive override options=
no_address_mappings 
kas3scan unix - - n - 10 smtp
         -o smtp_send_xforward_command=yes 
### KASPERSKY ANTI-SPAM END ###
```
For Postfix version 2.1 and higher, you can configure *kas-pipe* to act as a proxy filter (*smtpd\_proxy\_filter*). In this case, the **reject** action is used during SMTP sessions, which speeds up message processing. However, such a configuration is recommended only when a mail server is not heavily loaded. To configure kas-pipe to act as a proxy filter, replace the first two lines in the example above with the following:

smtp inet n - n - - - smtpd -o smtpd\_proxy\_filter=127.0.0.1:9026

#### A.2.4.2. Configuring Exim to work with kas-pipe

You can integrate kas-pipe into the Exim mail server by adding a new router at the beginning of the router list in the Exim configuration file and adding the transport for this router that will be used to start kas-pipe. This router is of a conditional type because it will not be used to process main sent locally using the ESMTP protocol.

The kas-pipe client module integrated into Exim processes mail messages according to the following scheme:

- 1. Exim receives incoming messages at port 25 and places them to a queue.
- 2. Exim selects a message from the queue and tries each router in the list to determine the exact router for the selected message. As the router pointing to kas-pipe is the first in this list, all messages are sent using the corresponding transport to the kas-pipe client module.
- 3. Having processed the message, kas-pipe returns it using the *exim –bs*  command. The message again is queued in the Exim queue. However, the router for the kas-pipe module will be skipped because the mail was sent locally.
- 4. Exim delivers the message to the recipient.

#### *To implement this scheme, do the following:*

1. In the *filter.conf* configuration file, specify the following values:

```
PipeInProtocol lmtp 
PipeOutProtocol smtp 
PipeOutgoingAddr exec:/usr/local/sbin/exim -bs
```
- 2. Modify the Exim configuration file as follows:
	- Add the following lines in the **ROUTERS** section:

```
begin routers 
# ROUTER ADDED BY KAS 3.0 INSTALLER 
kas30router: 
    driver = accept 
   local parts = passwd; $local part : lsearch
    condition = "${if !eq {$received_protocol} 
 {local-esmtp}{yes}}" 
    transport = kas30transport
```
• Add the following lines in the **TRANSPORTS** section:

```
begin transports 
# TRANSPORT ADDED BY KAS 3.0 INSTALLER 
kas30transport: 
driver = lmtp 
batch max = 100command = /usr/local/ap-mailfilter3/bin/kas-pipe 
return path add = false
```
For the Debian distribution package, the integration with Exim has a number of specific features because the configuration of the mail server is generated by a special script *update-exim4.conf* from the template */etc/exim4/exim4.conf.template* or from several templates located in the */etc/exim4/conf.d/* directory. The number of the templates (one or several) is defined by the **use\_split\_files** option of the *exim4-update.conf.conf*  configuration file of Exim. The resulting configuration is stored in the */var/lib/exim4/config.autogenerated* file.

For the Debian distribution package, Kaspersky Anti-Spam can be integrated with the Exim mail server either manually or automatically, using a special script(see. section. 3.5 on page 27).

*To configure the Exim mail server to work with the kas-pipe module, do the following:* 

- If the exim4.conf.template template is used for the Exim configuration, add the above-provided strings to the corresponding ROUTERS and TRANSPORTS sections.
- If the templates from the /etc/exim4/conf.d/ directory are used for the Exim configuration:
	- 1. In the */etc/exim4/conf.d/router/* directory, create a new file *099\_exim4-config\_kas30router* and add the following strings to this file:

```
kas30router: 
   driver = accept 
  local parts = passwd; $local part : lsearch
  condition = "\if !eq {$received protocol}
{local-esmtp}{yes}}" 
   transport = kas30transport
```
2. In the */etc/exim4/conf.d/transport/* directory, create a new file *30\_exim4-config\_kas30transport* and add the following strings to this file:

```
kas30transport: 
driver = lmtp 
batch max = 100command = /usr/local/ap-mailfilter3/bin/kas-pipe 
return_path_add = false
```
After making changes, run the *update-exim4.conf* script to apply the new values to be used in the system.

## A.2.5. *kas-exim* - a client module for the Exim mail server

The *kas-exim* module provides integration of Kaspersky Anti-Spam with the Exim mail server version 4.xx using *localscan API*.

The *kas-exim* module is used as an alternative solution. For a standard installation, integration with Exim is implemented using the *kas-pipe* client module. In contrast to kas-pipe, the kas-exim *module* does not require that the second copy of the mail server be started for transmitting mail messages.

To use *localscan API*, you should recompile Exim. Therefore, the kas-exim module is shipped as a source code written in C and it should be manually installed.

*To recompile the Exim mail server with the integrated* kas-exim *module, do the following:* 

- 1. Save the *kas\_exim.c* file located at */usr/local/ap-mailfilter3/src/* to the *Local* directory in the tree of Exim source files.
- 2. Modify the *Makefile* file in the *Local* directory as follows:

CFLAGS= -I/usr/local/ap-mailfilter3/include EXTRALIBS\_EXIM=-L/usr/local/ap-mailfilter3/lib -lspamtest LOCAL\_SCAN\_SOURCE=Local/kas\_exim.c LOCAL\_SCAN\_HAS\_OPTIONS=yes

3. Compile Exim.

All values required for the kas-exim operation are specified in the Exim configuration file, not in *filter.conf*.

The example below is a fragment of the Exim configuration file that contains options for the kas-exim module:

```
begin local_scan 
kas connect to = tcp:127.0.0.1:2277
kas connect timeout = 40kas data timeout = 30kas_default_domain = localhost 
kas_filtering_size_limit = 500 
kas on error=accept
kas_log_level=3
```
This fragment contains the following options:

- **kas connect to** address of the socket for interacting with the filtering server. The address format is **tcp:<host>:<port>**, where **<host>** is the IP-address of the filtering server, **<port>** is a port specifying the network socket; the record in the format unix:<path to file>, where **<path\_to\_file>** is the path to the socket file (specifies a local socket).
- **kas connect timeout** maximum time (sec) for establishing a connection with the filtering server.
- **kas data timeout** maximum time (sec) for data exchange sessions with the filtering server.
- **kas\_default\_domain** name of the mail domain used in the address if the original domain is not specified.
- **kas filtering size limit** maximum size (in KB) of a message that can be transferred to the filtering server. Messages of larger sizes are bypassed without processing.
- **kas on error** mode of handing errors (unable to establish connection with the filtering process, data exchange timeout is exceeded, etc.). Possible values:
	- **reject** reject an incoming message, return the 5xx code during an SMTP session;
	- **tempfail** temporarily reject an incoming message, return the 4xx code during an SMTP session (default value);
	- **accept** accept a message;
- **kas\_log\_level** detalization level of the log file. The data is recorded in the Exim debugging mode.

Note the following specifics of using the kas-exim module with the Exim mail server:

- kas-exim, as well as kas-milter, does not create message copies during processing. This means that if a message is destined to several recipients that belong to different groups with various processing rules, the message is processed in accordance with the rules defined for each of these groups.
- If a message is destined to several recipients and for some of these recipients message delivery is prohibited (**reject message** action), whereas for other recipients messages are accepted (**accept message** action), the sender is not notified (i.e. a bounce message is not sent) that the message could not be delivered to some of the recipient.

## A.2.6. kas-gmail - client module for the Qmail mail server

The *kas-qmail* module provides integration of Kaspersky Anti-Spam with the Qmail mail server. When this module is used, the mail traffic is processed using the following algorithm:

- 1. The qmail-queue module of Qmail is replaced with the kas-qmail client module, which transfers incoming mail to the filtering server for further processing.
- *2.* Processed mail traffic is returned to the kas-qmail module and then it is passed to qmail-queue*.*

Figure 33 shows interaction of modules when Kaspersky Anti-Spam uses the kas-qmail module.

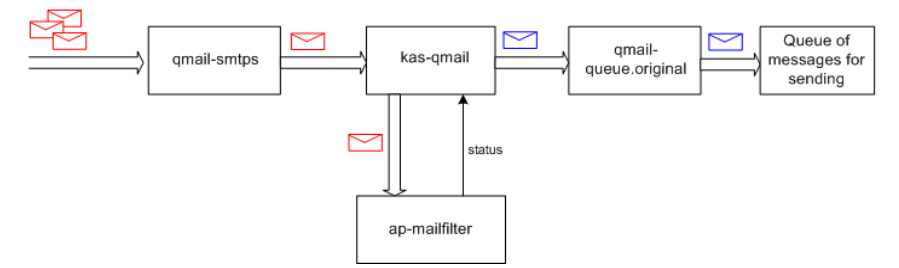

Figure 33. Interaction of Kaspersky Anti-Spam with the Qmail mail server

The client module can be integrated into the Qmail mail server either manually or automatically, using special scripts (see section 3.5 on page 27).

Manual configuration of the client module options is performed by modifying the configuration file *filter.conf* located at */usr/local/ap-mailfilter3/etc/*.

The example below is a fragment of the *filter.conf* file that contains configuration options for kas-qmail:

```
ClientConnectTo tcp:127.0.0.1:2277 
ClientConnectTimeout 10 
ClientDataTimeout 30 
QMailOriginalQueue /var/qmail/bin/qmail-queue.kas 
ClientOnError accept 
ClientFilteringSizeLimit 500 
ClientDefaultDomain localhost
```
In addition to the options provided in Appendix A.2.2, this file contains the **QmailOriginalQueue** option that specified the full path to the original gmailqueue module.

*To configure Qmail to work with the kas-qmail client module, do the following:* 

1. Rename the original file of the qmail-queue module using the following command:

```
# mv /var/qmail/bin/qmail-queue 
/var/qmail/bin/qmail-queue.kas
```
2. Install kas-qmail instead of qmail-queue using the following commands:

```
# cp /usr/local/ap-mailfilter3/bin/kas-qmail 
/var/qmail/bin/qmail-queue
```
- # chown qmailq /var/qmail/bin/qmail-queue
- # chgrp qmail /var/qmail/bin/qmail-queue
- # chmod 04755 /var/qmail/bin/qmail-queue

## A.2.7. kas-capro - a client module for the Communigate Pro mail server

The *kas-cgpro* module provides integration of Kaspersky Anti-Spam with the Communigate Pro mail server. The mail traffic is processed using the following algorithm:

- 1. Communigate Pro passes all incoming mail to the kas-cgpro client module.
- 2. The kas-cgpro module processes message, modifies them (inserts a special header into each message), and places processed mail to the *Submitted* directory. The DISCARD response is returned to Communigate Pro.
- 3. The *PIPE* driver passes the messages from the *Submitted* directory to the Communigate Pro mail server, which, in turn, passes the messages back to the *kas-cgpro* module.
- 4. As the kas-cgpro module does not handle already processed messages (messages with special headers), Communigate Pro receives OK and the message is delivered to the recipient.

Integration with the Communigate Pro can be performed only manually. The interaction options for the client module are specified in the *filter.conf* file, and the options for the Communigate Pro mail server are modified through using the mail server web interface.

Below is a fragment of the *filter.conf* file that contains settings of the client module:

```
ClientConnectTo tcp:127.0.0.1:2277 
ClientConnectTimeout 10 
ClientDataTimeout 30 
CGProSubmittedFolder Submitted 
CGProMaxThreadCount 50 
CGProLoopHeader X-Proceed_240578_by_spamtest 
CGProAllTransports No 
ClientFilteringSizeLimit 500 
ClientDefaultDomain localhost
```
In addition to the options described in Appendix A.2.2, the following additional options are used to configure kas-cgpro:

- **CGProSubmittedFolder** name of the directory where the processed messages are placed.
- **CGProMaxThreadCount** maximum number of simultaneously processed messages.
- **CGProLoopHeader** header added to the processed messages.
- **CGProAllTransports** allows / prohibits processing of mail received using all kinds of transport. Possible values: **yes** – all mail is processed, **no** – only SMTP mail traffic is processed (default value).

*To configure Communigate Pro to work with the kas-cgpro module, do the following steps using the web interface of the mail server:* 

> 1. To the **Settings**→**General**→**Helpers** menu, add a new *contentfilter* with the following parameters (in brackets parameters are listed for Communigate Pro version 5.1 and higher):

```
Use filter (Enable): kas-cgpro 
Log (Log Level): Problems 
Path (Program Path): /usr/local/ap-
mailfilter3/bin/kas-cgpro 
Time-Out: 5 minutes 
Auto-Restart: 15 seconds
```
2. In the **Settings**→**Rules** (**Settings**→**Mail**→**Rules** for Communigate Pro version 5.1 and higher) menu, create a new rule, according to which all messages whose size does not exceed 500 KB will be checked for being spam messages:

```
Data: Message Size 
Operation: less than 
Parameter: 512000 
Action: external filter 
Parameters: kas-cgpro
```
Specific features of using kas-cgpro with Communigate Pro:

- During an SMTP session, the kas-cgpro client module cannot reject an incoming message for which the **reject this message** action is specified. Instead, Communigate Pro sends a bounce message to the sender that the message cannot be delivered to the recipient.
- The bounce message text is defined by the mail server rather than the value of the **Bounce message** parameter specified by the web interface of the Management Center (see section 4.5.4 on page 59).
- The filtering server sends messages from the monitoring system and error messages using the **mailflt3** user account. Since Communigate Pro by default does not add to its database the accounts of system users, you will have to create manually a **mailflt3** user account in the user database of Communigate Pro.
- When the **Drop Root** option is used in Communigate Pro, the mail server is switched to using the privileges of user **nobody**. The switch does not affect the kas-cgpro module resulting in a loss of connection between the mail server and its client module. Perform the following steps to restore their connection:
	- 1. Use the **Settings**→**General**→**Helpers** menu of Communigate Pro to disable the use of the kas-cgpro filter unchecking the **Use Filter** box. Click the **Update** button to update the configuration.
	- 2. Add the kas-cgpro filter again. Filter parameters are listed above in the description of Communigate Pro configuration for work with the kas-cgpro client module.

## A.3. Kaspersky Anti-Spam configuration files

This section describes Kaspersky Anti-Spam configuration files that contain the parameters for the main components of the filtering server.

### A.3.1. Main configuration file *filter.conf*

The configuration file */usr/local/ap-mailfilter3/etc/filter.conf* contains that regulate operation of all Kaspersky Anti-Spam components (excluding the updating module).

General settings:

- **RootPath** path to the Kaspersky Anti-Spam installation directory. The default value is **/usr/local/ap-mailfilter3**.
- **LogFacility=mail**|**user**|**local0**|**local1**|**local2**|**local3**|**local4**|**local5**|**local6**| **local7** – a category, according to which records are logged in the syslog facility. The default value is **mail**.
- **LogLevel=0|1|2|3|4|5** level of detail of records in the syslog facility. The default value is **2**.
- User the rights of this user are used to start filtering server processes. As a value, you can use either the user name or user *uid*.
- **Group**  the rights of this group are used to start filtering server processes. As a value, you can use either the group name or *gid*.

Filtering server settings:

• **ServerListen** – socket using which the filtering server interacts with the module integrated into the mail server. The format of the value is **tcp:<host>:<port>**, where **<host>** is the IP-address (or name) of the mail server, **<port>** is the port number that specifies a network socket, and the record **unix:<path to file>**, where **<path to file>** is the path to the socket file, specifies a local socket. Set the **<host>** parameter to 0.0.0.0 in order to bind the filtering server to any interface.

For compatibility purposes, local socket created for interaction between mail server and the filtration server allows any user that has logged on to write to that socket.

- **FilterPath –** path to the executable file of the *ap-mailfilter* filtering process.
- **ServerStartFilters** number of *ap-mailfilter* filtering processes started when the filtering module is launched. The default value is **0**. The **ServerStartFilters** value must not exceed the **ServerMaxFilters** parameter**.**
- **ServerMaxFilters=1...200**  maximum number of simultaneously running filtering processes *ap-mailfilter*. The default value is **10**.

**ServerSpareFilters** – minimum number of idle filtering processes (not processing messages). If the number of processes exceeds the specified limit, the idle processes are forcedly ended. The default value is **0**. The **ServerSpareFilters** value must not exceed the **ServerMaxFilters**  parameter.

Settings of filtering processes:

• **FilterMaxMessages=10...1000** – maximum number of messages that can be processed by a filtering process. Having processed the specified number of messages, the filtering processes is finished. The default value is **300**.

The maximum number of messages that can be processed by a certain filtering process is a random number selected by the application from the range [**FilterMaxMessages**; **FilterMaxMessages** + (**FilterRandMessages**–**1**)]. This option allows you to avoid simultaneous ends and starts of a great number of new filtering processes during peak loads on the server.

- **FilterRandMessages=0...50** value used to define the maximum number of messages that can be processed by a certain filtering process.
- **FilterMaxIdle=30...3600** maximum time (in seconds), during which a filtering process can be idle. If a filtering process does not receive any message for processing during the specified time, this process is ended. The default value is **300**.
- **FilterDelayedExit=0...30** maximum time (in seconds) for which stopping a filtering process can be delayed after the command to stop the process is received. If the value of this option differs from zero, after the signal is received, the filtering process will be stopped during the time, which is a random number from the range [**0**; (**FilterDelayedExit**– **1**)]. The default value is **0**.
- **FilterDataTimeout=10...100** timeout (in seconds) during which the filtering process waits for the data from the client module. If the filtering process receives no data during the specified time interval, message processing is stopped. The default value is **30.**
- **FilterLicenseConnectTimeout=1..10** timeout (in seconds) during which the filtering process can connect to the licensing module (*kaslicense*) to check the compliance of the request for processing with the license terms. The default value is **2**.
- **FilterLicenseDataTimeout=1..10** timeout (in seconds) for read / write operations for the interaction socket used by the filtering process and the licensing module. The default value is **1**.
- **FilterSPFDataTimeout=1..10** timeout (in seconds) for read / write operations for the interaction socket used by the filtering process with the SPF daemon. The default value is **1**.
- **FilterDNSTimeout=1...60** timeout (in seconds) for performing all possible checks using DNS. The default value is **10**.
- **FilterLicenseConnectTo** path to the file of the socket used to connect to the licensing module The default value is **/usr/local/apmailfilter3/run/kas-license.socket**.
- **FilterSPFConnectTo** path to the socket file used to interact with the SPF daemon. The default value is **/usr/local/ap-mailfilter3/run/apspfd.socket**.
- **FilterReceivedHeadersLimit=0...100** number of the *Received* headers analyzed by the lists of IP addresses using DNSBL services. The default value is **2**.
- **FilterParseMSOffice=yes|no** parameter that defines whether the text of attachments in the Word Document (doc) and RTF format is analyzed. The default value is **no**.
- **FilterStatLogFile** path to the file where the application stores statistics on processed messages.
- **FilterUserLogFile**  path to the file defined by the user to store statistic data.
- **FilterUDSCfgFile** path to the file containing the UDS configuration.
- **FilterUDSEnabled=yes|no**  parameter, which enables / disables mail checks using UDS.
- **FilterUDSTimeout=1...60** timeout period for establishment of a connection between the filtration server and a UDS server. If the filtration server does not receive response from UDS within the specified time interval, it will attempt to connect to another UDS server of Kaspersky Lab.

Settings of the licensing module:

- **LicenseListen** path to the socket file used by the licensing module to interact with filtering processes. The default value is **/usr/local/apmailfilter3/run/kas-license.socket**.
- **LicenseKeysPath** path to the directory where license keys are stored. The default value is **/usr/local/ap-mailfilter3/conf/lk-license/**.
- **LicenseMaxConnections=10...300**  maximum number of simultaneous connections with the licensing module. The default value is **200**.
- **LicenseIdleTimeout=1...100**  maximum time (in seconds), during which the licensing module can maintain connection with an idle filtering process that sends no data. After this timeout is over and if no requests are received from the filtering process, the connection is terminated. The default value is **30**.
- **LicenseDataTimeout=1...100**  timeout (in seconds) for read / write operations for the socket used to interact with filtering processes. The default value is **1**.

SPF daemon settings:

- **SPFDListen**  path to the socket file used by the SPF daemon to interact with filtering processed. The default value is **/usr/local/apmailfilter3/run/ ap-spfd.socket.**
- **SPFDPoolSize=1...50**  number of simultaneously running child processes of the SPF daemon. The default value is **5**.
- **SPFDMaxRequestsPerChild=50...10000**  maximum number of requests processed by one child process of the SPF daemon. After the child process processes the specified number of requests, it is finished, and the SPF daemon starts a new process. The default value is **1000**.
- **SPFDMaxQueueSize=10...1000** maximum number of requests that can be simultaneously placed to a queue for processing. The default value is **200**.
- **SPFDCleanupInterval=30...3600** frequency (in seconds) of the SPFdaemon cache cleanups. The default value is **600**.

General settings of client modules:

- **ClientConnectTo**  address of the socket through which the client module interacts with the filtering module. The format is **tcp:<host>:<port>**, where **<host>** is the IP address of the filtering server, **<port>** is the connection port that specifies a network socket, and the record in the format **unix: < path to file>**, where **<path to file>** is the path to the socket file, specifies a local socket.
- **ClientConnectTimeout=10...100** timeout (in seconds) for establishing a connection between the client module and the filtering process. The default value is **40**.
- **ClientDataTimeout=10...100** timeout (in seconds) for exchanging data between the client module and the filtering process.
- **ClientOnError** method of handling errors (unable to connect to the filtering module, the timeout for exchanging data is exceeded, etc.). Possible values:
- **reject** reject the message and return the 5xx code during an SMTP session;
- **tempfail** temporarily reject the message and return the 4xx code during an SMTP session (used by default);
- **accept** accept the message.
- **ClientDefaultDomain** name of the mail domain substituted into the address in which no domain is specified. For example, if the default domain is *mycompany.com*, the *someuser* address will be interpreted as *someuser@mycompany.com*. If this value is not set, no domain name is substituted into such addresses. By default, the value for this option is not set.
- **ClientFilteringSizeLimit=0...10000**  maximum size (in KB) of a message that can be passed to the filtering module. Messages of greater sizes are skipped from filtering. The default value is **500**.
- **ClientMessageStoreMem** minimum size of a message (in KB) for which temporary data are stored on the disk. This mode allows controlling the volume of the operating memory in use. If the value is set to **0** (default value), all data are always stored in the operating memory.
- **ClientTempDir** temporary files folder.

Control Center settings:

- **ControlCenterSendAlertsTo**  address where the product will send the messages from the monitoring system and the error messages pertaining to performance of scripts executed by cron service.
- **ControlCenterLang=en** language of the Control Center interface.
- **MonitoringHttpd=yes|no**  parameter that defines whether the activity of the kas-thttpd HTTP server must be monitored.
- **MonitoringKasMilter=yes|no**  parameter that defines whether the activity of the kas-milter client module used for interaction with Sendmail must be monitored.

For a description of the parameters specific of each client module, see Appendix A.2 on page 83.

## A.3.2. Configuration file kas-thttpd.conf

The *kas-thttpd.conf* configuration file located at */usr/local/ap-mailfilter3/etc/* contains settings of the HTTP server that provides a web interface of the main Kaspersky Anti-Spam configuration tool – the Management Center.

This file has the following options:

- **user** the rights of this user are used to run Management Center scripts. It is better not to change the default value of **mailflt3**, because this might result in incorrect system behavior.
- **host** IP address of the interface on which the web server listens and waits for requests to connect to the Management Center interface. The value of **0**.**0**.**0**.**0** means that the server listens on all network interfaces.
- **port** port used to connect to the Management Center interface.
- **pidfile**  name of the HTTP server pid-file. The default value is */usr/local/ap-mailfilter3/run/kas-thttpd.pid*
- **logfile**  name of the HTTP server log file. The default value is */usr/local/ap-mailfilter3/log/kas-thttpd.log*
- **dir** path to the directory that stores the cgi scripts of the Management Center. The default value is **/usr/local/ap-mailfilter3/control/www**.
- **cgipat** template of the names of cgi scripts. The value of this option should be set to *\*\*.cgi*.

## A.4. Kaspersky Anti-Spam utilities

This section provides a description of main Kaspersky Anti-Spam utilities, their functional characteristics, and command line options used to configure each component. The **root** user privileges are required to start the utilities.

## A.4.1. kas-htpasswd

The *kas-htpasswd* utility is used to manage files that store password for accessing the Management Center interface.

Startup line:

```
# /usr/local/ap-mailfilter3/bin/kas-htpasswd [-c] \ 
<password_file> <username> [-h]
```
- **password\_file** path to the file that store access passwords. The default file is *.htpasswd*. The utility either adds a new user to the file with password or changes the password of an existing user.
- **username** name of the user–owner of the password.
- **–с** option that specifies that it is necessary to create a new file with passwords. If the value for this option is not set, the **password\_file** option should be set to an existing file.
- **–h**  outputs to the console information about the utility.

## A.4.2. kas-show-license

The *kas-show-license* utility started from the command line displays information about installed license key files on the screen.

Startup line:

```
# /usr/local/ap-mailfilter3/bin/kas-show-license \ 
[-k <key file>] [-c <configuration file>]
```
Command line options:

- **–k <key-file>** displays information about the **key\_file** license key.
- **–c <configuration\_file>**  redefines the path to the *filter.conf*  configuration file*.* If *filter.conf* is located in a directory other than the default, specify a complete path to the *filter.conf* file as a value for the **configuration\_file** parameter.

If the utility is started without command line options, it outputs to server console information about all installed license keys.

## A.4.3. install-key

The *install-key* utility is intended for installation of license keys for Kaspersky Anti-Spam.

Startup line:

```
# /usr/local/ap-mailfilter3/bin/install-key -i [-q] [-d] \ 
[–v] [-l] [-V <details_level>] \ 
[-L <details level>] [-c <configuration file>] \
[-k \; <kas-conf\; script>] [-h]
```
- **–i** instruction to skip output of license information to the console after key installation.
- **–q** displays error messages only.
- **–d** displays a detailed report about the process of license key installation.
- **–v** instruction to provide more verbose information in the messages output to the console in comparison with the default level.
- **–V <details\_level>**  instruction to use the specified level of details for the messages output to the console. Possible values: **1**...**10**.
- **–l** instruction to use higher level of details for messages added to system log in comparison with the default level.
- **–L <details\_level>**  instruction to use the specified level of details for the messages added to system log. Possible values: **1**...**10**.
- **–c <configuration\_file>**  redefines the path to the *filter.conf*  configuration file*. If filter.conf* is located in a directory other than the default, specify a complete path to the *filter.conf* file as a value for the **configuration\_file** parameter.
- **–k <kas-conf\_script>**  redefines the path to the *kas-conf* script, which reads Kaspersky Anti-Spam configuration. If *kas-conf* is located in a directory other than the default, specify a complete path to the *kas-conf* file as a value for the **kas-conf\_script** parameter.
- **–h**  outputs to the console information about the utility.

## A.4.4. remove-key

The *remove-key* utility is intended for removal of license keys for Kaspersky Anti-Spam.

Startup line:

```
# /usr/local/ap-mailfilter3/bin/remove-key [-a|-r] [-q] \ 
[-d] [-v] [-1] [-V \times details \text{level} >] \setminus[-L \times details level >] [-c \times configuration file >] \setminus[-k <kas-conf script>] [-h]
```
- **-a** removes all installed license keys;
- **–r**  removes the reserve license key;
- **–q** displays error messages only;
- **–d** displays a detailed report about the process of license key removal;
- **–v** instruction to provide more verbose information in the messages output to the console in comparison with the default level;
- **–V <details\_level>**  instruction to use the specified level of details for the messages output to the console. Possible values: **1**...**10**;
- **–l** instruction to use higher level of details for messages added to system log in comparison with the default level:
- **–L <details\_level>**  – instruction to use the specified level of details for the messages added to system log. Possible values: **1**...**10**;
- **–c <configuration\_file>** redefines the path to the *filter.conf*  configuration file*. If filter.conf* is located in a directory other than the default, specify a complete path to the *filter.conf* file as a value for the **configuration\_file** parameter;
- **–k <<kas-conf\_script>**  redefines the path to the *kas-conf* script, which reads Kaspersky Anti-Spam configuration. If *kas-conf* is located in a directory other than the default, specify a complete path to the *kas-conf* file as a value for the **kas-conf\_script** parameter;
- **–h**  outputs to the console information about the utility.

### A.4.5. kas-restart

The *kas-restart* utility is used to restart Kaspersky Anti-Spam and its separate components.

#### Startup line:

```
# /usr/local/ap-mailfilter3/bin/kas-restart [-f] [-p] \ 
[-s] [-m] [-w] [-W] [-q] [-d] [-v] [-1][-V <details_level>] [-L <details_level>] \ 
[-c <configuration_file>] [-k <kas-conf_script>] [-h]
```
- **–f** restarts the *ap-mailfilter* filtering processes. The processes handle messages and finish their work, depending on the specified delay for finishing processes by time and number of messages (for additional information, see section 4.5.3 on page 58);
- **–p** restarts the master filtering process *ap-process-server*. This option also restarts filtering processes *ap-mailfilter*. Using this option, filtering processes are restarted immediately after the filtering process stops checking the current message. This option is also used in modification of settings related to starting filtering processes;
- **–s** restarts the licensing module *kas-licеnse;*
- **–m** restarts the kas-milter module;
- **–w** restarts the web server *kas-thttpd*;
- **–W** rotates log files of the *kas-thttpd* web server (creates a new log file);
- **–q** enables "silent" mode, when only error messages and warning are output to the screen;
- **–d** displays a detailed report about the operations performed by the utility;
- **–v** instruction to provide more verbose information in the messages output to the console in comparison with the default level;
- **–V <details\_level>**  instruction to use the specified level of details for the messages output to the console. Possible values: **1**...**10**;
- **–l** instruction to use higher level of details for messages added to system log in comparison with the default level;
- **–L <details\_level>**  instruction to use the specified level of details for the messages added to system log. Possible values: **1**...**10**;
- **–c <configuration\_file>** redefines the path to the *filter.conf*  configuration file*. If filter.conf* is located in a directory other than the default, specify a complete path to the *filter.conf* file as a value for the **configuration\_file** parameter;
- **–k <kas-conf\_script>**  redefines the path to the *kas-conf* script, which reads Kaspersky Anti-Spam configuration. If *kas-conf* is located in a directory other than the default, specify a complete path to the *kas-conf* file as a value for the **kas-conf\_script** parameter;
- **–h**  outputs to the console information about the utility.

When this utility is started without specifying command line options, this is similar to starting the utility with the*–f* option.

### A.4.6. mkprofiles

The *mkprofiles* utility is used to build and compile Kaspersky Anti-Spam filtering policies.

Startup line:

```
# /usr/local/ap-mailfilter3/bin/mkprofiles \ 
[-c <configuration_file>] [-l <log_file>] [-q] [-v] [-h]
```
where:

• **–c <configuration\_file>** – redefines the path to the *filter.conf*  configuration file*. If filter.conf* is located in a directory other than the default, specify a complete path to the *filter.conf* file as a value for the **configuration\_file** parameter.

- **–l <log\_file>** saves the report about actions performed by the utility to the file defined by the **log\_file** parameter.
- **–q** enables "silent" mode, when only error messages and warning are output to the screen.
- **–v** outputs to the console all messages related to compilation.
- **–h**  outputs to the console information about the utility.

When the utility is started without command line options, error messages, warnings, and messages about successfully completed operations are displayed.

### A.4.7. sfmonitoring

The *sfmonitoring* utility monitors the state of Kaspersky Anti-Spam components. If any errors are found, it outputs the corresponding information to the console.

Startup line:

```
# su –m mailflt3 -c '/usr/local/ap-mailfilter3/control/\ 
bin/sfmonitoring [-p] [-m] [-q] [-h]'
```
If Kaspersky Anti-Spam is installed on a server running RedHat, enter the following in the command line to start the *sfmonitoring* utility:

```
# su – –m mailflt3 -c '/usr/local/ap-mailfilter3/control/\ 
bin/sfmonitoring [-p] [-m] [-q] [-h]'
```
Command line options:

- **–p** checks the system status and outputs messages about Kaspersky Anti-Spam errors to the console;
- **–m** checks the system status and sends a daily report on Kaspersky Anti-Spam error by email;
- **–q** enables "silent" mode, when only error messages and warnings are output to the screen;
- **–h**  outputs to the console information about the utility.

When started without the above listed options, the utility checks the current state of the system and, if new errors are detected, it sends an email message with warnings about the detected errors.

### A.4.8. sfupdates

The *sfupdates* utility downloads updates for content filtering bases and installs these updates to be used with the filtering server.

Startup line:

```
# /usr/local/ap-mailfilter3/bin/sfupdates \ 
[-c <configuration_file>] [-f] [-k <kas-conf_script>] [-s]\ 
[-q] [-v] [-d] [-V] <details level>] [-l]\setminus[-L < details_level >] [-h]
```
Command line options:

- **–c <configuration\_file>**  redefines the path to the *filter.conf*  configuration file*. If filter.conf* is located in a directory other than the default, specify a complete path to the *filter.conf* file as a value for the **configuration\_file** parameter.
- **–f** forces compiling a configuration. If this option is not specified, the configuration is compiled only if the updates for the content filtering database were downloaded.
- **–k** <**kas-conf** script> redefines the path to the *kas-conf* script, which reads Kaspersky Anti-Spam configuration. If *kas-conf* is located in a directory other than the default, specify a complete path to the *kas-conf* file as a value for the **kas-conf\_script** parameter.
- **–s** skips downloading updates.
- **–q** enables a mode, when only error messages are output to the console. It is better to start this mode using the *cron* service.
- **–v** outputs console messages at a higher detalization level than used by default.
- **–d** outputs console messages at the maximum detalization level.
- **V <details\_level>**  instruction to use the specified level of details for the messages output to the console. Possible values: **1**...**10**.
- $-I$  records data in the syslog at a higher detalization level than specified by default.
- **–L <details\_level>**  instruction to use the specified level of details for the messages added to system log. Possible values: **1**...**10**.

If none of the above-listed options is specified, error messages, warnings, and messages about successfully completed operations are displayed on the console.

## A.5. Special headers of the filtering module

During processing email messages, Kaspersky Anti-Spam adds the following headers to processed messages:

- **X-Spamtest-Version** header that contains information about the version of the Kaspersky Anti-Spam distribution package.
- **X-Spamtest-Status** and **X-Spamtest-Status-Extended**  headers containing the message status assigned after filtering. The **X-Spamtest-Status** header was used in previous product versions. This header contains a set of statuses corresponding to Kaspersky Anti-Spam 2.0. In this version, it is used for compatibility purposes. The table below lists possible values of the headers.

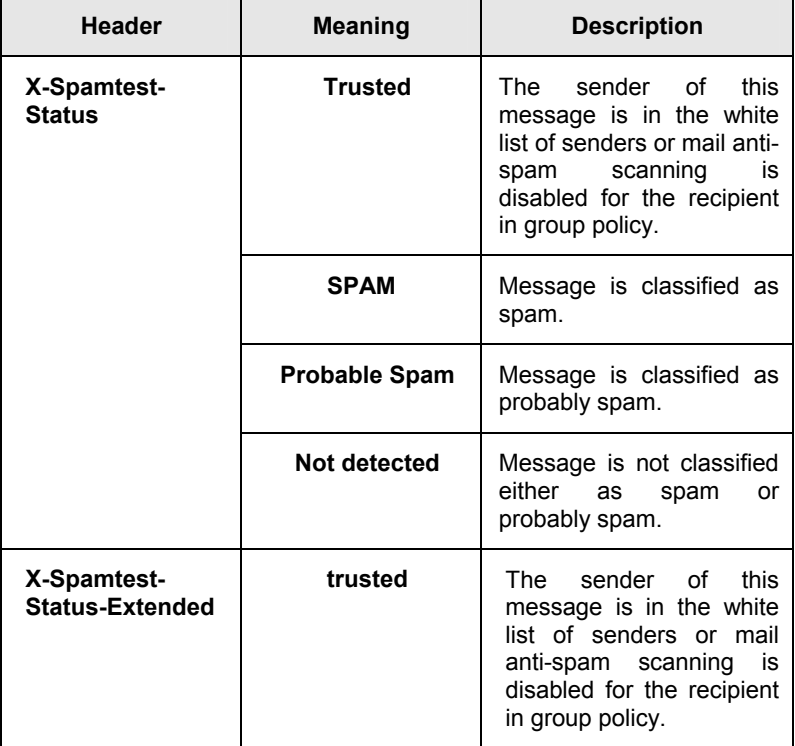

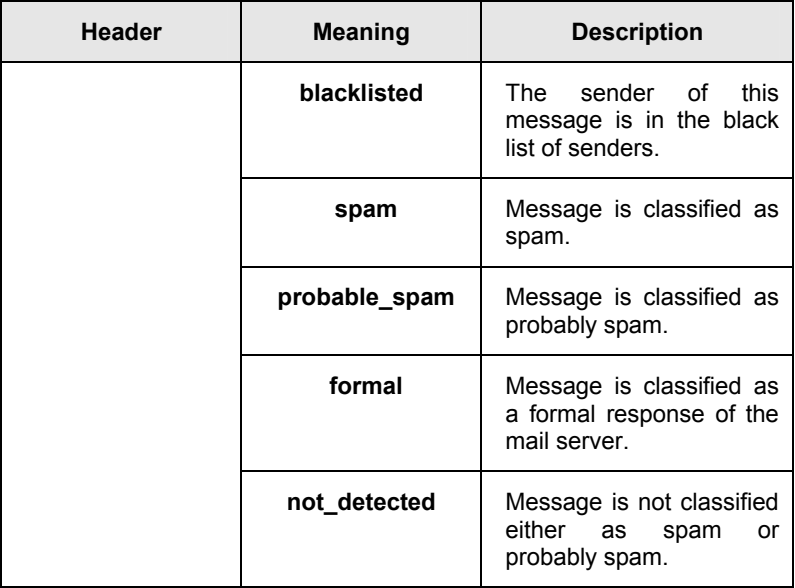

- **X-Spamtest-Header**  header that contains a text specified by the administrator through the Management Center (see section 4.3.7 on page 49).
- **X-Spamtest-Obscene**  header added to messages that contain obscene phrases.
- **X-SpamTest-Formal**  header added to a message that was classified as **Formal**.
- **X-Spamtest-Rate**  header containing a rate assigned to the message during processing. Kaspersky Anti-Spam uses this value to assign a status to this email message.
- **X-Spamtest-Group-ID**  header that contains the identifier of the group whose rules were used to process this message.
- **X-SpamTest-Categories** header that contains the name of the category assigned to a message by the results of filtering.
- **X-SpamTest-Info**  header that contains informational data.
- **X-Spamtest-Envelope-From**  header that contains sender's address from the SMTP envelope. It is used for indicating local black or white lists.

• **X-SpamTest-Method** – header that contains the names of methods whose results were used to assign the status to a message. Possible meanings of this header are listed in the table below.

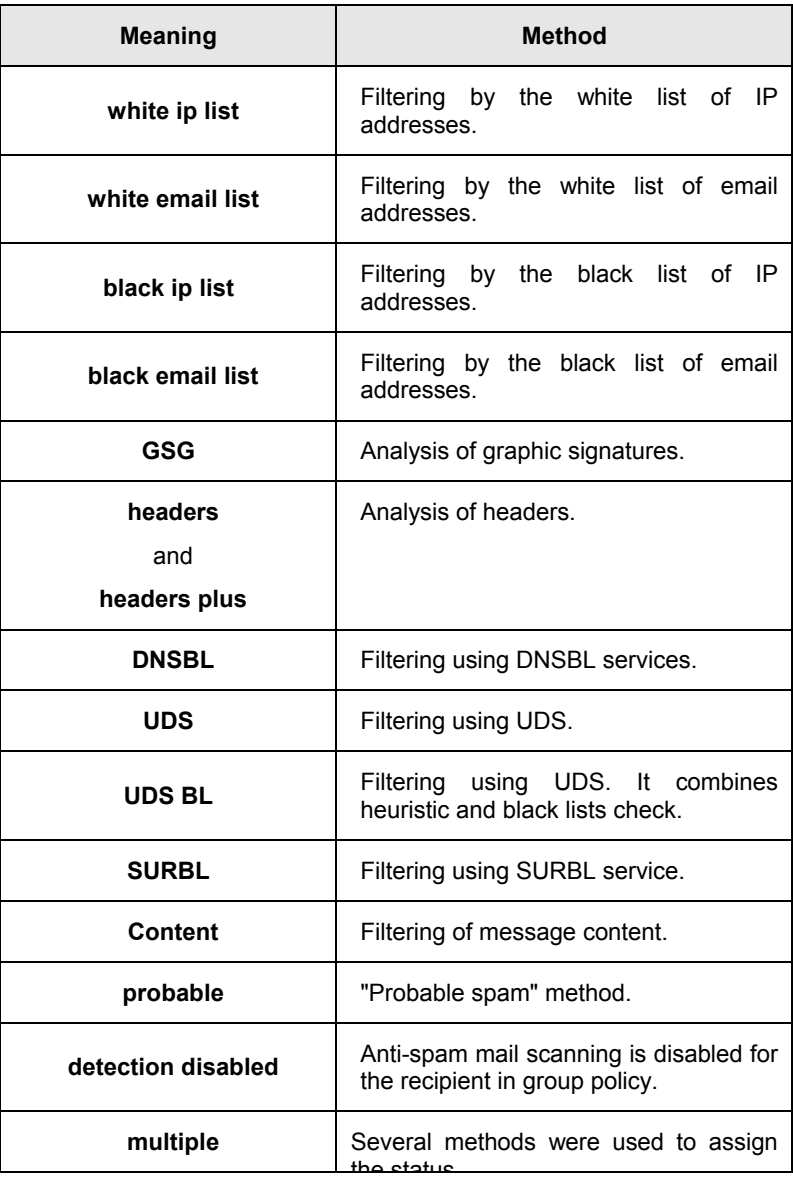

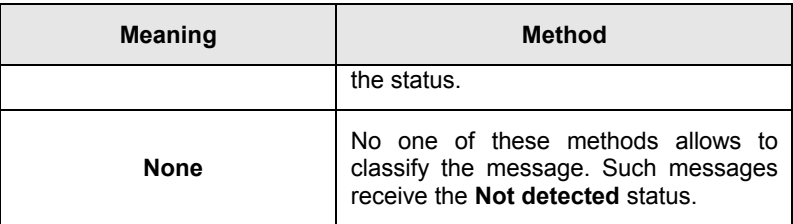

## A.6. Configuration using cron service

Successful operation of Kaspersky Anti-Spam requires that you run a set of scripts using the *cron* service for the **mailflt3** user.

To edit the parameters of the scripts use the following command:

```
# crontab –u mailflt3 –e
```
Add the following scripts to the list of tasks:

#### • **Script for updating the content filtering database.**

Startup command:

/usr/local/ap-mailfilter3/bin/sfupdates -q

Recommended startup frequency: every twenty minutes.

To avoid overloading of updating servers, provide some delay from the beginning of an hour when specifying the time when the script should be run. For example

7,27,47 \* \* \* \* /usr/local/ap-mailfilter3/bin/ \ sfupdates -q

#### • **Monitoring script.**

Startup command:

/usr/local/ap-mailfilter3/control/bin/sfmonitoring –q

Recommended startup frequency: every five minutes.

#### • **Script for handling filtering logs and updating the statistics.**

This script collects statistic data about the number of processed messages from Kaspersky Anti-Spam logs and handles filtering server logs to display messages through the interface of the Control Center.

Startup command:

```
/usr/local/ap-mailfilter3/control/bin/dologs.sh –q
```
Recommended startup frequency: once a minute.

#### • **Script for updating statistic diagrams.**

This script creates diagrams for the statistics of processed messages. The diagrams are displayed in the **Statistics** section of the Management **Center** 

Startup command:

```
/usr/local/ap-mailfilter3/control/bin/dograph.sh –q
```
Recommended startup frequency: once every five minutes.

#### • **Script for rotating filtering server log files.**

To avoid situations with insufficient disk space and increase the overall performance, it is we advise that you regularly rotate the log files of the filtering server. This script rotates internal log files used by the Management Center and the statistic system.

Startup command:

```
/usr/local/ap-mailfilter3/control/bin/logrotate.sh \ 
–q
```
Recommended startup frequency: twice every 24 hours. Upon an increase in system load, you can set rotate logs more frequently.

#### • **Script calculating the time required to access UDS servers.**

The application uses the *uds-rtts.sh* script to determine the time it takes to access UDS servers of Kaspersky Lab. Received data are used to identify the optimal server where UDS requests should be sent.

Startup command:

/usr/local/ap-mailfilter3/bin/uds-rtts.sh –q

Recommended startup frequency: every 10-15 minutes.

In addition to configuring the above scripts, the following actions are highly recommended:

• Specify the path to the directory in which the above-listed scripts will be executed as the value of the *HOME* variable. The recommended path is */usr/local/ap-mailfilter3/run*.

- Add a list of paths to the main system utilities, including the *sendmail*2 utility, as the value of the *PATH* variable. The default value is */bin:/sbin:/usr/bin:/usr/sbin:/usr/local/bin:/usr/local/sbin.*
- Specify the address to which messages about script execution will be sent. The address is specified using the *MAILTO* variable. The default value is *postmaster*.

The fragment below is an example of the *crontab* file that illustrates the abovedescribed settings:

```
MAILTO=admin@mycompany.com 
PATH=/bin:/sbin:/usr/bin:/usr/sbin:/usr/local/bin:/usr/local/sbin 
HOME=/usr/local/ap-mailfilter3/run 
7,27,47 * * * * /usr/local/ap-mailfilter3/bin/sfupdates -q 
*/5 * * * * /usr/local/ap-mailfilter3/control/bin/sfmonitoring -q 
* * * * * /usr/local/ap-mailfilter3/control/bin/dologs.sh -q 
*/5 * * * * /usr/local/ap-mailfilter3/control/bin/dograph.sh -q 
0 */12 * * * /usr/local/ap-mailfilter3/control/bin/logrotate.sh –q
4-59/11 * * * * /usr/local/ap-mailfilter3/bin/uds-rtts.sh -q
```

```
<sup>2</sup> Used by the monitoring script.
```
l

# APPENDIX B. HOW TO SEND SPAM MESSAGES TO SPAM ANALYSTS

Kaspersky Lab thanks all users who send new examples of spam messages to the group of our spam analysts. These spam messages help us respond faster to new methods of spam distribution and block them as early as they appear.

You can also send us examples of messages that were erroneously recognized as spam. These messages will be thoroughly analyzed by the experts of our linguistic laboratory. Your feedback helps up improve the quality of spam filtering and minimize the number of false positives.

Below, you can find detailed instructions of how you can send us examples of spam messages. Please, follow the suggested procedure to speed up handling your messages using automatic methods and decrease dramatically the time needed for Kaspersky Anti-Spam to efficiently recognize the newest methods of spam distribution.

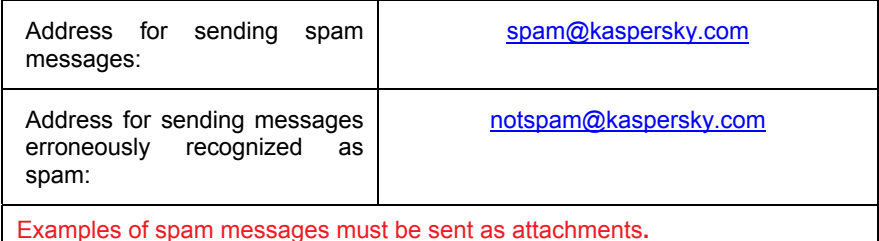

Mail applications have different methods of how you can minimize the number of headers lost during forwarding. Below are the actions of users of most popular mail clients.

- 1. To forward spam using the Microsoft Office Outlook mail client, do the following:
	- If you want to send one message, create a new message using the **New** button or the **New Mail Message** command and drag and drop the spam message you want to send to the new message.
	- If you want to send several messages, select these messages and click **Forward**. The main client will automatically forward

the selected messages as the attachments to the new message.

- 2. To forward spam using The Bat! Mail client, do the following:
	- If you want to manually forward a message, select one or several spam messages and click **Alternative Forward**. This command is located in the **Specials** menu on the toolbar.
	- To configure automatic forwarding of spam messages, set up sorting rules in the message handler as follows:
		- 3. Clear the **Do not send attachments** check box.
		- 4. Select the **Use MIME standard** check box.
- 3. To forward spam using the Microsoft Outlook Express mail client, select one or several messages and apply the command **Message** *→* **Forward as Attachment**.

# APPENDIX C. KASPERSKY LAB

Founded in 1997, Kaspersky Lab has become a recognized leader in information security technologies. It produces a wide range of data security software and delivers high-performance, comprehensive solutions to protect computers and networks against all types of malicious programs, unsolicited and unwanted email messages, and hacker attacks.

Kaspersky Lab is an international company. Headquartered in the Russian Federation, the company has representative offices in the United Kingdom, France, Germany, Japan, USA (CA), the Benelux countries, China, Poland, and Romania. A new company department, the European Anti-Virus Research Centre, has recently been established in France. Kaspersky Lab's partner network incorporates more than 500 companies worldwide.

Today, Kaspersky Lab employs more than 450 specialists, each of whom is proficient in anti-virus technologies, with 10 of them holding M.B.A. degrees, 16 holding Ph.Ds, and senior experts holding membership in the Computer Anti-Virus Researchers Organization (CARO).

Kaspersky Lab offers best-of-breed security solutions, based on its unique experience and knowledge, gained in over 14 years of fighting computer viruses. A thorough analysis of computer virus activities enables the company to deliver comprehensive protection from current and future threats. Resistance to future attacks is the basic policy implemented in all Kaspersky Lab's products. The company's products consistently remain at least one step ahead of many other vendors in delivering extensive anti-virus coverage for home users and corporate customers alike.

Years of hard work have made the company one of the top security software manufacturers. Kaspersky Lab was one of the first businesses of its kind to develop the highest standards for anti-virus defense. The company's flagship product, Kaspersky Anti-Virus, provides full-scale protection for all tiers of a network, including workstations, file servers, mail systems, firewalls, Internet gateways, and hand-held computers. Its convenient and easy-to-use management tools ensure advanced automation for rapid virus protection across an enterprise. Many well-known manufacturers use the Kaspersky Anti-Virus kernel, including Nokia ICG (USA), F-Secure (Finland), Aladdin (Israel), Sybari (USA), G Data (Germany), Deerfield (USA), Alt-N (USA), Microworld (India) and BorderWare (Canada).

Kaspersky Lab's customers benefit from a wide range of additional services that ensure both stable operation of the company's products, and compliance with specific business requirements. Our databases are updated every hour. The company provides its customers with a 24-hour technical support service, which is available in several languages to accommodate its international clientele.

## C.1. Other Kaspersky Lab Products

#### **Kaspersky Lab News Agent**

The News Agent is intended for timely delivery of news published by Kaspersky Lab, notifications about the current status of virus activity, and fresh news. The program reads the list of available news feeds and their content from the Kaspersky Lab news server at specified intervals.

News Agent enables users to;

- See the current virus forecast .in the system tray
- Subscribe to and unsubscribe from news feeds
- Retrieve news from each selected feed at the specified interval and receive notifications about fresh news
- Review news on the selected feeds
- Review the list of feeds and their status
- Open full article text in your browser

News Agent is a stand-alone Microsoft Windows application that can be used independently or may be bundled with various integrated solutions offered by Kaspersky Lab Ltd.

#### **Kaspersky**®  **OnLine Scanner**

This program is a free service provided to the visitors of Kaspersky Lab's corporate website. The service delivers an efficient online anti-virus scan of your computer. Kaspersky OnLine Scanner runs directly from your browser. This way, users receive quick responses to questions regarding potential infectionson their computers. Using the service, visitors can:

- Exclude archives and e-mail databases from scanning
- Select standard/extended databases for scanning
- Save a report on the scanning results in .txt or .html formats

#### **Kaspersky**®  **OnLine Scanner Pro**

The program is a subscription service available to the visitors of Kaspersky Lab's corporate website. The service delivers an efficient online anti-virus scan of your computer and disinfects dangerous files. Kaspersky OnLine Scanner Pro runs directly from your browser. Using the service, visitors can:

Exclude archives and e-mail databases from scanning

- Select standard/extended databases for scanning
- Save a report on the scanning results in .txt or .html formats

#### **Kaspersky Anti-Virus**®  **6.0**

Kaspersky Anti-Virus 6.0 is designed to safeguard personal computers against malicious software as an optimal combination of conventional methods of antivirus protection and new proactive technologies.

The program provides for complex anti-virus checks, including:

- Anti-virus scanning of e-mail traffic on the level of data transmission protocol (POP3, IMAP and NNTP for incoming mail and SMTP for outgoing messages), regardless of the mail client being used, as well as disinfection of e-mail databases.
- Real-time anti-virus scanning of Internet traffic transferred via HTTP.
- Anti-virus scanning of individual files, folders, or drives. In addition, a preset scan task can be used to initiate anti-virus analysis exclusively for critical areas of the operating system and start-up objects of Microsoft Windows.

Proactive protection offers the following features:

- **Controls modifications within the file system**. The program allows users to create a list of applications, which it will control on a per component basis. It helps protect application integrity against the influence of malicious software.
- **Monitors processes in random-access memory**. Kaspersky Anti-Virus 6.0 in a timely manner notifies users whenever it detects dangerous, suspicious or hidden processes or in case when unauthorized changes in active processes occur.
- **Monitors changes in OS registry** due to internal system registry control.
- **Blocks dangerous VBA macros** in Microsoft Office documents.
- **Performs system restore** after malware attacks by logging all changes to the registry and computer file system and rolls them back at user's discretion.

#### **Kaspersky**®  **Internet Security 6.0**

Kaspersky<sup>®</sup> Internet Security 6.0 is an integrated solution for protection of personal computers against the major information- threats (viruses, hackers, spam and spyware). A single interface enables fusers to configure and manage all the program's components.

The anti-virus protection features include:

- *Anti-virus scanning of e-mail traffic* on the level of data transmission protocol (POP3, IMAP and NNTP for incoming mail and SMTP for outgoing messages), regardless of the mail client being used. The program includes plug-ins for popular e-mail clients (such as Microsoft Office Outlook, Microsoft Outlook Express/Windows Mail, and The Bat!) and supports disinfection of their e-mail databases.
- *Real-time anti-virus scanning of Internet traffic* transferred via HTTP.
- *File system protection*: anti-virus scanning of individual files, folders or drives. In addition, the application can perform anti-virus analysis exclusively for critical areas of the operating system and Microsoft Windows start-up objects.
- *Proactive protection*: the program constantly monitors application activity and processes running in random-access memory, preventing dangerous changes to the file system and registry, and restores the system after malicious influence.

**Protection against Internet-fraud** is ensured by recognition of phishing attacks, thereby preventing confidential data leaks (above all passwords, bank account and credit card numbers) and blocking execution of dangerous scripts on web pages, pop-up windows and advertisement banners. The **autodialer blocking**  feature helps identify software that attempts to use your modem for hidden unauthorized connections to paid phone services and blocks such activity.

Kaspersky Internet Security 6.0 **registers attempts to scan the ports of your computer**, which frequently precede network attacks, and successfully defends against typical network attacks. The program uses **defined rules as a basis** for control over all network transactions tracking all **incoming and outgoing data packets**. **Stealth Mode** (owing to the SmartStealth™ technology) **prevents computer detection from outside**. When you switch to Stealth Mode, the system blocks all network activity except for a few transactions allowed in userdefined rules.

The program employs an all-inclusive approach to anti-spam filtering of incoming e-mail messages:

- Verification against black and white lists of recipients (including addresses of phishing sites)
- Inspection of phrases in message body
- Analysis of message text using a learning algorithm
- Recognition of spam sent in image files

#### **Kaspersky Anti-Virus Mobile**

Kaspersky® Anti-Virus Mobile provides antivirus protection for mobile devices running Symbian OS and Microsoft Windows Mobile. The program provides comprehensive virus scanning, including:

- *On-demand scans* of the mobile device's onboard memory, memory cards, an individual folder, or a specific file; if an infected file is detected, it is moved to Quarantine or deleted.
- *Real-time scanning* **–** all incoming and outgoing files are automatically scanned, as well as files when attempts are made to access them.
- *Protection from text message spam.*

#### **Kaspersky Anti-Virus for File Servers**

This software package provides reliable protection for file systems on servers running Microsoft Windows, Novell NetWare, Linux and Samba from all types of malware. The suite includes the following Kaspersky Lab applications:

- Kaspersky Administration Kit.
- Kaspersky Anti-Virus for Windows Server.
- Kaspersky Anti-Virus for Linux File Server.
- Kaspersky Anti-Virus for Novell Netware.
- Kaspersky Anti-Virus for Samba Server.

- *Protects server file systems in real time*: All server files are scanned when opened or saved on the server
- *Prevents virus outbreaks*;
- *On-demand scans* of the entire file system or individual files and folders;
- *Use of optimization technologies* when scanning objects in the server file system;
- *System rollback after virus attacks*;
- *Scalability of the software package* within the scope of system resources available;
- *Monitoring of the system load balance*;
- *Creating a list of trusted processes* whose activity on the server is not subject to control by the software package;
- *Remote administration* of the software package, including centralized installation, configuration, and administration;
- *Saving backup copies of infected and deleted objects* in case you need to restore them;
- *Quarantining suspicious objects*;
- *Send notifications on events* in program operation to the system administrator;
- *Log detailed reports*;
- *Automatically update* program databases.

#### **Kaspersky Open Space Security**

Kaspersky Open Space Security is a software package withal new approach to security for today's corporate networks of any size, providing centralized protection information systems and support for remote offices and mobile users.

The suite includes four programs:

- Kaspersky Work Space Security
- Kaspersky Business Space Security
- Kaspersky Enterprise Space Security
- Kaspersky Total Space Security

Specifics on each program are given below.

**Kaspersky WorkSpace Security** is a program for centralized protection of workstations inside and outside of corporate networks from all of today's Internet threats (viruses, spyware, hacker attacks, and spam).

- *Comprehensive protection from viruses, spyware, hacker attacks, and spam*;
- *Proactive Defense* from new malicious programs whose signatures are not yet added to the database;
- *Personal Firewall* with intrusion detection system and network attack warnings;
- *Rollback for malicious system modifications*;
- *Protection from phishing attacks and junk mail*;
- *Dynamic resource redistribution* during complete system scans;
- *Remote administration* of the software package, including centralized installation, configuration, and administration;
- *Support for Cisco® NAC* (Network Admission Control);
- *Scanning of e-mail and Internet traffic* in real time;
- *Blocking of popup windows and banner ads* when on the Internet;
- *Secure operation in any type of network*, including Wi-Fi;
- *Rescue disk creation tools* that enable you to restore your system after a virus outbreak;
- *An extensive reporting system* on protection status;
- *Automatic database updates*;
- *Full support for 64-bit operating systems*;
- *Optimization of program performance on laptops* (Intel® Centrino® Duo technology);
- *Remote disinfection capability* (Intel® Active Management, Intel® vPro™).

**Kaspersky Business Space Security** provides optimal protection of your company's information resources from today's Internet threats. Kaspersky Business Space Security protects workstations and file servers from all types of viruses, Trojans, and worms, prevents virus outbreaks, and secures information while providing instant access to network resources for users.

- Remote administration of the software package, including centralized installation, configuration, and administration;
- *Support for Cisco® NAC* (Network Admission Control);
- *Protection of workstations and file servers from all types of Internet threats*;
- *iSwift technology to avoid rescanning files within the network*;
- *Distribution of load among server processors*;
- *Quarantining suspicious objects* from workstations;
- *Rollback for malicious system modifications*;
- *scalability of the software package within the* scope of system resources available;
- *Proactive Defense* for workstations from new malicious programs whose signatures are not yet added to the database;
- *Scanning of e-mail and Internet traffic* in real time;
- *Personal Firewall* with intrusion detection system and network attack warnings;
- *Protection while using* Wi-Fi networks;
- *Self-Defense from malicious programs*;
- *Quarantining* suspicious objects;
- *automatic database updates*.

#### **Kaspersky Enterprise Space Security**

This program includes components for protecting linked workstations and servers from all today's Internet threats. It deletes viruses from e-mail, keeping information safe while providing secure access to network resources for users.

- *Protection of workstations and file servers from viruses, Trojans, and worms*;
- *Protection of Sendmail, Qmail, Postfix and Exim mail servers*;
- *Scanning of all e-mails on Microsoft Exchange Server*, including shared folders;
- *Processing of e-mails, databases, and other objects for Lotus Domino servers*;
- *Protection from phishing attacks and junk mail*;
- *preventing mass mailings and virus outbreaks*;
- scalability of the software package within the scope of system resources available;
- Remote administration of the software package, including centralized installation, configuration, and administration;
- Support for Cisco ® NAC (Network Admission Control);
- Proactive Defense for workstations from new malicious programs whose signatures are not yet added to the database;
- Personal Firewall with intrusion detection system and network attack warnings;
- *Secure operation while using* Wi-Fi networks;
- *Scans Internet traffic* in real time;
- *Rollback for malicious system modifications*;
- *Dynamic resource redistribution* during complete system scans;
- Quarantining suspicious objects;
- *An extensive reporting system* on protection system status;
- *automatic database updates*.

#### **Kaspersky Total Space Security**

This solution monitors all inbound and outbound data streams (e-mail, Internet, and all network interactions). It includes components for protecting workstations and mobile devices, keeps information safe while providing secure access for users to the company's information resources and the Internet, and ensures secure e-mail communications.

- *Comprehensive protection from viruses, spyware, hacker attacks, and spam* on all levels of the corporate network, from workstations to Internet gateways;
- Proactive Defense for workstations from new malicious programs whose signatures are not yet added to the database;
- *Protection of mail servers and linked servers*;
- *Scans Internet traffic* (HTTP/FTP) entering the local area network in real time;
- scalability of the software package within the scope of system resources available;
- *Blocking access from infected workstations*;
- *Prevents virus outbreaks*;
- *Centralized reporting on protection status*;
- Remote administration of the software package, including centralized installation, configuration, and administration;
- *Support for Cisco® NAC* (Network Admission Control);
- *Support for hardware proxy servers*;
- *Filters Internet traffic* using a trusted server list, object types, and user groups:
- *iSwift technology to avoid rescanning files within* the network;
- Dynamic resource redistribution during complete system scans;
- Personal Firewall with intrusion detection system and network attack warnings;
- *Secure operation for users on any type of network*, including Wi-Fi;
- *Protection from phishing attacks and junk mail*;
- Remote disinfection capability (Intel<sup>®</sup> Active Management, Intel<sup>®</sup> vPro™);
- *Rollback for malicious system modifications*;
- *Self-Defense from malicious programs*;
- *full support for 64-bit operating systems*;
- *automatic database updates*.

#### **Kaspersky Security for Mail Servers**

This program is for protecting mail servers and linked servers from malicious programs and spam. The program includes application for protecting all standard mail servers (Microsoft Exchange, Lotus Notes/Domino, Sendmail, Qmail, Postfix and Exim) and also enables you to configure a dedicated e-mail gateway. The solution includes:

- Kaspersky Administration Kit.
- Kaspersky Mail Gateway.
- Kaspersky Anti-Virus for Lotus Notes/Domino.
- Kaspersky Anti-Virus for Microsoft Exchange.
- Kaspersky Anti-Virus for Linux Mail Server.

Its features include:

- Reliable protection from malicious or potentially dangerous programs;
- Junk mail filtering;
- Scans incoming and outgoing e-mails and attachments;
- Scans all e-mails on Microsoft Exchange Server for viruses, including shared folders;
- Processes e-mails, databases, and other objects for Lotus Notes/Domino servers;
- Filters e-mails by attachment type;
- Quarantines suspicious objects;
- Easy-to-use administration system for the program;
- Prevents virus outbreaks;
- Monitors protection system status using notifications;
- Reporting system for program operation;
- scalability of the software package within the scope of system resources available;
- automatic database updates.

#### **Kaspersky Security for Internet Gateways**

This program provides secure access to the Internet for all an organization's employees, automatically deleting malware and riskware from the data incoming on HTTP/FTP. The solution includes:

- Kaspersky Administration Kit.
- Kaspersky Anti-Virus for Proxy Server.
- Kaspersky Anti-Virus for Microsoft ISA Server.
- Kaspersky Anti-Virus for Check Point FireWall-1.

Its features include:

- Reliable protection from malicious or potentially dangerous programs;
- Scans Internet traffic (HTTP/FTP) in real time;
- Filters Internet traffic using a trusted server list, object types, and user groups;
- Quarantines suspicious objects;
- Easy-to-use administration system;
- Reporting system for program operation;
- Support for hardware proxy servers;
- Scalability of the software package within the scope of system resources available;
- Automatic database updates.

#### **Kaspersky® Anti-Spam**

Kaspersky<sup>®</sup> Anti-Spam is a cutting-edge software suite designed to help organizations with small- and medium-sized networks wage war against the onslaught of unsolicited e-mail messages (spam). The product combines the revolutionary technology of linguistic analysis with modern methods of e-mail filtration, including DNS Black Lists and formal letter features. Its unique combination of services allows users to identify and wipe out up to 95% of unwanted traffic.

Installed at the entrance to a network, where it monitors incoming e-mail traffic streams for spam, Kaspersky® Anti-Spam acts as a barrier to unsolicited e-mail. The product is compatible with any mail system and can be installed on either an existing mail server or a dedicated one.

Kaspersky<sup>®</sup> Anti-Spam's high performance is ensured by daily updates to the content filtration database, adding samples provided by the Company's linguistic laboratory specialists. Databases are updated every 20 minutes.

#### **Kaspersky Anti-Virus**®  **for MIMESweeper**

Kaspersky Anti-Virus® for MIMESweeper provides high-speed scanning of traffic on servers running Clearswift MIMEsweeper for SMTP / Clearswift MIMEsweeper for Exchange / Clearswift MIMEsweeper for Web.

The program is a plug-in and scans for viruses and processes inbound and outbound e-mail traffic in real time.

### C.2. Contact Us

If you have any questions, comments, or suggestions, please refer them to one of our distributors or directly to Kaspersky Lab. We will be glad to assist you in any matters related to our product by phone or via e-mail. Rest assured that all of your recommendations and suggestions will be thoroughly reviewed and considered.

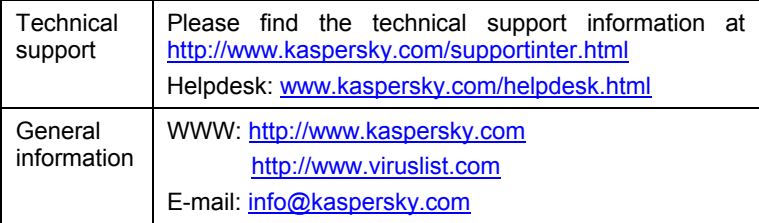

# APPENDIX D. THIRD PARTY SOFTWARE

In the process of development of Kaspersky Anti-Spam 3.0, the following third party software was used:

#### **Berkeley DB 1.85 library can be used on the following terms and conditions:**

Copyright (c) 1990, 1993, 1994 The Regents of the University of California. All rights reserved.

This code is derived from software contributed to Berkeley by Margo Seltzer.

Redistribution and use in source and binary forms, with or without modification, are permitted provided that the following conditions are met:

- Redistributions of source code must retain the above copyright notice, this list of conditions and the following disclaimer.
- Redistributions in binary form must reproduce the above copyright notice, this list of conditions and the following disclaimer in the documentation and/or other materials provided with the distribution.
- All advertising materials mentioning features or use of this software must display the following acknowledgement: This product includes software developed by the University of California, Berkeley and its contributors.
- Neither the name of the University nor the names of its contributors may be used to endorse or promote products derived from this software without specific prior written permission.

THIS SOFTWARE IS PROVIDED BY THE REGENTS AND CONTRIBUTORS "AS IS" AND ANY EXPRESS OR IMPLIED WARRANTIES, INCLUDING, BUT NOT LIMITED TO, THE IMPLIED WARRANTIES OF MERCHANTABILITY AND FITNESS FOR A PARTICULAR PURPOSE ARE DISCLAIMED. IN NO EVENT SHALL THE REGENTS OR CONTRIBUTORS BE LIABLE FOR ANY DIRECT, INDIRECT, INCIDENTAL, SPECIAL, EXEMPLARY, OR CONSEQUENTIAL DAMAGES (INCLUDING, BUT NOT LIMITED TO, PROCUREMENT OF SUBSTITUTE GOODS OR SERVICES; LOSS OF USE, DATA, OR PROFITS; OR BUSINESS INTERRUPTION) HOWEVER CAUSED AND ON ANY THEORY OF LIABILITY, WHETHER IN CONTRACT, STRICT LIABILITY, OR TORT (INCLUDING NEGLIGENCE OR OTHERWISE) ARISING IN ANY WAY OUT OF THE USE OF THIS SOFTWARE, EVEN IF ADVISED OF THE POSSIBILITY OF SUCH DAMAGE.

#### **libjpeg 6b library can be used on the following terms and conditions:**

LEGAL ISSUES

============

In plain English:

- 1. We don't promise that this software works. (But if you find any bugs, please let us know!)
- 2. You can use this software for whatever you want. You don't have to pay us.
- 3. You may not pretend that you wrote this software. If you use it in a program, you must acknowledge somewhere in your documentation that you've used the IJG code.

In legalese:

The authors make NO WARRANTY or representation, either express or implied, with respect to this software, its quality, accuracy, merchantability, or fitness for a particular purpose. This software is provided "AS IS", and you, its user, assume the entire risk as to its quality and accuracy.

This software is copyright (C) 1991-1998, Thomas G. Lane.

All Rights Reserved except as specified below.

Permission is hereby granted to use, copy, modify, and distribute this software (or portions thereof) for any purpose, without fee, subject to these conditions:

(1) If any part of the source code for this software is distributed, then this README file must be included, with this copyright and no-warranty notice unaltered; and any additions, deletions, or changes to the original files must be clearly indicated in accompanying documentation.

(2) If only executable code is distributed, then the accompanying documentation must state that "this software is based in part on the work of the Independent JPEG Group".

(3) Permission for use of this software is granted only if the user accepts full responsibility for any undesirable consequences; the authors accept NO LIABILITY for damages of any kind.

These conditions apply to any software derived from or based on the IJG code, not just to the unmodified library. If you use our work, you ought to acknowledge us.

Permission is NOT granted for the use of any IJG author's name or company name in advertising or publicity relating to this software or products derived from it. This software may be referred to only as "the Independent JPEG Group's software".

We specifically permit and encourage the use of this software as the basis of commercial products, provided that all warranty or liability claims are assumed by the product vendor.

ansi2knr.c is included in this distribution by permission of L. Peter Deutsch, sole proprietor of its copyright holder, Aladdin Enterprises of Menlo Park, CA. ansi2knr.c is NOT covered by the above copyright and conditions, but instead by the usual distribution terms of the Free Software Foundation; principally, that you must include source code if you redistribute it. (See the file ansi2knr.c for full details.) However, since ansi2knr.c is not needed as part of any program generated from the IJG code, this does not limit you more than the foregoing paragraphs do.

The Unix configuration script "configure" was produced with GNU Autoconf. It is copyright by the Free Software Foundation but is freely distributable. The same holds for its supporting scripts (config.guess, config.sub, ltconfig, ltmain.sh). Another support script, install-sh, is copyright by M.I.T. but is also freely distributable.

It appears that the arithmetic coding option of the JPEG spec is covered by patents owned by IBM, AT&T, and Mitsubishi. Hence arithmetic coding cannot legally be used without obtaining one or more licenses. For this reason, support for arithmetic coding has been removed from the free JPEG software.

(Since arithmetic coding provides only a marginal gain over the unpatented Huffman mode, it is unlikely that very many implementations will support it.) So far as we are aware, there are no patent restrictions on the remaining code.

The IJG distribution formerly included code to read and write GIF files. To avoid entanglement with the Unisys LZW patent, GIF reading support has been removed altogether, and the GIF writer has been simplified to produce "uncompressed GIFs". This technique does not use the LZW algorithm; the resulting GIF files are larger than usual, but are readable by all standard GIF decoders.

We are required to state that

"The Graphics Interchange Format(c) is the Copyright property of

CompuServe Incorporated. GIF(sm) is a Service Mark property of

CompuServe Incorporated."

#### **libungif library can be used on the following terms and conditions:**

The GIFLIB distribution is Copyright (c) 1997 Eric S. Raymond

Permission is hereby granted, free of charge, to any person obtaining a copy of this software and associated documentation files (the "Software"), to deal in the Software without restriction, including without limitation the rights to use, copy,

modify, merge, publish, distribute, sublicense, and/or sell copies of the Software, and to permit persons to whom the Software is furnished to do so, subject to the following conditions:

The above copyright notice and this permission notice shall be included in all copies or substantial portions of the Software.

THE SOFTWARE IS PROVIDED "AS IS", WITHOUT WARRANTY OF ANY KIND, EXPRESS OR IMPLIED, INCLUDING BUT NOT LIMITED TO THE WARRANTIES OF MERCHANTABILITY, FITNESS FOR A PARTICULAR PURPOSE AND NONINFRINGEMENT. IN NO EVENT SHALL THE AUTHORS OR COPYRIGHT HOLDERS BE LIABLE FOR ANY CLAIM, DAMAGES OR OTHER LIABILITY, WHETHER IN AN ACTION OF CONTRACT, TORT OR OTHERWISE, ARISING FROM, OUT OF OR IN CONNECTION WITH THE SOFTWARE OR THE USE OR OTHER DEALINGS IN THE SOFTWARE.

#### **libevent library can be used on the following terms and conditions:**

Copyright (c) 2000-2004 Niels Provos <provos@citi.umich.edu>

All rights reserved.

Redistribution and use in source and binary forms, with or without modification, are permitted provided that the following conditions are met:

- 1. Redistributions of source code must retain the above copyright notice, this list of conditions and the following disclaimer.
- 2. Redistributions in binary form must reproduce the above copyright notice, this list of conditions and the following disclaimer in the documentation and/or other materials provided with the distribution.
- 3. The name of the author may not be used to endorse or promote products derived from this software without specific prior written permission.

THIS SOFTWARE IS PROVIDED BY THE AUTHOR ``AS IS'' AND ANY EXPRESS OR IMPLIED WARRANTIES, INCLUDING, BUT NOT LIMITED TO, THE IMPLIED WARRANTIES OF MERCHANTABILITY AND FITNESS FOR A PARTICULAR PURPOSE ARE DISCLAIMED. IN NO EVENT SHALL THE AUTHOR BE LIABLE FOR ANY DIRECT, INDIRECT, INCIDENTAL, SPECIAL, EXEMPLARY, OR CONSEQUENTIAL DAMAGES (INCLUDING, BUT NOT LIMITED TO, PROCUREMENT OF SUBSTITUTE GOODS OR SERVICES; LOSS OF USE, DATA, OR PROFITS; OR BUSINESS INTERRUPTION) HOWEVER CAUSED AND ON ANY THEORY OF LIABILITY, WHETHER IN CONTRACT, STRICT LIABILITY, OR TORT (INCLUDING NEGLIGENCE OR OTHERWISE) ARISING IN ANY WAY OUT OF THE USE OF THIS SOFTWARE, EVEN IF ADVISED OF THE POSSIBILITY OF SUCH DAMAGE.

#### **thttpd web-server can be used on the following terms and conditions:**

Copyright 1995,1998,1999,2000,2001 by Jef Poskanzer <jef@acme.com>.

All rights reserved.

Redistribution and use in source and binary forms, with or without modification, are permitted provided that the following conditions are met:

- 1. Redistributions of source code must retain the above copyright notice, this list of conditions and the following disclaimer.
- 2. Redistributions in binary form must reproduce the above copyright notice, this list of conditions and the following disclaimer in the documentation and/or other materials provided with the distribution.

THIS SOFTWARE IS PROVIDED BY THE AUTHOR AND CONTRIBUTORS "AS IS'' AND ANY EXPRESS OR IMPLIED WARRANTIES, INCLUDING, BUT NOT LIMITED TO, THE IMPLIED WARRANTIES OF MERCHANTABILITY AND FITNESS FOR A PARTICULAR PURPOSE ARE DISCLAIMED. IN NO EVENT SHALL THE AUTHOR OR CONTRIBUTORS BE LIABLE FOR ANY DIRECT, INDIRECT, INCIDENTAL, SPECIAL, EXEMPLARY, OR CONSEQUENTIAL DAMAGES (INCLUDING, BUT NOT LIMITED TO, PROCUREMENT OF SUBSTITUTE GOODS OR SERVICES; LOSS OF USE, DATA, OR PROFITS; OR BUSINESS INTERRUPTION) HOWEVER CAUSED AND ON ANY THEORY OF LIABILITY, WHETHER IN CONTRACT, STRICT LIABILITY, OR TORT (INCLUDING NEGLIGENCE OR OTHERWISE) ARISING IN ANY WAY OUT OF THE USE OF THIS SOFTWARE, EVEN IF ADVISED OF THE POSSIBILITY OF SUCH DAMAGE.

#### **libspf2 library can be used on the following terms and conditions:**

The code in the libspf-alt distribution is Copyright 2004 by Wayne Schlitt, all rights reserved. Copyright retained for the purpose of protecting free software redistribution.

This program is free software; you can redistribute it and/or modify it under the terms of either:

a) the GNU Lesser General Public License as published by the Free Software Foundation; either version 2.1, or (at your option) any later version,

OR

b) The two-clause BSD license.

Some code in the 'replace' subdirectory was obtained form other sources and have different, but compatible, licenses. These routines are used only when the native libraries for the OS do not contain these functions. You should review the licenses and copyright statments in these functions if you are using an OS that needs these functions.

The two-clause BSD license:

Redistribution and use in source and binary forms, with or without modification, are permitted provided that the following conditions are met:

- 1. Redistributions of source code must retain the above copyright notice, this list of conditions and the following disclaimer.
- 2. Redistributions in binary form must reproduce the above copyright notice, this list of conditions and the following disclaimer in the documentation and/or other materials provided with the distribution.

THIS SOFTWARE IS PROVIDED BY THE AUTHOR "AS IS'' AND ANY EXPRESS OR IMPLIED WARRANTIES, INCLUDING, BUT NOT LIMITED TO, THE IMPLIED WARRANTIES OF MERCHANTABILITY AND FITNESS FOR A PARTICULAR PURPOSE ARE DISCLAIMED. IN NO EVENT SHALL THE AUTHOR BE LIABLE FOR ANY DIRECT, INDIRECT, INCIDENTAL, SPECIAL, EXEMPLARY, OR CONSEQUENTIAL DAMAGES (INCLUDING, BUT NOT LIMITED TO, PROCUREMENT OF SUBSTITUTE GOODS OR SERVICES; LOSS OF USE, DATA, OR PROFITS; OR BUSINESS INTERRUPTION) HOWEVER CAUSED AND ON ANY THEORY OF LIABILITY, WHETHER IN CONTRACT, STRICT LIABILITY, OR TORT (INCLUDING NEGLIGENCE OR OTHERWISE) ARISING IN ANY WAY OUT OF THE USE OF THIS SOFTWARE, EVEN IF ADVISED OF THE POSSIBILITY OF SUCH DAMAGE.

#### **libpatricia library can be used on the following terms and conditions:**

Copyright (c) 1997, 1998, 1999

The Regents of the University of Michigan ("The Regents") and Merit Network, Inc. All rights reserved.

Redistribution and use in source and binary forms, with or without modification, are permitted provided that the following conditions are met:

- 1. Redistributions of source code must retain the above copyright notice, this list of conditions and the following disclaimer.
- 2. Redistributions in binary form must reproduce the above copyright notice, this list of conditions and the following disclaimer in the documentation and/or other materials provided with the distribution.
- 3. All advertising materials mentioning features or use of this software must display the following acknowledgement:

This product includes software developed by the University of Michigan, Merit

Network, Inc., and their contributors.

4. Neither the name of the University, Merit Network, nor the names of their contributors may be used to endorse or promote products derived from this software without specific prior written permission.

THIS SOFTWARE IS PROVIDED BY THE REGENTS AND CONTRIBUTORS "AS IS" AND ANY EXPRESS OR IMPLIED WARRANTIES, INCLUDING, BUT NOT LIMITED TO, THE IMPLIED WARRANTIES OF MERCHANTABILITY AND FITNESS FOR A PARTICULAR PURPOSE ARE DISCLAIMED. IN NO EVENT SHALL THE REGENTS OR CONTRIBUTORS BE LIABLE FOR ANY DIRECT. INDIRECT, INCIDENTAL, SPECIAL, EXEMPLARY, OR CONSEQUENTIAL DAMAGES (INCLUDING, BUT NOT LIMITED TO, PROCUREMENT OF SUBSTITUTE GOODS OR SERVICES; LOSS OF USE, DATA, OR PROFITS; OR BUSINESS INTERRUPTION) HOWEVER CAUSED AND ON ANY THEORY OF LIABILITY, WHETHER IN CONTRACT, STRICT LIABILITY, OR TORT (INCLUDING NEGLIGENCE OR OTHERWISE) ARISING IN ANY WAY OUT OF THE USE OF THIS SOFTWARE, EVEN IF ADVISED OF THE POSSIBILITY OF SUCH DAMAGE.

#### **pcre library can be used on the following terms and conditions:**

PCRE is a library of functions to support regular expressions whose syntax and semantics are as close as possible to those of the Perl 5 language.

Release 5 of PCRE is distributed under the terms of the "BSD" licence, as specified below. The documentation for PCRE, supplied in the "doc" directory, is distributed under the same terms as the software itself.

Written by: Philip Hazel <ph10@cam.ac.uk>

University of Cambridge Computing Service,

Cambridge, England. Phone: +44 1223 334714.

Copyright (c) 1997-2004 University of Cambridge

All rights reserved.

Redistribution and use in source and binary forms, with or without modification, are permitted provided that the following conditions are met:

- 1. Redistributions of source code must retain the above copyright notice, this list of conditions and the following disclaimer.
- 2. Redistributions in binary form must reproduce the above copyright notice, this list of conditions and the following disclaimer in the documentation and/or other materials provided with the distribution.
- 3. Neither the name of the University of Cambridge nor the names of its contributors may be used to endorse or promote products derived from this software without specific prior written permission.

THIS SOFTWARE IS PROVIDED BY THE COPYRIGHT HOLDERS AND CONTRIBUTORS "AS IS" AND ANY EXPRESS OR IMPLIED WARRANTIES, INCLUDING, BUT NOT LIMITED TO, THE IMPLIED WARRANTIES OF MERCHANTABILITY AND FITNESS FOR A PARTICULAR PURPOSE ARE DISCLAIMED. IN NO EVENT SHALL THE COPYRIGHT OWNER OR CONTRIBUTORS BE LIABLE FOR ANY DIRECT, INDIRECT, INCIDENTAL, SPECIAL, EXEMPLARY, OR CONSEQUENTIAL DAMAGES (INCLUDING, BUT NOT LIMITED TO, PROCUREMENT OF SUBSTITUTE GOODS OR SERVICES; LOSS OF USE, DATA, OR PROFITS; OR BUSINESS INTERRUPTION) HOWEVER CAUSED AND ON ANY THEORY OF LIABILITY, WHETHER IN CONTRACT, STRICT LIABILITY, OR TORT (INCLUDING NEGLIGENCE OR OTHERWISE) ARISING IN ANY WAY OUT OF THE USE OF THIS SOFTWARE, EVEN IF ADVISED OF THE POSSIBILITY OF SUCH **DAMAGE** 

#### **xdr library can be used on the following terms and conditions:**

Sun RPC is a product of Sun Microsystems, Inc. and is provided for unrestricted use provided that this legend is included on all tape media and as a part of the software program in whole or part. Users may copy or modify Sun RPC without charge, but are not authorized to license or distribute it to anyone else except as part of a product or program developed by the user.

SUN RPC IS PROVIDED AS IS WITH NO WARRANTIES OF ANY KIND INCLUDING THE WARRANTIES OF DESIGN, MERCHANTIBILITY AND FITNESS FOR A PARTICULAR PURPOSE, OR ARISING FROM A COURSE OF DEALING, USAGE OR TRADE PRACTICE.

Sun RPC is provided with no support and without any obligation on the part of Sun Microsystems, Inc. to assist in its use, correction, modification or enhancement.

SUN MICROSYSTEMS, INC. SHALL HAVE NO LIABILITY WITH RESPECT TO THE INFRINGEMENT OF COPYRIGHTS, TRADE SECRETS OR ANY PATENTS BY SUN RPC OR ANY PART THEREOF.

In no event will Sun Microsystems, Inc. be liable for any lost revenue or profits or other special, indirect and consequential damages, even if Sun has been advised of the possibility of such damages.

Sun Microsystems, Inc.

2550 Garcia Avenue

Mountain View, California 94043

#### **zlib library can be used on the following terms and conditions:**

zlib.h -- interface of the 'zlib' general purpose compression library version 1.1.3, July 9th, 1998

Copyright (C) 1995-1998 Jean-loup Gailly and Mark Adler

This software is provided 'as-is', without any express or implied warranty. In no event will the authors be held liable for any damages arising from the use of this software.

Permission is granted to anyone to use this software for any purpose, including commercial applications, and to alter it and redistribute it freely, subject to the following restrictions:

- 1. The origin of this software must not be misrepresented; you must not claim that you wrote the original software. If you use this software in a product, an acknowledgment in the product documentation would be appreciated but is not required.
- 2. Altered source versions must be plainly marked as such, and must not be misrepresented as being the original software.
- 3. This notice may not be removed or altered from any source distribution.

Jean-loup Gailly Mark Adler

jloup@gzip.org madler@alumni.caltech.edu

The data format used by the zlib library is described by RFCs (Request for Comments) 1950 to 1952 in the files ftp://ds.internic.net/rfc/rfc1950.txt (zlib format), rfc1951.txt (deflate format) and rfc1952.txt (gzip format).

#### **expat library can be used on the following terms and conditions:**

Copyright (c) 1998, 1999, 2000 Thai Open Source Software Center Ltd and Clark Cooper

Permission is hereby granted, free of charge, to any person obtaining a copy of this software and associated documentation files (the "Software"), to deal in the Software without restriction, including without limitation the rights to use, copy, modify, merge, publish, distribute, sublicense, and/or sell copies of the Software, and to permit persons to whom the Software is furnished to do so, subject to the following conditions:

The above copyright notice and this permission notice shall be included in all copies or substantial portions of the Software.

THE SOFTWARE IS PROVIDED "AS IS", WITHOUT WARRANTY OF ANY KIND, EXPRESS OR IMPLIED, INCLUDING BUT NOT LIMITED TO THE WARRANTIES OF MERCHANTABILITY, FITNESS FOR A PARTICULAR PURPOSE AND NONINFRINGEMENT. IN NO EVENT SHALL THE AUTHORS OR COPYRIGHT HOLDERS BE LIABLE FOR ANY CLAIM, DAMAGES OR OTHER LIABILITY, WHETHER IN AN ACTION OF CONTRACT, TORT OR OTHERWISE, ARISING FROM, OUT OF OR IN CONNECTION WITH THE SOFTWARE OR THE USE OR OTHER DEALINGS IN THE SOFTWARE.

#### **STLport library can be used on the following terms and conditions:**

Copyright (c) 1994

Hewlett-Packard Company

Copyright (c) 1996-1999

Silicon Graphics Computer Systems, Inc.

Copyright (c) 1997

Moscow Center for SPARC Technology

Copyright (c) 1999, 2000, 2001, 2002

Boris Fomitchev

This material is provided "as is", with absolutely no warranty expressed or implied. Any use is at your own risk.

Permission to use or copy this software for any purpose is hereby granted without fee, provided the above notices are retained on all copies. Permission to modify the code and to distribute modified code is granted, provided the above notices are retained, and a notice that the code was modified is included with the above copyright notice.

#### **libmilter library can be used on the following terms and conditions:**

The following license terms and conditions apply, unless a different license is obtained from Sendmail, Inc., 6425 Christie Ave, Fourth Floor, Emeryville, CA 94608, USA, or by electronic mail at license@sendmail.com.

License Terms:

Use, Modification and Redistribution (including distribution of any modified or derived work) in source and binary forms is permitted only if each of the following conditions is met:

- 1. Redistributions qualify as "freeware" or "Open Source Software" under one of the following terms:
	- a) Redistributions are made at no charge beyond the reasonable cost of materials and delivery.
- b) Redistributions are accompanied by a copy of the Source Code or by an irrevocable offer to provide a copy of the Source Code for up to three years at the cost of materials and delivery. Such redistributions must allow further use, modification, and redistribution of the Source Code under substantially the same terms as this license. For the purposes of redistribution "Source Code" means the complete compilable and linkable source code of sendmail including all modifications.
- 2. Redistributions of source code must retain the copyright notices as they appear in each source code file, these license terms, and the disclaimer/limitation of liability set forth as paragraph 6 below.
- 3. Redistributions in binary form must reproduce the Copyright Notice, these license terms, and the disclaimer/limitation of liability set forth as paragraph 6 below, in the documentation and/or other materials provided with the distribution. For the purposes of binary distribution the "Copyright Notice" refers to the following language:

"Copyright (c) 1998-2004 Sendmail, Inc. All rights reserved."

- 4. Neither the name of Sendmail, Inc. nor the University of California nor the names of their contributors may be used to endorse or promote products derived from this software without specific prior written permission. The name "sendmail" is a trademark of Sendmail, Inc.
- 5. All redistributions must comply with the conditions imposed by the University of California on certain embedded code, whose copyright notice and conditions for redistribution are as follows:
	- a) Copyright (c) 1988, 1993 The Regents of the University of California. All rights reserved.
	- b) Redistribution and use in source and binary forms, with or without modification, are permitted provided that the following conditions are met:
		- I. Redistributions of source code must retain the above copyright notice, this list of conditions and the following disclaimer.
		- II. Redistributions in binary form must reproduce the above copyright notice, this list of conditions and the following disclaimer in the documentation and/or other materials provided with the distribution.
		- III. Neither the name of the University nor the names of its contributors may be used to endorse or promote products derived from this software without specific prior written permission.

6. Disclaimer/Limitation of Liability: THIS SOFTWARE IS PROVIDED BY SENDMAIL, INC. AND CONTRIBUTORS "AS IS" AND ANY EXPRESS OR IMPLIED WARRANTIES, INCLUDING, BUT NOT LIMITED TO, THE IMPLIED WARRANTIES OF MERCHANTABILITY AND FITNESS FOR A PARTICULAR PURPOSE ARE DISCLAIMED. IN NO EVENT SHALL SENDMAIL, INC., THE REGENTS OF THE UNIVERSITY OF CALIFORNIA OR CONTRIBUTORS BE LIABLE FOR ANY DIRECT, INDIRECT, INCIDENTAL, SPECIAL, EXEMPLARY, OR CONSEQUENTIAL DAMAGES (INCLUDING, BUT NOT LIMITED TO, PROCUREMENT OF SUBSTITUTE GOODS OR SERVICES; LOSS OF USE, DATA, OR PROFITS; OR BUSINESS INTERRUPTION) HOWEVER CAUSED AND ON ANY THEORY OF LIABILITY, WHETHER IN CONTRACT, STRICT LIABILITY, OR TORT (INCLUDING NEGLIGENCE OR OTHERWISE) ARISING IN ANY WAY OUT OF THE USE OF THIS SOFTWARE, EVEN IF ADVISED OF THE POSSIBILITY OF SUCH DAMAGES.

#### **OpenSSL library can be used on the following terms and conditions:**

LICENSE ISSUES

#### ==============

The OpenSSL toolkit stays under a dual license, i.e. both the conditions of the OpenSSL License and the original SSLeay license apply to the toolkit. See below for the actual license texts. Actually both licenses are BSD-style Open Source licenses. In case of any license issues related to OpenSSL please contact openssl-core@openssl.org.

OpenSSL License

=============================================================

Copyright (c) 1998-2004 The OpenSSL Project. All rights reserved.

Redistribution and use in source and binary forms, with or without modification, are permitted provided that the following conditions are met:

- 1. Redistributions of source code must retain the above copyright notice, this list of conditions and the following disclaimer.
- 2. Redistributions in binary form must reproduce the above copyright notice, this list of conditions and the following disclaimer in the documentation and/or other materials provided with the distribution.
- 3. All advertising materials mentioning features or use of this software must display the following acknowledgment: "This product includes software developed by the OpenSSL Project for use in the OpenSSL Toolkit. (http://www.openssl.org/)".
- 4. The names "OpenSSL Toolkit" and "OpenSSL Project" must not be used to endorse or promote products derived from this software without prior written permission. For written permission, please contact opensslcore@openssl.org.
- 5. Products derived from this software may not be called "OpenSSL" nor may "OpenSSL" appear in their names without prior written permission of the OpenSSL Project.
- 6. Redistributions of any form whatsoever must retain the following acknowledgment: "This product includes software developed by the OpenSSL Project for use in the OpenSSL Toolkit (http://www.openssl.org/)".

THIS SOFTWARE IS PROVIDED BY THE OpenSSL PROJECT "AS IS'' AND ANY EXPRESSED OR IMPLIED WARRANTIES, INCLUDING, BUT NOT LIMITED TO, THE IMPLIED WARRANTIES OF MERCHANTABILITY AND FITNESS FOR A PARTICULAR PURPOSE ARE DISCLAIMED. IN NO EVENT SHALL THE OpenSSL PROJECT OR ITS CONTRIBUTORS BE LIABLE FOR ANY DIRECT, INDIRECT, INCIDENTAL, SPECIAL, EXEMPLARY, OR CONSEQUENTIAL DAMAGES (INCLUDING, BUT NOT LIMITED TO, PROCUREMENT OF SUBSTITUTE GOODS OR SERVICES; LOSS OF USE, DATA, OR PROFITS; OR BUSINESS INTERRUPTION) HOWEVER CAUSED AND ON ANY THEORY OF LIABILITY, WHETHER IN CONTRACT, STRICT LIABILITY, OR TORT (INCLUDING NEGLIGENCE OR OTHERWISE) ARISING IN ANY WAY OUT OF THE USE OF THIS SOFTWARE, EVEN IF ADVISED OF THE POSSIBILITY OF SUCH DAMAGE.

=============================================================

This product includes cryptographic software written by Eric Young (eay@cryptsoft.com). This product includes software written by Tim Hudson (tjh@cryptsoft.com).

Original SSLeay License

Copyright (C) 1995-1998 Eric Young (eay@cryptsoft.com)

All rights reserved.

This package is an SSL implementation written by Eric Young (eay@cryptsoft.com).

The implementation was written so as to conform with Netscapes SSL.

This library is free for commercial and non-commercial use as long as the following conditions are aheared to. The following conditions apply to all code found in this distribution, be it the RC4, RSA, lhash, DES, etc., code; not just the SSL code. The SSL documentation included with this distribution is covered by the same copyright terms except that the holder is Tim Hudson (tjh@cryptsoft.com).
Copyright remains Eric Young's, and as such any Copyright notices in the code are not to be removed. If this package is used in a product, Eric Young should be given attribution as the author of the parts of the library used. This can be in the form of a textual message at program startup or in documentation (online or textual) provided with the package.

Redistribution and use in source and binary forms, with or without modification, are permitted provided that the following conditions are met:

- 1. Redistributions of source code must retain the copyright notice, this list of conditions and the following disclaimer.
- 2. Redistributions in binary form must reproduce the above copyright notice, this list of conditions and the following disclaimer in the documentation and/or other materials provided with the distribution.
- 3. All advertising materials mentioning features or use of this software must display the following acknowledgement:

"This product includes cryptographic software written by Eric Young (eay@cryptsoft.com)"

The word 'cryptographic' can be left out if the rouines from the library being used are not cryptographic related :-).

4. If you include any Windows specific code (or a derivative thereof) from the apps directory (application code) you must include an acknowledgement:

"This product includes software written by Tim Hudson (tjh@cryptsoft.com)"

THIS SOFTWARE IS PROVIDED BY ERIC YOUNG "AS IS'' AND ANY EXPRESS OR IMPLIED WARRANTIES, INCLUDING, BUT NOT LIMITED TO, THE IMPLIED WARRANTIES OF MERCHANTABILITY AND FITNESS FOR A PARTICULAR PURPOSE ARE DISCLAIMED. IN NO EVENT SHALL THE AUTHOR OR CONTRIBUTORS BE LIABLE FOR ANY DIRECT, INDIRECT, INCIDENTAL, SPECIAL, EXEMPLARY, OR CONSEQUENTIAL DAMAGES (INCLUDING, BUT NOT LIMITED TO, PROCUREMENT OF SUBSTITUTE GOODS OR SERVICES; LOSS OF USE, DATA, OR PROFITS; OR BUSINESS INTERRUPTION) HOWEVER CAUSED AND ON ANY THEORY OF LIABILITY, WHETHER IN CONTRACT, STRICT LIABILITY, OR TORT (INCLUDING NEGLIGENCE OR OTHERWISE) ARISING IN ANY WAY OUT OF THE USE OF THIS SOFTWARE, EVEN IF ADVISED OF THE POSSIBILITY OF SUCH DAMAGE.

The licence and distribution terms for any publically available version or derivative of this code cannot be changed. i.e. this code cannot simply be copied and put under another distribution licence [including the GNU Public Licence.]

## **FreeBSD libc library can be used on the following terms and conditions:**

Copyright (C) 1992-2005 The FreeBSD Project. All rights reserved.

Redistribution and use in source and binary forms, with or without modification, are permitted provided that the following conditions are met:

- 1. Redistributions of source code must retain the above copyright notice, this list of conditions and the following disclaimer.
- 2. Redistributions in binary form must reproduce the above copyright notice, this list of conditions and the following disclaimer in the documentation and/or other materials provided with the distribution.

THIS SOFTWARE IS PROVIDED BY AUTHOR AND CONTRIBUTORS ``AS IS'' AND ANY EXPRESS OR IMPLIED WARRANTIES, INCLUDING, BUT NOT LIMITED TO, THE IMPLIED WARRANTIES OF MERCHANTABILITY AND FITNESS FOR A PARTICULAR PURPOSE ARE DISCLAIMED. IN NO EVENT SHALL AUTHOR OR CONTRIBUTORS BE LIABLE FOR ANY DIRECT, INDIRECT, INCIDENTAL, SPECIAL, EXEMPLARY, OR CONSEQUENTIAL DAMAGES (INCLUDING, BUT NOT LIMITED TO, PROCUREMENT OF SUBSTITUTE GOODS OR SERVICES; LOSS OF USE, DATA, OR PROFITS; OR BUSINESS INTERRUPTION) HOWEVER CAUSED AND ON ANY THEORY OF LIABILITY, WHETHER IN CONTRACT, STRICT LIABILITY, OR TORT (INCLUDING NEGLIGENCE OR OTHERWISE) ARISING IN ANY WAY OUT OF THE USE OF THIS SOFTWARE, EVEN IF ADVISED OF THE POSSIBILITY OF SUCH DAMAGE.

## **mcpp front-end program can be used on the following terms and conditions:**

Copyright (c) 1998, 2002-2004 Kiyoshi Matsui <kmatsui@t3.rim.or.jp>

All rights reserved.

Some parts of this code are derived from the public domain software DECUS cpp (1984,1985) written by Martin Minow.

Redistribution and use in source and binary forms, with or without modification, are permitted provided that the following conditions are met:

- 1. Redistributions of source code must retain the above copyright notice, this list of conditions and the following disclaimer.
- 2. Redistributions in binary form must reproduce the above copyright notice, this list of conditions and the following disclaimer in the documentation and/or other materials provided with the distribution.

THIS SOFTWARE IS PROVIDED BY THE AUTHOR "AS IS'' AND ANY EXPRESS OR IMPLIED WARRANTIES, INCLUDING, BUT NOT LIMITED TO,

THE IMPLIED WARRANTIES OF MERCHANTABILITY AND FITNESS FOR A PARTICULAR PURPOSE ARE DISCLAIMED. IN NO EVENT SHALL THE AUTHOR BE LIABLE FOR ANY DIRECT, INDIRECT, INCIDENTAL, SPECIAL, EXEMPLARY, OR CONSEQUENTIAL DAMAGES (INCLUDING, BUT NOT LIMITED TO, PROCUREMENT OF SUBSTITUTE GOODS OR SERVICES; LOSS OF USE, DATA, OR PROFITS; OR BUSINESS INTERRUPTION) HOWEVER CAUSED AND ON ANY THEORY OF LIABILITY, WHETHER IN CONTRACT, STRICT LIABILITY, OR TORT (INCLUDING NEGLIGENCE OR OTHERWISE) ARISING IN ANY WAY OUT OF THE USE OF THIS SOFTWARE, EVEN IF ADVISED OF THE POSSIBILITY OF SUCH DAMAGE.

## APPENDIX E. LICENSE AGREEMENT

End User License Agreement

NOTICE TO ALL USERS: CAREFULLY READ THE FOLLOWING LEGAL AGREEMENT ("AGREEMENT") FOR THE LICENSE OF SPECIFIED SOFTWARE ("SOFTWARE") PRODUCED BY KASPERSKY LAB ("KASPERSKY LAB").

IF YOU HAVE PURCHASED THIS SOFTWARE VIA THE INTERNET BY CLICKING THE ACCEPT BUTTON, YOU (EITHER AN INDIVIDUAL OR A SINGLE LEGAL ENTITY) CONSENT TO BE BOUND BY AND BECOME PARTY TO THIS AGREEMENT. IF YOU DO NOT AGREE TO ALL OF THE TERMS OF THIS AGREEMENT, CLICK THE BUTTON THAT INDICATES THAT YOU DO NOT ACCEPT THE TERMS OF THIS AGREEMENT, AND DO NOT INSTALL THE SOFTWARE.

IF YOU HAVE PURCHASED THIS SOFTWARE ON A PHYSICAL MEDIUM, HAVING BROKEN THE CD'S SLEEVE YOU (EITHER AN INDIVIDUAL OR A SINGLE ENTITY) ARE CONSENTING TO BE BOUND BY THIS AGREEMENT. IF YOU DO NOT AGREE TO ALL OF THE TERMS OF THIS AGREEMENT DO NOT BREAK THE CD's SLEEVE, DOWNLOAD, INSTALL OR USE THIS SOFTWARE.

IN ACCORDANCE WITH THE LEGISLATION, REGARDING KASPERSKY SOFTWARE INTENDED FOR INDIVIDUAL CONSUMERS (KASPERSKY ANTI-VIRUS PERSONAL, KASPERSKY ANTI-VIRUS PERSONAL PRO, KASPERSKY ANTI-HACKER, KASPERSKY ANTI-SPAM PERSONAL, KASPERSKY SECURITY SUITE PERSONAL, KASPERSKY SECURITY FOR PDA) PURCHASED ON LINE FROM THE KASPERSKY LAB INTERNET WEB SITE, CUSTOMER SHALL HAVE A PERIOD OF 7 WORKING DAYS AS FROM THE DELIVERY OF PRODUCT TO MAKE RETURN OF IT TO THE MERCHANT FOR EXCHANGE OR REFUND, PROVIDED THE SOFTWARE IS NOT UNSEALED.

REGARDING THE KASPERSKY SOFTWARE INTENDED FOR INDIVIDUAL CONSUMERS (KASPERSKY ANTI-VIRUS PERSONAL, KASPERSKY ANTI-VIRUS PERSONAL PRO, KASPERSKY ANTI-HACKER, KASPERSKY ANTI-SPAM PERSONAL, KASPERSKY SECURITY SUITE PERSONAL, KASPERSKY SECURITY FOR PDA) NOT PURCHASED ONLINE VIA INTERNET, THIS SOFTWARE NEITHER WILL BE RETURNED NOR EXCHANGED EXCEPT FOR CONTRARY PROVISIONS FROM THE PARTNER WHO SELLS THE PRODUCT. IN THIS CASE, KASPERSKY LAB WILL NOT BE HELD BY THE PARTNER'S CLAUSES.

THE RIGHT TO RETURN AND REFUND EXTENDS ONLY TO THE ORIGINAL **PURCHASER.** 

All references to "Software" herein shall be deemed to include the software activation key ("Key Identification File") with which you will be provided by Kaspersky Lab as part of the Software.

1. License Grant. Subject to the payment of the applicable license fees, and subject to the terms and conditions of this Agreement, Kaspersky Lab hereby grants you the non-exclusive, non-transferable right to use one copy of the specified version of the Software and the accompanying documentation (the "Documentation") for the term of this Agreement solely for your own internal business purposes. You may install one copy of the Software on one computer, workstation, personal digital assistant, or other electronic device for which the Software was designed (each a "Client Device"). If the Software is licensed as a suite or bundle with more than one specified Software product, this license applies to all such specified Software products, subject to any restrictions or usage terms specified on the applicable price list or product packaging that apply to any such Software products individually.

1.1 Use. The Software is licensed as a single product; it may not be used on more than one Client Device or by more than one user at a time, except as set forth in this Section.

1.1.1 The Software is "in use" on a Client Device when it is loaded into the temporary memory (i.e., random-access memory or RAM) or installed into the permanent memory (e.g., hard disk, CD-ROM, or other storage device) of that Client Device. This license authorizes you to make only as many back-up copies of the Software as are necessary for its lawful use and solely for back-up purposes, provided that all such copies contain all of the Software's proprietary notices. You shall maintain records of the number and location of all copies of the Software and Documentation and will take all reasonable precautions to protect the Software from unauthorized copying or use.

1.1.2 If you sell the Client Device on which the Software is installed, you will ensure that all copies of the Software have been previously deleted.

1.1.3 You shall not decompile, reverse engineer, disassemble or otherwise reduce any part of this Software to a humanly readable form nor permit any third party to do so. The interface information necessary to achieve interoperability of the Software with independently created computer programs will be provided by Kaspersky Lab by request on payment of its reasonable costs and expenses for procuring and supplying such information. In the event that Kaspersky Lab notifies you that it does not intend to make such information available for any reason, including (without limitation) costs, you shall be permitted to take such steps to achieve interoperability, provided that you only reverse engineer or decompile the Software to the extent permitted by law.

1.1.4 You shall not make error corrections to, or otherwise modify, adapt, or translate the Software, nor create derivative works of the Software, nor permit any third party to copy the Software (other than as expressly permitted herein).

1.1.5 You shall not rent, lease or lend the Software to any other person, nor transfer or sub-license your license rights to any other person.

1.1.6 You shall not use this Software in automatic, semi-automatic or manual tools designed to create virus signatures, virus detection routines, any other data or code for detecting malicious code or data.

1.2 Server-Mode Use. You may use the Software on a Client Device or on a server ("Server") within a multi-user or networked environment ("Server-Mode") only if such use is permitted in the applicable price list or product packaging for the Software. A separate license is required for each Client Device or "seat" that may connect to the Server at any time, regardless of whether such licensed Client Devices or seats are concurrently connected to or actually accessing or using the Software. Use of software or hardware that reduces the number of Client Devices or seats directly accessing or utilizing the Software (e.g., "multiplexing" or "pooling" software or hardware) does not reduce the number of licenses required (i.e., the required number of licenses would equal the number of distinct inputs to the multiplexing or pooling software or hardware "front end"). If the number of Client Devices or seats that can connect to the Software exceeds the number of licenses you have obtained, then you must have a reasonable mechanism in place to ensure that your use of the Software does not exceed the use limits specified for the license you have obtained. This license authorizes you to make or download such copies of the Documentation for each Client Device or seat that is licensed as are necessary for its lawful use, provided that each such copy contains all of the Documentation's proprietary notices.

1.3 Volume Licenses. If the Software is licensed with volume license terms specified in the applicable product invoicing or packaging for the Software, you may make, use or install as many additional copies of the Software on the number of Client Devices as the volume license terms specify. You must have reasonable mechanisms in place to ensure that the number of Client Devices on which the Software has been installed does not exceed the number of licenses you have obtained. This license authorizes you to make or download one copy of the Documentation for each additional copy authorized by the volume license, provided that each such copy contains all of the Document's proprietary notices.

2. Duration. This Agreement is effective for the period specified in the Key File (the unique file which is required to fully enable the Software, please see Help/ about Software or Software about, for Unix/Linux version of the Software see the notification about expiration date of the Key File) unless and until earlier terminated as set forth herein. This Agreement will terminate automatically if you fail to comply with any of the conditions, limitations or other requirements described herein. Upon any termination or expiration of this Agreement, you must immediately destroy all copies of the Software and the Documentation. You may terminate this Agreement at any point by destroying all copies of the Software and the Documentation.

3. Support.

(i) Kaspersky Lab will provide you with the support services ("Support Services") as defined below for a period of one year following:

(a) Payment of its then current support charge, and:

(b) Successful completion of the Support Services Subscription Form as provided to you with this Agreement or as available on the Kaspersky Lab website, which will require you to produce the Key Identification File which will have been provided to you by Kaspersky Lab with this Agreement. It shall be at the absolute discretion of Kaspersky Lab whether or not you have satisfied this condition for the provision of Support Services.

(ii) Support Services will terminate unless renewed annually by payment of the then-current annual support charge and by successful completion of the Support Services Subscription Form again.

(iii) By completion of the Support Services Subscription Form you consent to the terms of the Kaspersky Lab Privacy Policy, which is deposited on ww.kaspersky.com/privacy, and you explicitly consent to the transfer of data to other countries outside your own as set out in the Privacy Policy.

(iv) "Support Services" means:

(a) Daily updates of the anti-virus database;

(b) Free software updates, including version upgrades;

(c) Extended technical support via e-mail and phone hotline provided by Vendor and/or Reseller;

(d) Virus detection and disinfection updates 24 hours per day.

4. Ownership Rights. The Software is protected by copyright laws. Kaspersky Lab and its suppliers own and retain all rights, titles and interests in and to the Software, including all copyrights, patents, trademarks and other intellectual property rights therein. Your possession, installation, or use of the Software does not transfer any title to the intellectual property in the Software to you, and you will not acquire any rights to the Software except as expressly set forth in this Agreement.

5. Confidentiality. You agree that the Software and the Documentation, including the specific design and structure of individual programs and the Key Identification File, constitute confidential proprietary information of Kaspersky Lab. You shall not disclose, provide, or otherwise make available such confidential information in any form to any third party without the prior written consent of Kaspersky Lab. You shall implement reasonable security measures to protect such confidential information, but without limitation to the foregoing shall use best endeavours to maintain the security of the Key Identification File.

6. Limited Warranty.

(i) Kaspersky Lab warrants that for six (6) months from first download or installation the Software purchased on a physical medium will perform substantially in accordance with the functionality described in the Documentation when operated properly and in the manner specified in the Documentation.

(ii) You accept all responsibility for the selection of this Software to meet your requirements. Kaspersky Lab does not warrant that the Software and/or the Documentation will be suitable for such requirements nor that any use will be uninterrupted or error free.

(iii) Kaspersky Lab does not warrant that this Software identifies all known viruses, nor that the Software will not occasionally erroneously report a virus in a title not infected by that virus.

(iv) Your sole remedy and the entire liability of Kaspersky Lab for breach of the warranty at paragraph (i) will be at Kaspersky Lab option, to repair, replace or refund of the Software if reported to Kaspersky Lab or its designee during the warranty period. You shall provide all information as may be reasonably necessary to assist the Supplier in resolving the defective item.

(v) The warranty in (i) shall not apply if you (a) make or cause to be made any modifications to this Software without the consent of Kaspersky Lab, (b) use the Software in a manner for which it was not intended, or (c) use the Software other than as permitted under this Agreement.

(vi) The warranties and conditions stated in this Agreement are in lieu of all other conditions, warranties or other terms concerning the supply or purported supply of, failure to supply or delay in supplying the Software or the Documentation which might but for this paragraph (vi) have effect between the Kaspersky Lab and you or would otherwise be implied into or incorporated into this Agreement or any collateral contract, whether by statute, common law or otherwise, all of which are hereby excluded (including, without limitation, the implied conditions, warranties or other terms as to satisfactory quality, fitness for purpose or as to the use of reasonable skill and care).

7. Limitation of Liability.

(i) Nothing in this Agreement shall exclude or limit Kaspersky Lab's liability for (a) the tort of deceit, (b) death or personal injury caused by its breach of a common law duty of care or any negligent breach of a term of this Agreement, or (c) any other liability which cannot be excluded by law.

(ii) Subject to paragraph (i) above, the Supplier shall bear no liability (whether in contract, tort, restitution or otherwise) for any of the following losses or damage (whether such losses or damage were foreseen, foreseeable, known or otherwise):

(a) Loss of revenue;

(b) Loss of actual or anticipated profits (including for loss of profits on contracts);

- (c) Loss of the use of money;
- (d) Loss of anticipated savings;
- (e) Loss of business;
- (f) Loss of opportunity;
- (g) Loss of goodwill;
- (h) Loss of reputation;
- (i) Loss of, damage to or corruption of data, or:

(j) Any indirect or consequential loss or damage howsoever caused (including, for the avoidance of doubt, where such loss or damage is of the type specified in paragraphs (ii), (a) to (ii), (i).

(iii) Subject to paragraph (i), the liability of Kaspersky Lab (whether in contract, tort, restitution or otherwise) arising out of or in connection with the supply of the Software shall in no circumstances exceed a sum equal to the amount equally paid by you for the Software.

8. (i) This Agreement contains the entire understanding between the parties with respect to the subject matter hereof and supersedes all and any prior understandings, undertakings and promises between you and Kaspersky Lab, whether oral or in writing, which have been given or may be implied from anything written or said in negotiations between us or our representatives prior to this Agreement and all prior agreements between the parties relating to the matters aforesaid shall cease to have effect as from the Effective Date. Save as provided in paragraphs (ii) - (iii) below, you shall not have any remedy in respect of an untrue statement made to you upon which you relied in entering into this Agreement ("Misrepresentation") and Kaspersky Lab shall not have any liability to the other than pursuant to the express terms of this Agreement.

(ii) Nothing in this Agreement shall exclude or limit Kaspersky Lab's liability for any Misrepresentation made thereby if aware that it was untrue.

(iii) The liability of Kaspersky Lab for Misrepresentation as a fundamental matter, including a matter fundamental to the maker's ability to perform its obligations under this Agreement, shall be subject to the limitation of liability set out in paragraph 7(iii).